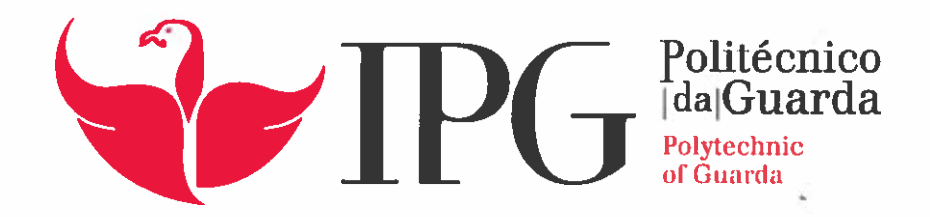

# RELATÓRIO DE PROJETO

Licenciatura em Engenharia Topográfica

Hugo Miguel Pereira da Cruz

dezembro | 2016

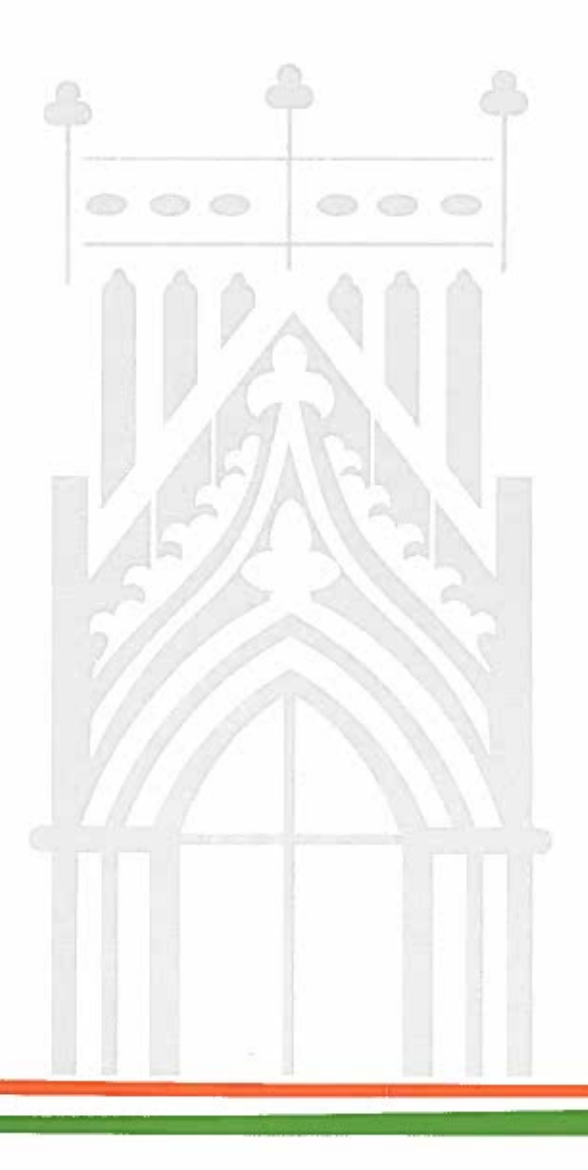

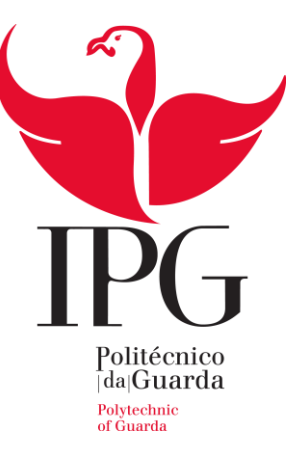

# **Escola Superior de Tecnologia e Gestão**

Instituto Politécnico da Guarda

# PROJETO

# LOCALIZAÇÃO E IDENTIFICAÇÃO DA DEGRADAÇÃO DE EDIFÍCIOS NO CENTRO HISTÓRICO DA GUARDA ATRAVÉS DE UM SIG

(Definição do Modelo em SIG)

# HUGO MIGUEL PEREIRA DA CRUZ

RELATÓRIO PARA A OBTENÇÃO DO GRAU DE LICENCIADO EM ENGENHARIA TOPOGRÁFICA

Dezembro/2016

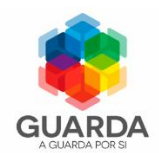

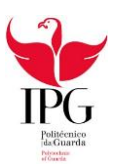

## Identificação do Aluno

**Nome:** Hugo Miguel Pereira da Cruz **Nº Aluno:** 1008064 **Curso:** Engenharia Topográfica **Endereço eletrónico:** [hmpcruz@gmail.com](mailto:hmpcruz@gmail.com) **Contacto telemóvel:** 962402017

**Instituição:** Instituto Politécnico da Guarda, Escola Superior de Tecnologia e Gestão.

**Designação do Projeto:** Implementação de um Projeto de Sistemas de Informação Geográfica associado ao centro histórico da cidade da Guarda.

**Localidade:** Guarda

**Professor Orientador**

**Nome:** António Monteiro

**Grau Académico:** Licenciatura em Engenharia Geográfica, Mestrado em Engenharia Civil, especialização em Engenharia Urbana.

**Período do Projeto** 

**Início do Projeto:** 27/08/2016

**Fim do Projeto:** 7/12/2016

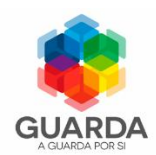

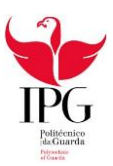

#### Resumo

Os Sistemas de Informação Geográfica (SIG) de âmbito municipal e intermunicipal surgem como uma ferramenta imprescindível para um bom conhecimento do território e para a adequada gestão do mesmo.

Dado eu e o meu colega Pedro Rebelo sermos oriundos da cidade da Guarda, conhecemos bem a sua realidade e os aspetos que podem ser melhorados.

Com a nossa formação temos a oportunidade de ajudar a melhorar em alguns aspetos, e o que nos chamou mais à atenção foi o estado degradado em que se encontram alguns edifícios do Centro Histórico da cidade, para tal decidimos elaborar um modelo em SIG, que consiste na ligação de informação vetorial, respetiva ao Centro Histórico, a uma base de dados, criada por nós, que contem atributos, que vão desde a identidade do proprietário, contactos, estado do edifício, condições de segurança, etc. que permitisse identificar quais os edifícios que se encontram em pior estado.

A Camara Municipal da Guarda forneceu nas fichas informativas, em formato Word, relativas ao ano 2001, informação sobre cada edifício pertencente ao Centro Histórico e várias plantas temáticas, em formato DWG correspondentes ao ano 2013, da mesma área à escala 1:2000. Foi feita uma análise dos dados fornecidos pela CMG de maneira a que estes fossem processados para a construção de uma base de dados que depois iria ser ligada a uma planta topográfica do centro histórico, no programa Autocad Map.

Este projeto é composto por duas partes, uma onde se fala de elaboração da base de dados, parte tratada no relatório do meu colega Pedro Rebelo ,e uma segunda parte que apresenta preparação da cartografia para o carregamento da base de dados para implementação de um SIG.

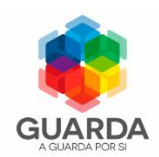

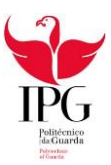

## Agradecimentos

Em primeiro lugar um agradecimento especial ao professor António Monteiro, Docente da UTC-Engenharia e Tecnologia do Instituto Politécnico da Guarda pela sua orientação, dedicação e pelas suas críticas e sugestões indispensáveis para a concretização deste projeto.

Também gostaria de deixar um agradecimento muito especial ao meu amigo e colega de trabalho Pedro Rebelo pela sua dedicação e empenho, pois sem ele este projeto jámais se teria realizado

Um especial agradecimento à Câmara Municipal da Guarda, pela aprovação do tema proposto e disponibilização de dados pois sem estes era impossível a realização deste projeto.

Um agradecimento, em particular, ao Engenheiro Albino e ao resto do grupo, pelas valiosas sugestões, e pronta disponibilidade de ajudar em tudo o que fosse necessário.

Desejo agradecer a todos aqueles que, com o seu conhecimento, experiência, a sua colaboração e o apoio crítico, dispuseram do seu tempo para que este projeto fosse concluído com sucesso.

Por último, e não menos importante, uma grande homenagem aos meus pais, por serem o pilar da minha vida.

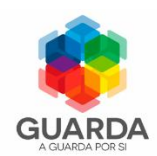

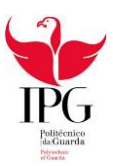

#### Plano do Projeto

Para uma melhor organização e coordenação do tempo foi estabelecido um cronograma de atividade onde constam as seguintes etapas:

 Reconhecimento em campo e verificação dos dados disponíveis; Nesta primeira etapa fez-se um reconhecimento do centro histórico da cidade da Guarda para se ter uma noção da área a tratar. Seguidamente foram consultadas as fichas de caraterização dos edifícios fornecidas pela CMG para saber com que dados teríamos de preparar o nosso projeto.

 $\checkmark$  Preparação dos dados cartográficos;

Nesta etapa foram feitas correções geométricas, e preparações das cartas disponibilizados também pela CMG.

 $\checkmark$  Preparação da base de dados;

Foi criada então uma base de dados em Microsoft Access, com as devidas tabelas, onde se procedeu à criação e preenchimento da informação recorrendo a um formulário para entrada dos dados disponíveis, posterior consulta e registo.

 $\checkmark$  Implementação do modelo final em Sistemas de Informação Geográfica. Nesta última etapa foi carregada a base de dados para AutoCad Civil 3D 2015 onde se criaram ligações entre a cartografia e a base de dados, ficando assim a informação pretendida disponível.

> $\checkmark$  Produção de plantas temáticas relativas ao estado de degradação dos edifícios.

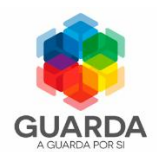

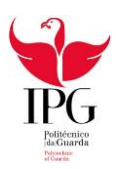

# Glossário

- CAD Computer Aided Design
- CMG Câmara Municipal da Guarda
- DIME Dual Incidence Matrix Encoding
- ESRI- Environmental Sytems Research Institute
- EUA Estados Unidos da América
- GPRS General Packet Radio Service
- ID Identificação
- MDB Microsoft Data Base
- SIG Sistema de Informação Geográfica
- TIGER Topologicaliy Integrated Geographic Encoding and Referencing
- UMTS Universal Mobile Telecommunications System
- VRML Virtual Reality Modeling Language
- WWW World Wide Web

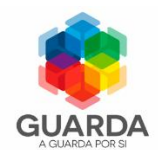

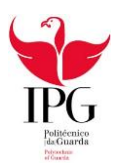

# Índice Geral

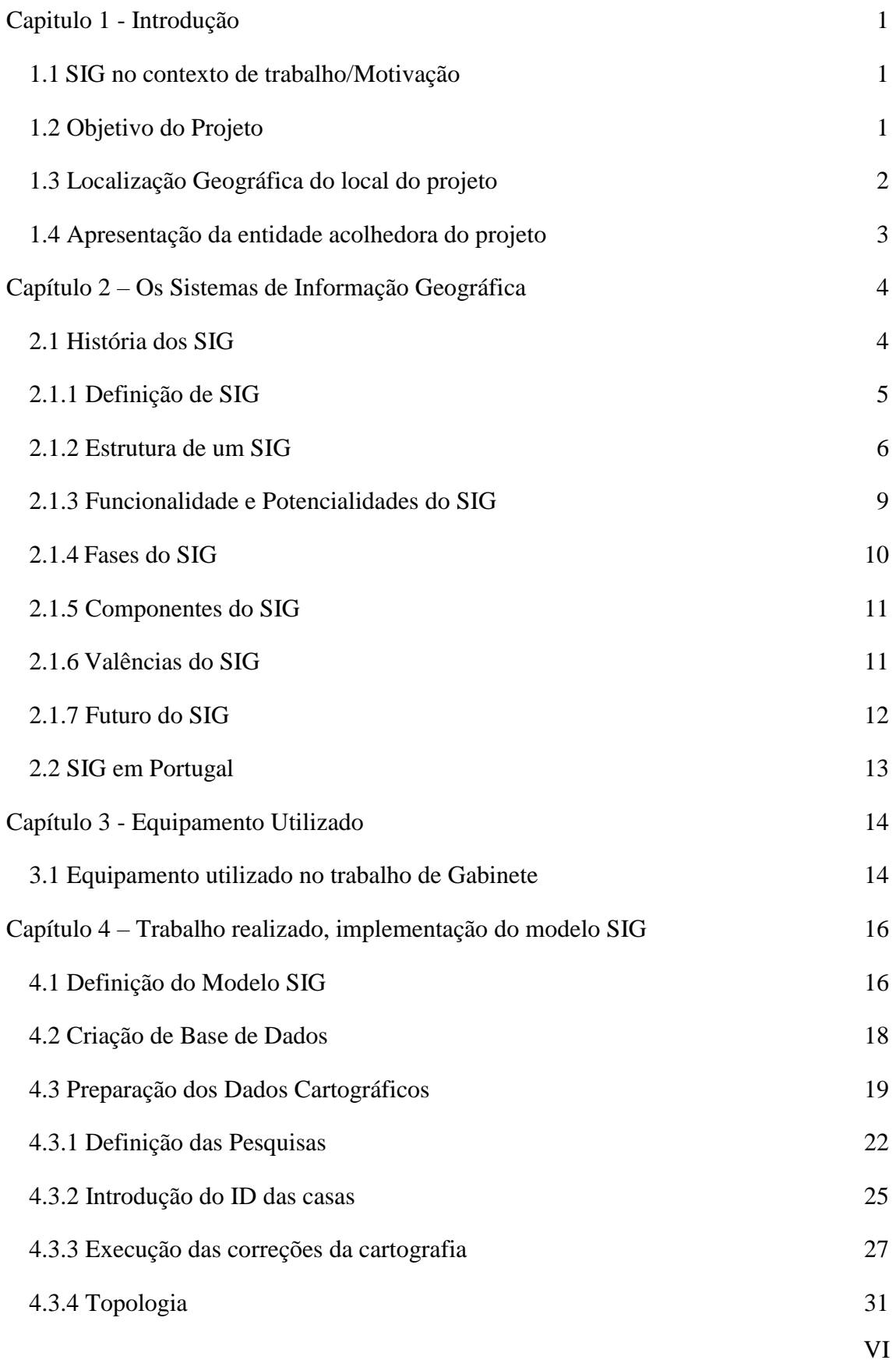

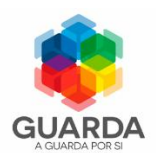

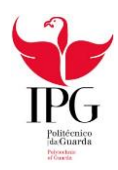

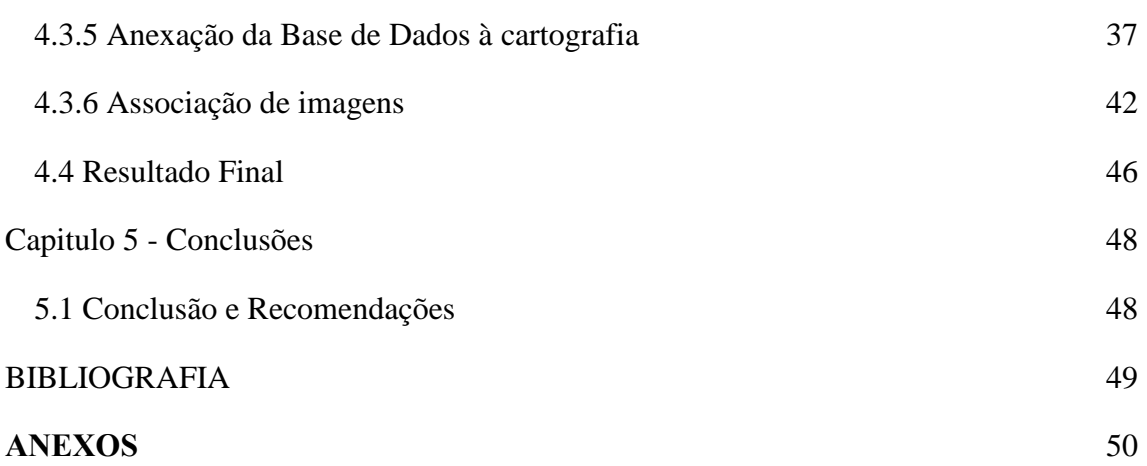

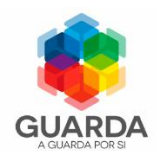

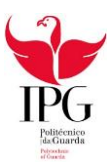

# Índice de imagens

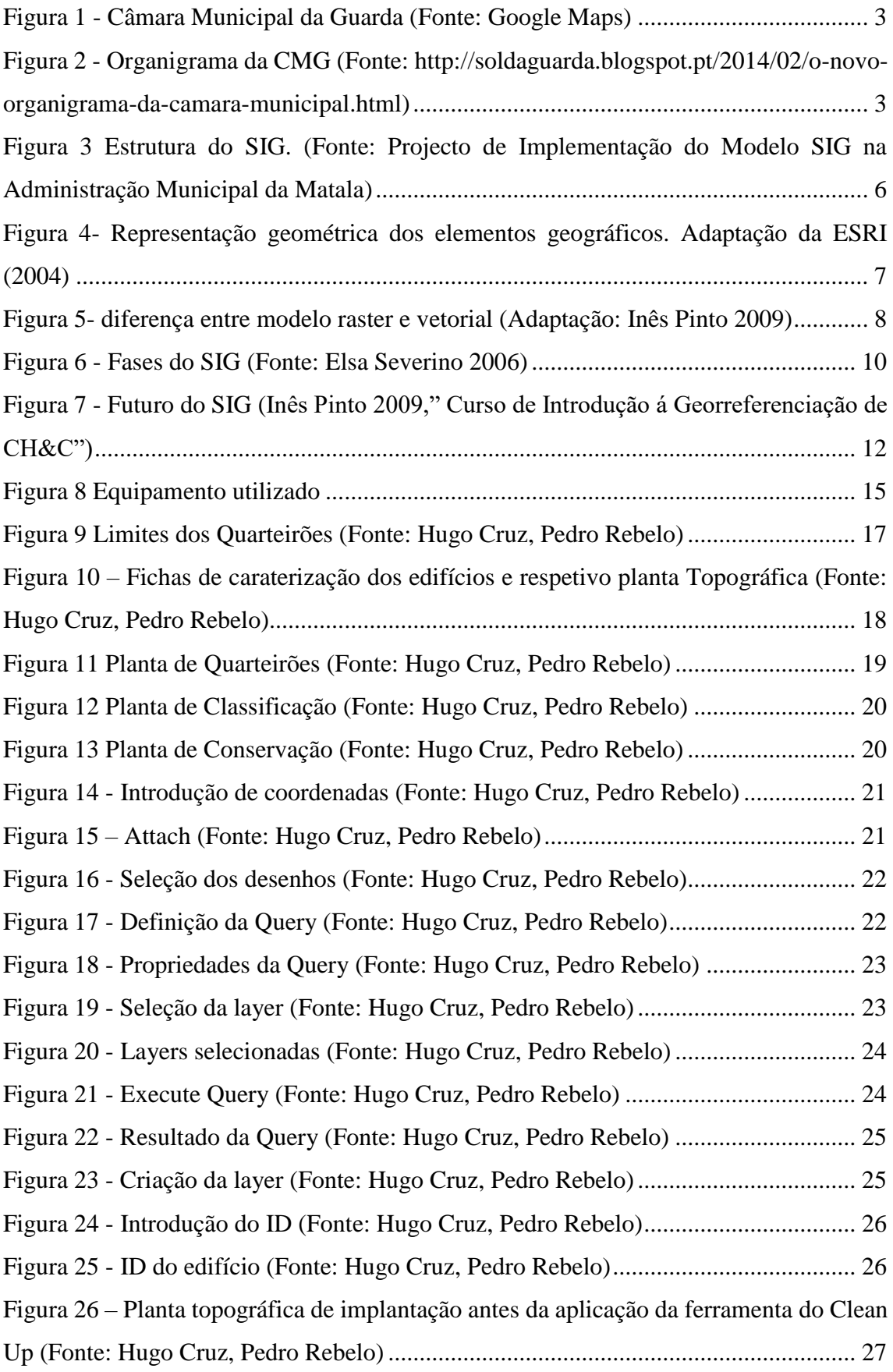

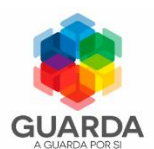

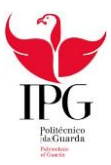

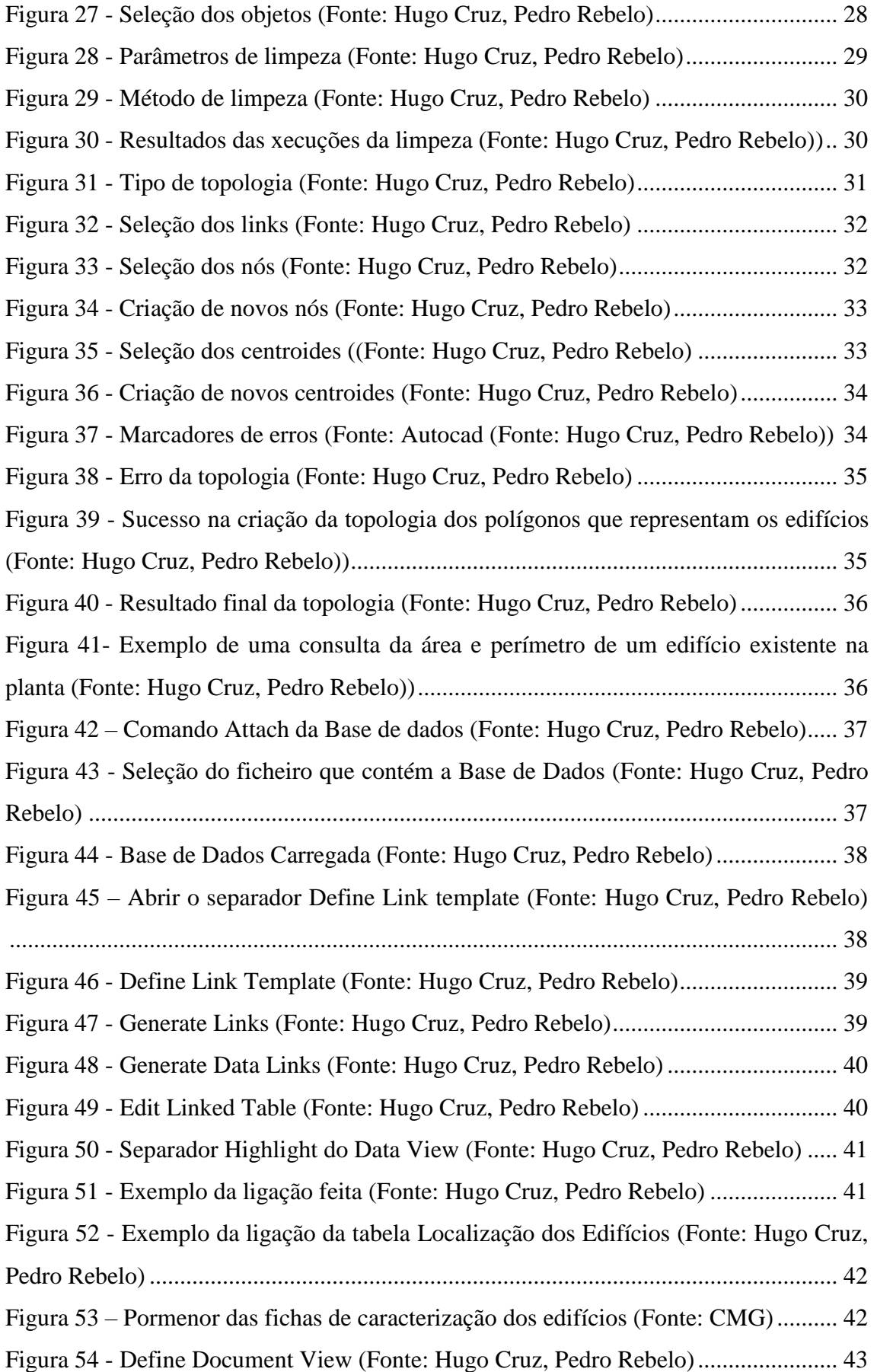

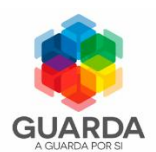

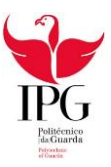

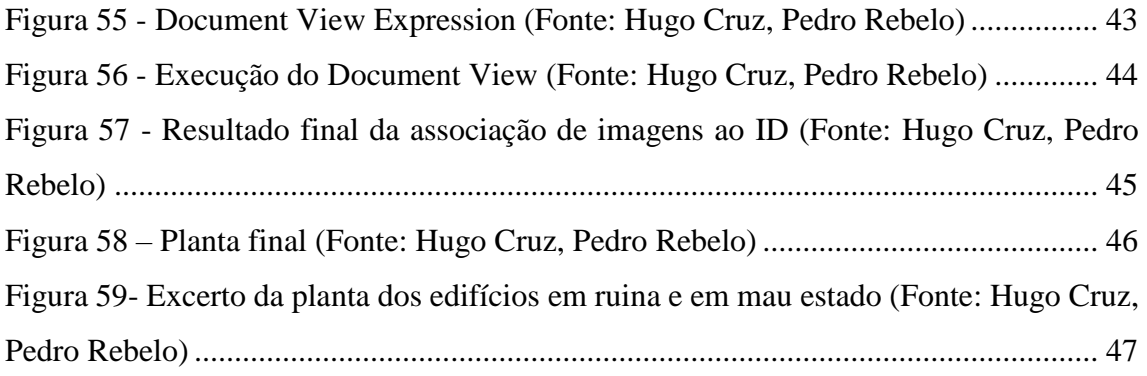

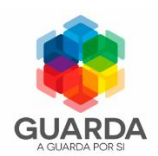

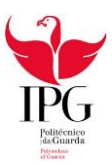

# <span id="page-12-0"></span>Capitulo 1 - Introdução

#### <span id="page-12-1"></span>1.1 SIG no contexto de trabalho/Motivação

No Município da Guarda os Sistemas de Informação Geográfica são tidos como ferramentas que ainda se encontram numa fase de desenvolvimento, estes desempenham um papel importante para ajudar a autarquia local na resolução de problemas.

Sendo os dois formandos provenientes da cidade da Guarda e com a formação adquirida na área de Engenharia Topográfica, teve-se a oportunidade de ver com mais atenção o estado de degradação em que se encontram alguns edifícios do Centro Histórico da cidade e assim decidimos contruir um SIG que consiste na ligação de informação vetorial, relativa ao centro Histórico da Guarda, a um conjunto de atributos, que constam na caracterização e localização dos edifícios da mesma zona anteriormente mencionada, conseguindo assim facilmente perceber as zonas mais afetadas e assim obter soluções que poderão vir a ser adotadas para o tratamento desta zona.

#### <span id="page-12-2"></span>1.2 Objetivo do Projeto

O objetivo geral do projeto em contexto de trabalho foi aplicar os conhecimentos adquiridos na licenciatura em práticas reais de trabalho e ao mesmo tempo assegurar um perfil de competências técnicas e práticas, adequadas ao curso.

Este projeto foi muito importante pois aplicaram-se conhecimentos e desenvolveram-se técnicas de trabalho que só com experiencia no mundo de trabalho seriam possíveis, dado que apenas assim se conseguiu ter uma noção do que é útil e realmente necessário no diaa-dia.

Em específico o objetivo principal foi criar um modelo em Sistema de Informação Geográfica que identificasse os edifícios em degradação do Centro Histórico da Cidade da Guarda, ligando a cada um, os seus respetivos atributos descritivos.

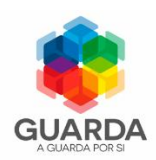

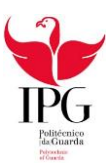

## <span id="page-13-0"></span>1.3 Localização Geográfica do local do projeto

A Guarda é a cidade mais alta de Portugal, sendo o seu ponto mais elevado a 1056,4 metros de altitude a partir do nível medio das águas do mar. Notória pela pureza do seu ar e pela sua gastronomia, é uma cidade que conta com mais de 800 anos de história, o que faz com que na parte interna da muralha haja muitos edifícios em degradação, e é nesta parte que se incide o nosso projeto, mais concretamente o Centro Histórico da cidade.

Tem aproximadamente 42 541 Habitantes, segundo os censos de 2011, é parte integrante da Comunidade Intermunicipal das Beiras, tendo uma população residente de 173 831 habitantes, segundo os censos de 2011.

Conhecida como "Cidade dos 5 F's", sendo estes:

**Forte**: a torre do castelo, as muralhas e a posição geográfica demonstram a sua força; **Farta**: devido à riqueza do vale do [Mondego;](https://pt.wikipedia.org/wiki/Rio_Mondego)

**Fria**: a proximidade à [Serra da Estrela](https://pt.wikipedia.org/wiki/Serra_da_Estrela) e o facto de estar situada a uma grande altitude; **Fiel**: porque [Álvaro Gil Cabral](https://pt.wikipedia.org/wiki/%C3%81lvaro_Gil_Cabral) que foi Alcaide-Mor do Castelo da Guarda recusou entregar as chaves da cidade ao Rei de Castela durante a crise de 1383-85; **Formosa**: pela sua beleza natural.

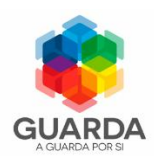

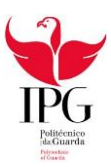

## <span id="page-14-0"></span>1.4 Apresentação da entidade acolhedora do projeto

A Câmara Municipal da Guarda (CMG) situa-se no Distrito da Guarda, na Praça do Município. As coordenadas geográficas da CMG são as seguintes:

Latitude: 40º,5360345 N; Longitude: 7º,2670938 W

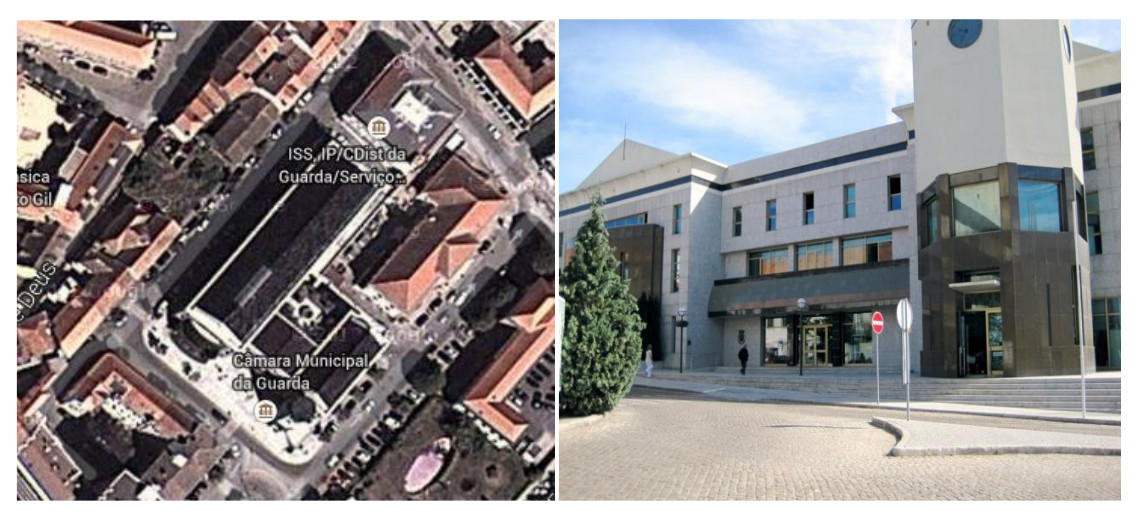

*Figura 1 - Câmara Municipal da Guarda (Fonte: Google Maps)*

<span id="page-14-1"></span>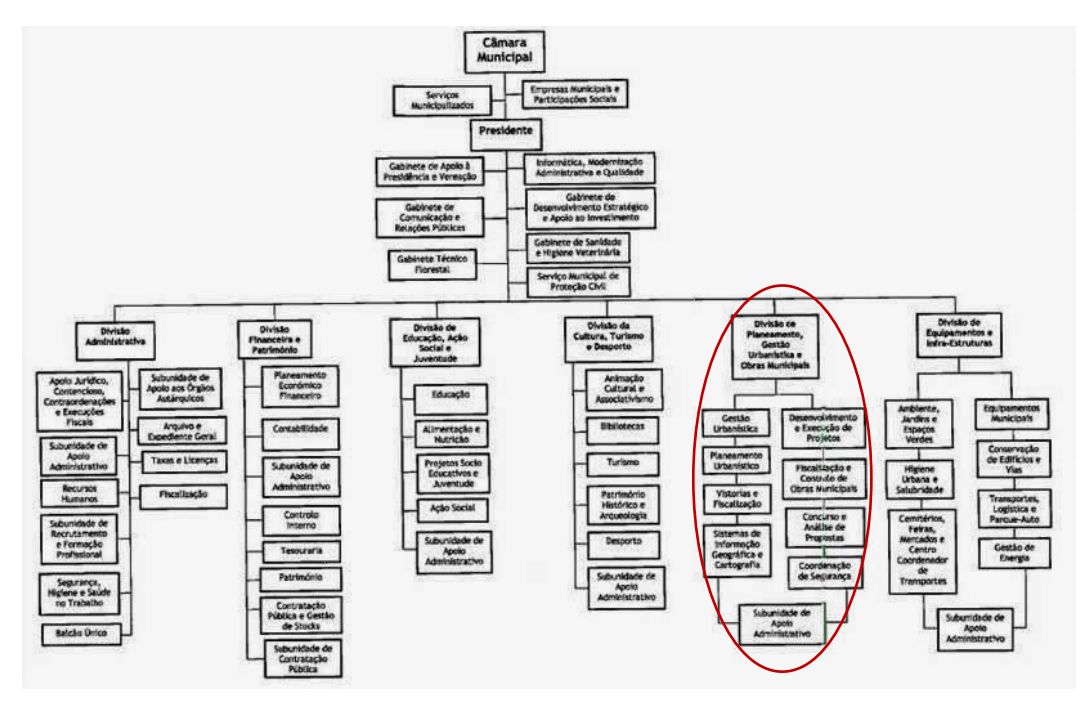

<span id="page-14-2"></span>*Figura 2 - Organigrama da CMG (Fonte: http://soldaguarda.blogspot.pt/2014/02/o-novo-organigrama-da-camaramunicipal.html)*

A colaboração dada pela CMG concentra-se no Departamento de Desenvolvimento Territorial, antiga Divisão de Planeamento e Ordenamento do Território.

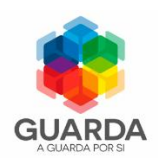

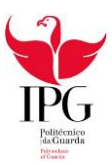

# <span id="page-15-0"></span>Capítulo 2 – Os Sistemas de Informação Geográfica

#### <span id="page-15-1"></span>2.1 História dos SIG

A história da evolução dos Sistemas de Informação Geográfica data desde a década dos anos 60 do séc. XX. O Canada foi o primeiro país a utilizar os SIG, através do *Projeto Land Inventory,* onde o Governo Federal junto com os governos provinciais, utilizaram os SIG para identificar as terras pertencentes ao território canadiano, seu uso e potenciais recursos.

Na mesma época, outro evento relacionado com a inovação dos SIG, teve lugar nos EUA com o objetivo de tratamento de informação geográfica pelo "*Censu*s *Bureau",* à preparação dos censos de 1970, obtendo-se os Mapas de Planeamento em formato digital. Os mapas em referência impulsionaram os gestores públicos na tomada de decisão em relação aos transportes públicos. Este projeto conduziu à realização do programa DIME que se encontra relacionado com os trabalhos que geraram, em 1982, o chamado sistema *TIGER)* (Longley, et al 2004).

Na Europa a inovação dos SIG foi registada no Reino Unido cujo objetivo se cingiu ao desenvolvimento na área da Cartografia Automática Experimental "*Cartography Unit – 1970"*, este projeto esteve na base da produção de uma série de programas computacionais.

Uma componente que deu grande impulso ao desenvolvimento e expansão dos SIG foi a *Internet* iniciada em 1970, esta nova tecnologia alterou o estilo de vida e hábitos de trabalho.

A ESRI fundada em 1969 por *Jack e Laura Dangermond,* foi uma empresa especializada na produção de soluções para a área de SIG, com o surgimento da *Internet* ganhou um grande impulso na divulgação dos SIG, hoje a ESRI é uma das maiores empresas dos SIG.

Os SIG por si só não garantem a eficiência nem eficácia de sua aplicação, como em qualquer organização, ferramentas novas só se tornam eficientes quando se conseguem integrá-las adequadamente a todo o processo de trabalho, para isso, não basta apenas investir em equipamento, deve-se também investir na formação de pessoal, utilizadores e

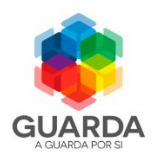

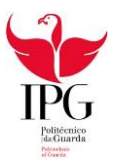

dirigentes para maximizar o potencial de uso das novas tecnologias. A ESRI tem cumprido com este papel (ESRI, 2010).

Em 1990 assiste-se à criação de uma nova geração de "*user-friendy desktop"*, a tecnologia SIG é transferida para o computador pessoal (PC).

Estações de trabalho têm agora capacidade para suportar sofisticados *softwares* SIG que impulsionam a capacidade dos PCs dos chamados "*off-the-shelf*", com tendência de diminuir a ação da cartografia tradicional que era muito trabalhosa, ocupava muito espaço e de elevado custo (Shamsi, 2005).

#### <span id="page-16-0"></span>2.1.1 Definição de SIG

Cada autor tem a sua definição de SIG consoante a sua área ou domínio variam com a forma como são utilizados. Apresentam-se a seguir algumas definições:

"Conjunto de procedimentos, manual ou automatizado, utilizados no sentido do armazenamento e manipulação de informação georreferenciada." Aronoff (1989)

"Sistema de apoio à decisão envolvendo integração de informação georreferenciada num ambiente de resolução de problemas." Cowen (1988)

"Ferramenta com avançadas capacidades de modelação geográfica." Koshkariov (1989) "Um conjunto de funções automatizadas que dota os profissionais com avançadas capacidades para armazenar, capturar, manipular e visualizar dados geograficamente localizados" Burrough (1986)

"Um sistema de ferramentas poderoso que permite recolher, guardar, encontrar, pesquisar, transformar e visualizar dados espaciais do mundo real" Smith et al.(1987) "Um sistema de apoio à decisão que envolve a integração de dados georeferenciados num ambiente orientado para a resolução de problemas" Federal Interagency Coordinating Committee (1988)

Contudo os SIG podem definir-se como um sistema composto por *hardware*, *software* e um ambiente institucional que permitem capturar, armazenar, verificar, integrar, sobrepor, manipular, analisar e visualizar dados referenciados geograficamente, funcionando como uma ferramenta de apoio à resolução de problemas geográficos. Envolve uma base de dados espacialmente referenciada e um *software* próprio.

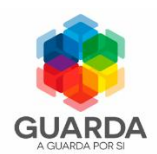

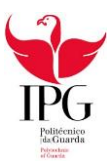

## <span id="page-17-0"></span>2.1.2 Estrutura de um SIG

Segundo a *ESRI Portugal* (2004), a estrutura do SIG consiste em Editar, Visualizar, e Analisar, como demonstra a seguinte imagem.

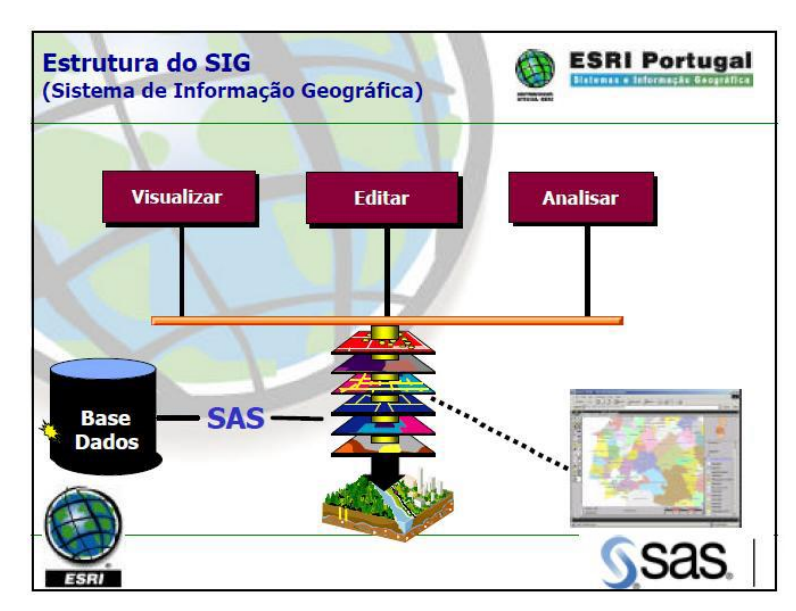

<span id="page-17-1"></span>*Figura 3 Estrutura do SIG. (Fonte: Projecto de Implementação do Modelo SIG na Administração Municipal da Matala)*

A mais-valia de um SIG vem da capacidade de relacionar diferente informação referente a um contexto espacial e chegar a uma conclusão sobre esta relação. A maioria da informação que retrata o espaço geográfico contém uma referência local. Quando a informação é recolhida, é importante ter em conta a localização espacial, a geometria do fenómeno e outros elementos achados importantes para os caracterizar. A informação recolhida é armazenada em bases de dados para serem geoprocessadas, interpretadas, visualizadas, analisadas e por fim, é tomada a decisão. Para este processo funcionar é necessário que se criem modelos.

No mundo real, os objetos espaciais apresentam uma diversidade de formas geométricas. Com as tecnologias de computação dos SIG, é possível descrever o espaço em três formas geométricas: Pontos, Linhas e Polígonos.

Afigura 4 mostra a representação geométrica dos elementos gráficos:

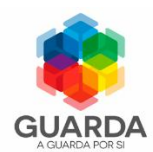

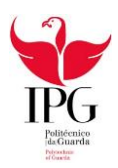

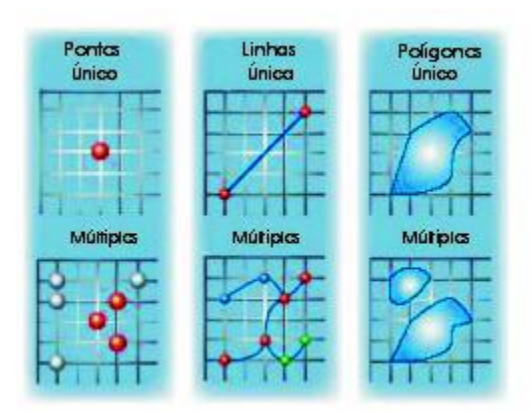

*Figura 4- Representação geométrica dos elementos geográficos. Adaptação da ESRI (2004)*

<span id="page-18-0"></span>Num modelo de uma base de dados os objetos espaciais podem ser armazenados em três formas: Pontos*,* Linhas e Polígonos. Na determinação da geométrica destes objetos espaciais, muitas vezes tem surgido ambiguidades na interpretação e na análise dos mesmos.

Existem duas estruturas de armazenamento de introdução ao SIG; a estrutura raster e a estrutura vetorial.

A representação Vetorial é utilizada para armazenar as coordenadas espaciais dos dados cartográficos, segundo um sistema de coordenadas que depende da planta de base. A representação das entidades é reduzida às coordenadas dos pontos, esta representação encontra-se em correspondência direta com a tecnologia gráfica, adaptando-se bem aos periféricos que trabalham segundo esta estrutura de dados: mesas digitalizadoras para entrada e *plotters* para saída.

As principais vantagens deste modelo residem nos seguintes aspetos:

- Grande compactação dos dados digitalizados, o que resulta em ficheiros mais pequenos logo mais trabalháveis.
- Interpretação simultânea com alimentação, isto é, para além das coordenadas dos pontos, é armazenada a definição do tipo de forma geométrica.
- Maior facilidade e rigor no processamento gráfico.

O grande inconveniente reside no tempo necessário á alimentação dos dados.

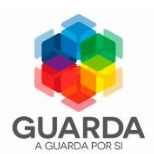

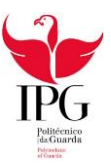

A representação segundo a estrutura raster baseia-se na aplicação de uma malha sobre o documento dando origem a uma matriz de pequenos elementos de superfície cujas caraterísticas podem assumir valores individualizados, estes são associados a cada célula ou pixel que são armazenados, contendo valores, que são atributos.

A interpretação dos dados armazenados não tem lugar em simultâneo com a alimentação, havendo necessidade de um tratamento posterior da imagem raster, por norma complexo e demorado.

Esta representação tem correspondência direta com a tecnologia da imagem, adaptando portanto aos periféricos do tipo raster: *scanners* para entrada e *plotters* matriciais para saída.

As principais vantagens estão relacionadas com a rapidez de entrada por *scanner*. Os principais inconvenientes estão relacionados com o excessivo volume dos dados resultantes da scannerização e com o facto de serem necessárias operações posteriores de análise/interpretação.

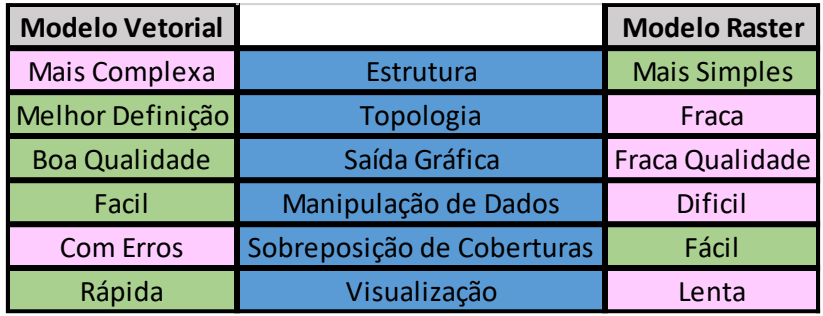

<span id="page-19-0"></span>*Figura 5- diferença entre modelo raster e vetorial (Adaptação: Inês Pinto 2009)*

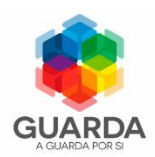

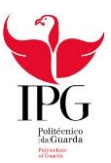

## <span id="page-20-0"></span>2.1.3 Funcionalidade e Potencialidades do SIG

A funcionalidade de um SIG caracteriza-se pelo processamento de dados geográficos georreferenciados, armazenados numa *Geodatabase* e fornecem respostas às questões que envolvem determinados fenómenos espaciais. Uma *Geodatabase* é um modelo físico que armazena, mapas, diversos modelos, dados, metadados e pode incluir informações que descrevem objetos geográficos.

Partindo do princípio de que os elementos geográficos armazenados numa *Geodatabase*  descrevem os eventos e os fenómenos do mundo real, há necessidade de evidenciar as duas formas de inserção:

- 1. Gráficos ou espaciais, aqueles cuja localização é registada em coordenadas geográficas, coordenadas retangulares com uma origem local, apresentam uma determinada geometria em forma de pontos, linhas, polígonos;
- 2. Não-gráficos ou não-espaciais ou alfanuméricas os que descrevem os atributos temáticos e temporais, representados em forma de tabelas estruturadas em bases de dados convencionais.

Um dos aspetos importantes que diferencia um SIG de outros Sistemas de Informação (SI), consiste no facto de que num ambiente de um SIG para além de visualizar o objeto em análise, está acoplada uma tabela de atributos que detém características alfanuméricas da entidade geográfica em análise.

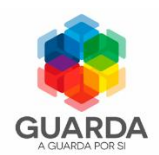

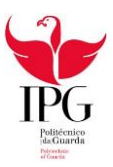

## <span id="page-21-0"></span>2.1.4 Fases do SIG

De entre as várias funções de um SIG, existem 3 funções básicas para o bom funcionamento de um SIG:

- Armazenamento, gestão e integração de grandes quantidades de dados georreferenciados;
- Disponibilização dos meios necessários para análises relacionadas com a componente geográfica dos dados;
- Gestão e organização da informação de modo a ser facilmente interpretada por todos os utilizadores.

A figura 6 mostra as várias fases de um SIG:

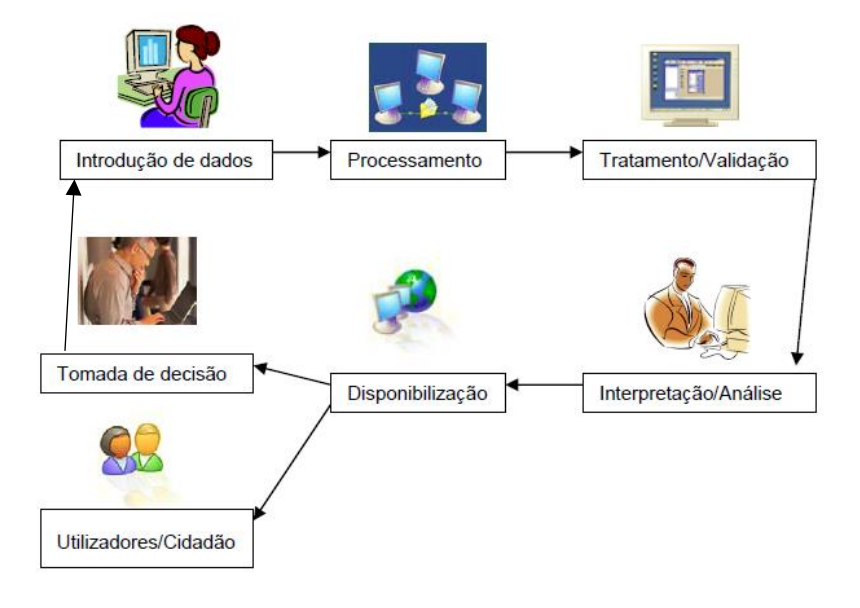

*Figura 6 - Fases do SIG (Fonte: Elsa Severino 2006)*

<span id="page-21-1"></span>Assim como se pode constatar na Figura 6, numa primeira fase é tomada a decisão sobre o projeto que se vai fazer, assim que se obtém os dados, estes são introduzidos para serem processados posteriormente, de seguida são validados, isto é, são tratados de maneira que possam ser trabalhados e que façam sentido. É feita uma análise dos dados e se esta tiver bons resultados o SIG é disponibilizado ao cidadão. Se análise não cumprir os seus objetivos, volta novamente para a tomada de decisão.

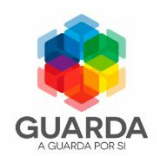

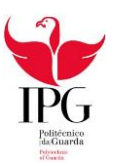

## <span id="page-22-0"></span>2.1.5 Componentes do SIG

As componentes do SIG são um conjunto de programas cuja finalidade básica é adquirir, armazenar, processar, analisar dados geográficos e apresentação de resultados, tirando partido do aumento da velocidade, facilidade de uso e segurança na manipulação destas informações, apontando para uma perspetiva multi, intra e interdisciplinar de sua utilização. O software contempla basicamente cinco módulos:

- 1. Aquisição, Padronização, Entrada e Validação de Dados;
- 2. Armazenamento e Recuperação de Dados;
- 3. Transformação ou Processamento de Dados;
- 4. Análise e Geração de Informação;
- 5. Saída e Apresentação de Resultados.

#### <span id="page-22-1"></span>2.1.6 Valências do SIG

Os Sistemas de Informação Geografica tem inúmeros beneficios são de destacar os seguintes:

- $\checkmark$  Introduz qualidade no desempenho funcional da organizaçao pela rapidez, precisão e o menor consumo de recursos na execuçao de tarefas aumentando a produtividade, a eficiencia e a qualidade dos resultados;
- $\checkmark$  Redução da redundância e dos conflitos resultantes da heterogeneidade dos metodos de trabalhos existentes na organizaçao;
- Possuem maior precisão dos dados e a atualização dinâmica dos mesmos, permitindo aos utilizadores ter acesso à informação mais atualizada;
- $\checkmark$  Proporciona ao utilizador o acesso mais rápido aos dados, a integração de dados de diferentes fontes e a flexibilidade de representação dos mesmos;
- $\checkmark$  Permitem a integração com aplicação através da componente espacial
- Facilitam a gestão da informação.

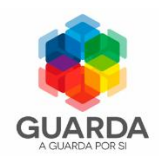

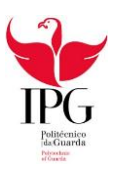

## <span id="page-23-0"></span>2.1.7 Futuro do SIG

Os SIG estão relacionados com a tecnologia disponível, pois quanto mais se desenvolve a tecnologia mais precisos são os resultados obtidos nas análises em SIG. Graças a este desenvolvimento contínuo da tecnologia as aplicações SIG serão cada vez mais poderosas e mais fáceis de utilizar, haverá uma maior eficácia na comunicação o que proporcionará uma melhor comunicação o que leva a obter mais colaborações, originando melhores resultados.

| <b>Antes</b>                   | <b>Actualmente</b>                             |
|--------------------------------|------------------------------------------------|
| Mapas estáticos                | Mapas dinâmicos                                |
| Baixo nível de interactividade | <b>Muito interactivos</b>                      |
| Privados                       | Distribuição via Web                           |
| SIG pago                       | <b>SIG Livre</b>                               |
|                                | Integração SIG Livre e de<br>empresas privadas |

<span id="page-23-1"></span>*Figura 7 - Futuro do SIG (Inês Pinto 2009," Curso de Introdução á Georreferenciação de CH&C")*

Assim algumas das principais tendências para o futuro são:

- Diminuição de custos com *software*: Os produtores estão cada vez mais empenhados em desenvolver alternativas simples e baratas para promover assim a informação espacial;
- Utilização de imagens: cada vez mais as imagens digitais são usadas como complemento à informação vetorial, o que melhorou o armazenamento e manipulação de dados;
- $\checkmark$  Programação orientada a objetos: este tipo de linguagem e programação permite definições mais racionais, ou seja, mais realistas, de modelos e estruturas de dados, isto torna-se muito útil já que a informação manipulada pelos SIG é difícil de modelar, devido às suas caraterísticas espaciais;
- $\checkmark$  Padronização do intercâmbio de dados geográficos: mais que uma tendência, tornou-se numa necessidade de forma a permitir a troca entre organizações que utilizam diferentes sistemas.

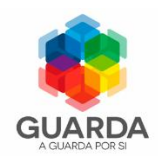

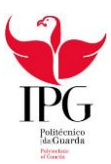

## <span id="page-24-0"></span>2.2 SIG em Portugal

Os Sistemas de Informação Geográfica em Portugal terão começado nos anos 70 (1972 a 1980), de forma isolada em várias empresas e organismos da administração. Os mais conhecidos dessa época são os sistemas em funcionamento no Laboratório Nacional de Engenharia Civil, no Gabinete da Área de Sines e na Empresa Geral de Fomento. Estas duas últimas empresas desapareceram e, com elas, a facilidade de reconstituir a história destes sistemas. Estas primeiras iniciativas de utilização de sistemas e dados de natureza geográfica tiveram lugar num enquadramento mais vasto de estruturação do planeamento a nível nacional, iniciado no início dos anos 60 com a implementação de Gabinetes de Estudos e Planeamento nas entidades governamentais e um progressivo aumento da investigação, quer na administração pública, quer nas universidades, que culminou com a criação da Junta Nacional de Investigação Científica em 1968.

Ao nível académico, o interesse nos SIG começou em finais da década de 70, quando vários alunos da Universidade Nova de Lisboa, começaram a estudar nos Estados Unidos dando origem a uma primeira vaga de investigadores formados nesta área.

No entanto a investigação em Portugal seguiu um rumo diferente, tendo sido realizados trabalhos na área dos autómatos celulares e da simulação espacial nos anos de 1982/83. Para além do que hoje conhecemos como SIG, vários trabalhos prévios foram desenvolvidos em Portugal, no sentido da georreferenciação de dados.

Em 1986 foi constituído um grupo de trabalho, fruto de uma adequada conjunção de decisões políticas e técnicas, com a finalidade de lançar as bases de um sistema nacional de informação geográfica, que produziu um relatório no mesmo ano tido como o documento de referência que marca uma viragem positiva na história dos SIG em Portugal.

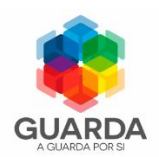

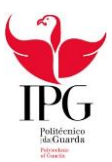

# <span id="page-25-0"></span>Capítulo 3 - Equipamento Utilizado

#### <span id="page-25-1"></span>3.1 Equipamento utilizado no trabalho de Gabinete

No trabalho de gabinete foram usados computadores, impressoras e *software*. Foi utilizado o software Autocad Civil 3D metric 2015 da Autodesk, para correções cartográficas e implementação do SIG e o software Access e Word da Microsoft Office, para os dados descritivos.

O Microsoft Office Access permite guardar, registar e gerir a informação de uma forma organizada, utilizando uma interface melhorada, permitindo capacidades de criação e conceção de bases de dados. O Office Access disponibiliza alguns modelos de exemplos de bases de dados, previamente criadas, podendo ser modificadas e adaptadas de acordo com as necessidades específicas do utilizador.

O Autocad é um software do tipo CAD — *Computer Aided Design* ou projeto assistido por computador criado e comercializado pela Autodesk, Inc. desde 1982. É utilizado principalmente para a elaboração de peças de desenho técnico em duas dimensões (2D) e para criação de modelos tridimensionais (3D). Além dos desenhos técnicos, o *software* tem disponível, em suas versões mais recentes, vários recursos para visualização em diversos formatos. É amplamente utilizado em Arquitetura, *Design* de Interiores, Engenharia Mecânica e em vários outros ramos da indústria. O Autocad Civil 3D Metric 2015, lançado em julho de 2014, ajuda Engenheiros a otimizar o desempenho de projeto através da análise geoespacial, da identificação da melhor localização para o projeto; da análise de águas pluviais para a criação de projetos mais sustentáveis; da quantidade de material a transportar, de cálculos dinâmicos de trabalhos de terraplanagem para otimizar a utilização de materiais e visualizações 3D para uma melhor perceção dos impactos nos projetos face ao meio ambiente. Existe também o Imperial que difere do Metric nos sistemas de medições, utilizando polegadas, pés, etc. enquanto o Metric utiliza o centímetro, metro, etc.

De referir que em todo o trabalho foi utilizado o Autocad Civil 3D Metric 2015, que será referido como Autocad Civil 3D 2015.

Existem varias extensões do Autocad, neste caso é necessário mencionar o Autocad Map é a extensão no qual este projeto foi realizado.

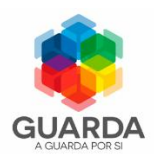

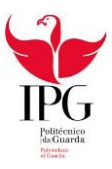

O *software* Autocad Map oferece uma solução completa para cartografia de precisão e análise em SIG, incorporando também o poderoso e completo conjunto de ferramentas do Autocad.

Permite criar, manter, produzir mapas e informação geográfica, integrar diversos tipos de informação e de formatos. Contem ferramentas específicas que simplificam a criação e manutenção de mapas.

A Figura 8 mostra o equipamento utilizado na realização deste projeto:

<span id="page-26-0"></span>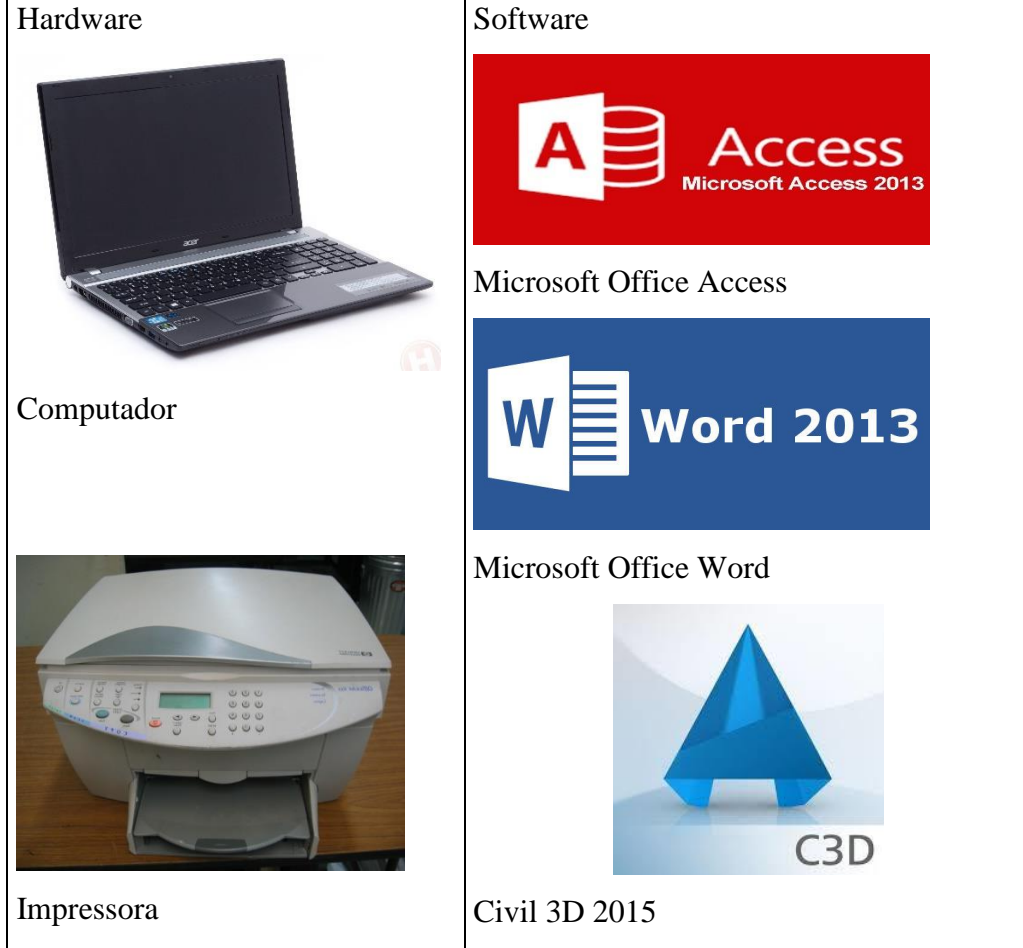

*Figura 8 Equipamento utilizado*

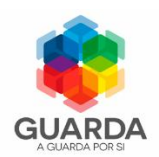

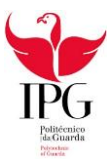

# <span id="page-27-0"></span>Capítulo 4 – Trabalho realizado, implementação do modelo SIG

## <span id="page-27-1"></span>4.1 Definição do Modelo SIG

Numa fase inicial, foi feita uma visita à CMG para apresentação e exposição da ideia do projeto e em que este consistia. Após a aprovação da ideia foi acordado o fornecimento de dados recolhidos pela CMG referentes ao Centro Histórico da cidade da Guarda indispensáveis à elaboração deste projeto.

Estes dados continham 590 fichas de caracterização de edifícios em formato Microsoft Word, pertencentes á zona a tratar e também 21 plantas topográficas em formato dwg, à escala 1:2000.

Com os dados em nossa posse fomos para gabinete para darmos início ao projeto.

Para começar, foi feita uma análise dos ficheiros em formato DWG Autocad Civil 3D 2015 fornecidos pela Câmara Municipal da Guarda e as respetivas fichas de identificação dos edifícios.

Foi feito um rastreio da área de interesse com os edifícios em degradação, através da seleção de uma das 21 plantas que continha o estado de conservação dos edifícios desligando os layers que continham a informação em bom estado e em estado razoável podemos fazer uma comparação com os dados alfanuméricos.

Como os dados cartográficos eram mais recentes que os dados das fichas de caraterização, foi feita uma comparação para confirmar se o estado dos edifícios sofreu alterações, servindo assim de apoio à informação presente na base de dados.

Numa outra planta topográfica havia a informação do centro histórico dividido em quarteirões tornando assim mais fácil a localização e identificação dos edifícios.

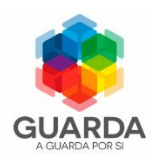

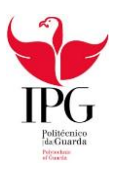

Os quarteirões(Anexo 1) que foram tratados de acordo com a informação fornecida foram os que se apresentam na Figura nº9

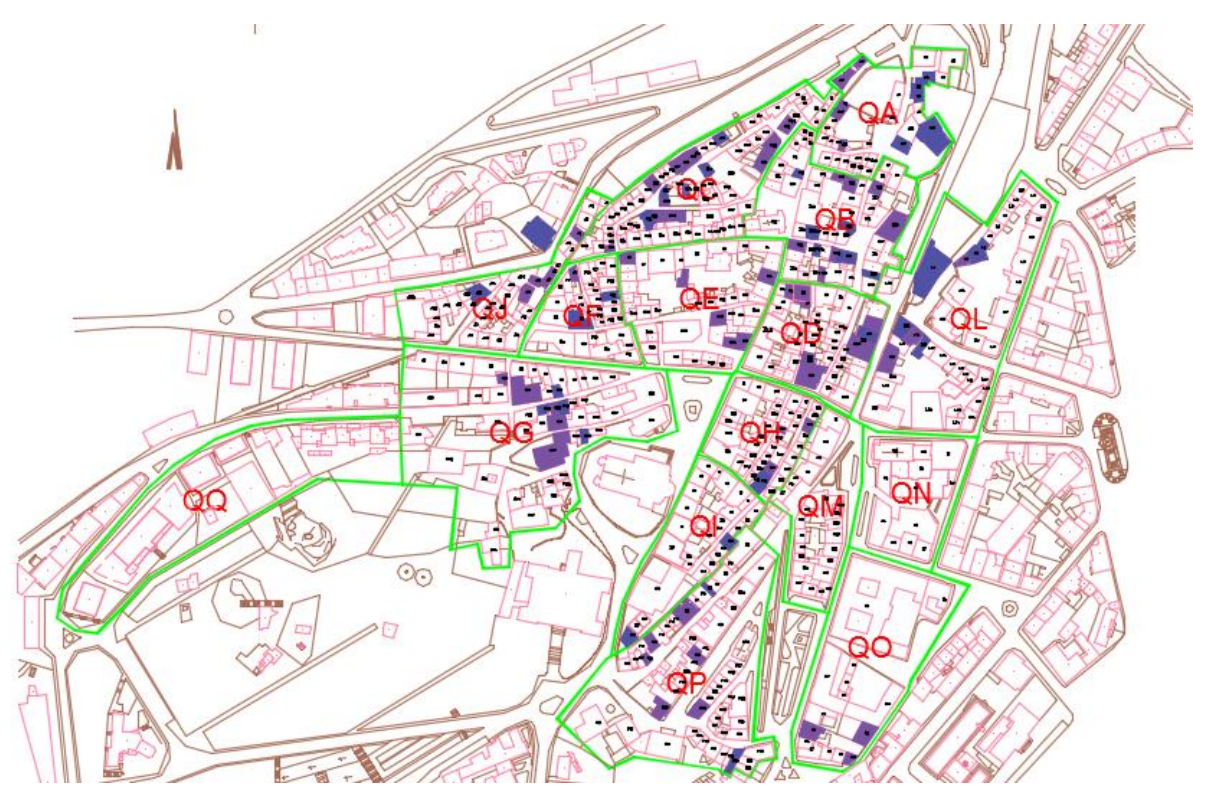

*Figura 9 Limites dos Quarteirões (Fonte: Hugo Cruz, Pedro Rebelo)*

- <span id="page-28-0"></span>QA: Torreão
- QB: São Vicente
- QC: Judiaria
- QD: Rua Direita
- QE: Adro Igreja Santa Maria do Mercado
- QF: Porta del Rei
- QG: Oeste
- QH: Conjunto Passos do Concelho
- QI: Habitação Século XIV
- QJ: Arrabalde Porta del Rei
- QL: Arrabalde Porta da Erva
- QM: Arrabalde Porta dos Ferreiros
- QN: Conjunto Igreja da Misericórdia
- QO: Antigo Paço Episcopal
- QP: Arrabalde Porta da Covilhã.

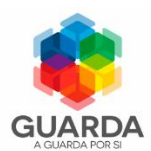

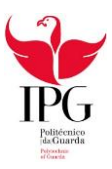

Foram analisadas 590 fichas de caraterização dos edifícios, correspondentes á zona interna da muralha do centro histórico da cidade, para se ter uma perceção das tabelas que teriam de ser criadas e que atributos teriam de conter cada uma delas.

A base de dados foi elaborada, de modo a que futuramente possa haver alterações, caso necessário.

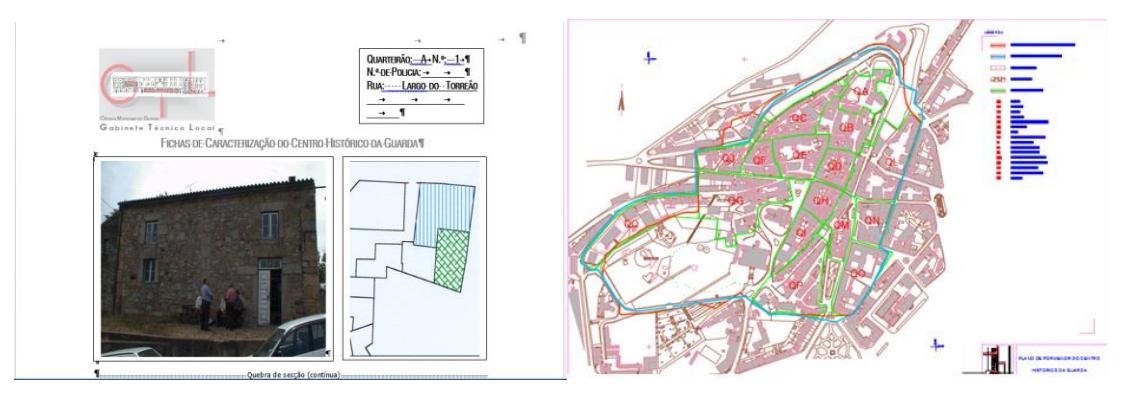

<span id="page-29-1"></span>*Figura 10 – Fichas de caraterização dos edifícios e respetivo planta topográfica (Fonte: Hugo Cruz, Pedro Rebelo)*

#### <span id="page-29-0"></span>4.2 Criação de Base de Dados

A elaboração da base de dados foi feita em Microsoft Access (esta fase encontra-se descrita no relatório de Pedro Rebelo "Localização e Identificação da Degradação de Edifícios no Centro Histórico da Guarda através de um SIG – definição do Modelo Relacional de Bases de Dados e sua integração em SIG"), para tal foi feita uma análise das 590 fichas em formato Microsoft Word de cada um dos edifícios do centro histórico para a construção das tabelas e seus atributos.

Após a criação das tabelas foi feito um formulário que contem a localização dos edifícios e um subformulário com a caracterização dos mesmos, para facilitar o preenchimento, registo e consulta dos dados.

Foram preenchidos 97 registos, através dos formulários e subformulários, referentes apenas aos edifícios que se encontravam em ruínas e em mau estado.

Apesar do formulário ser único, tem como propósito a inserção ou a visualização dos registos, foi necessário criar a uma base de dados com dois formatos, um em .mdb para que se possa fazer a sua ligação ao Autocad Civil 3D 2015 e outra em .accdb, para que se possa visualizar as plantas de cada edifício.

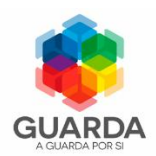

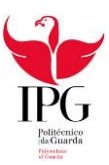

## <span id="page-30-0"></span>4.3 Preparação dos Dados Cartográficos

De início, foram analisadas as 21 plantas referentes ao Centro Histórico da Guarda, cada uma delas tinha um tema em específico como demonstra a seguinte tabela:

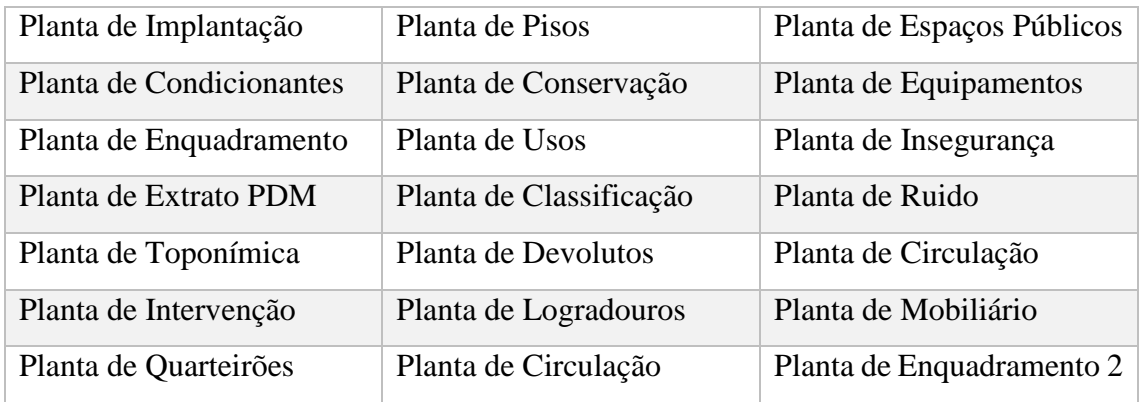

Destas foram analisadas as plantas que continham a informação mais relevante para a realização do SIG, assim foram selecionadas a Planta de Quarteirões, Planta de Classificação e Planta de Conservação (Anexos 1, 2 e 3 respetivamente)

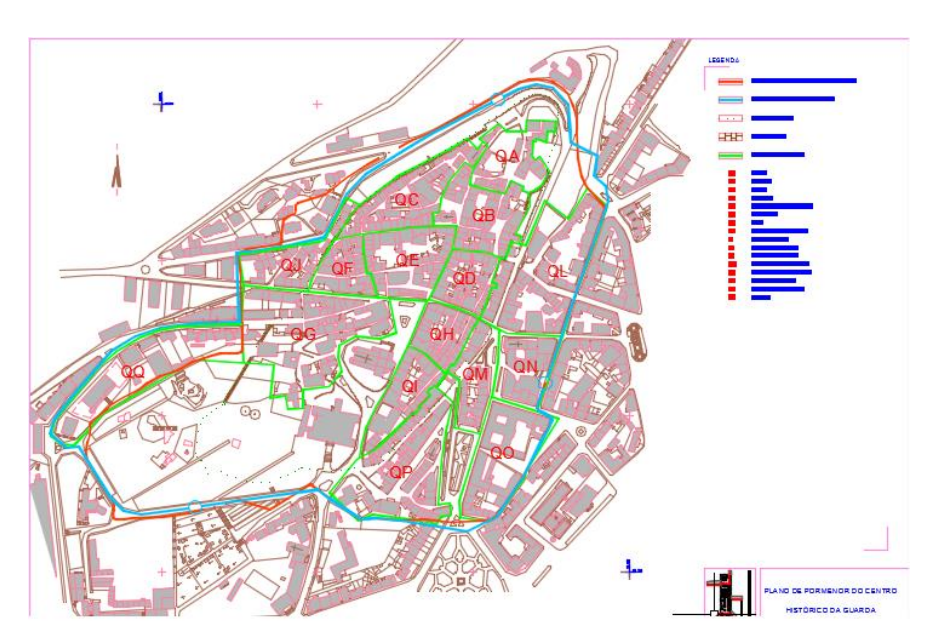

<span id="page-30-1"></span>*Figura 11 Planta de Quarteirões (Fonte: Hugo Cruz, Pedro Rebelo)*

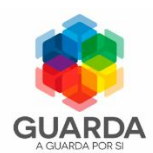

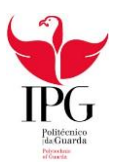

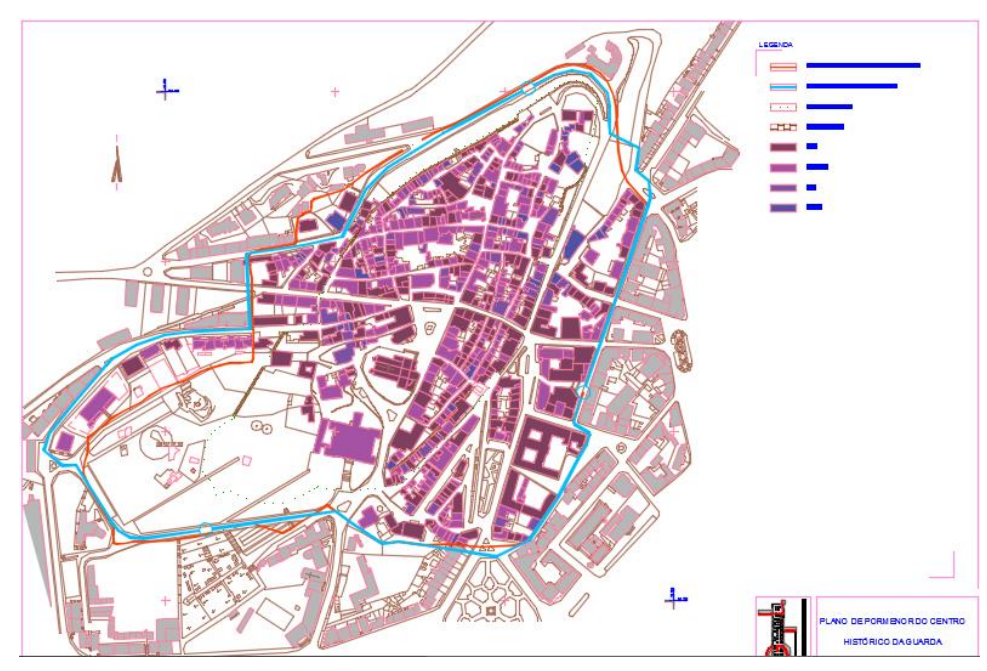

*Figura 12 Planta de Classificação (Fonte: Hugo Cruz, Pedro Rebelo)*

<span id="page-31-0"></span>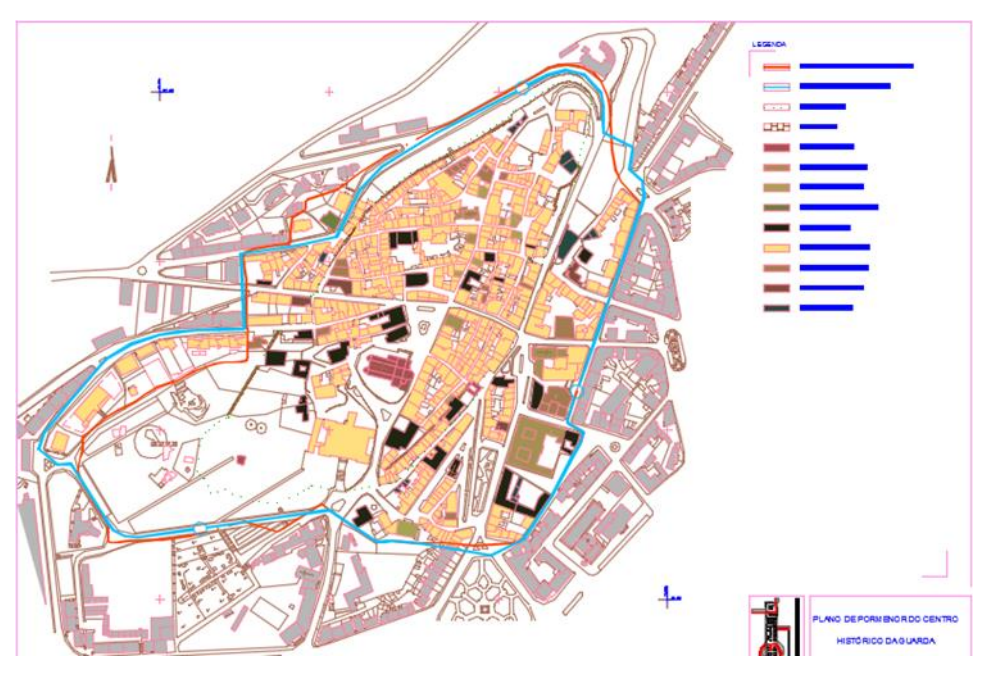

*Figura 13 Planta de Conservação (Fonte: Hugo Cruz, Pedro Rebelo)*

<span id="page-31-1"></span>Apesar das plantas topográficas se encontrarem no mesmo sistema de coordenadas, Sistema Hayford-Gauss, Datum 73, Elipsoide Internacional, a "Planta de Conservação", apresentava uma translação em relação às restantes. Como tal, selecionou-se um ponto de uma extremidade (canto inferior esquerdo, comum a ambas) e retirou-se as coordenas: (259,7757m ;385,0512m) da Planta dos Quarteirões, para efetuar uma translação na Planta de Conservação. As Plantas têm de estar sem erros aparentes, para poderem ser trabalhadas, caso contrario iria originar a ocorrência de erros.

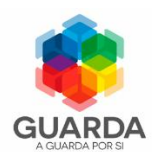

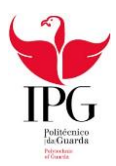

#### A planta topográfica pode ser consultada no Anexo 1.

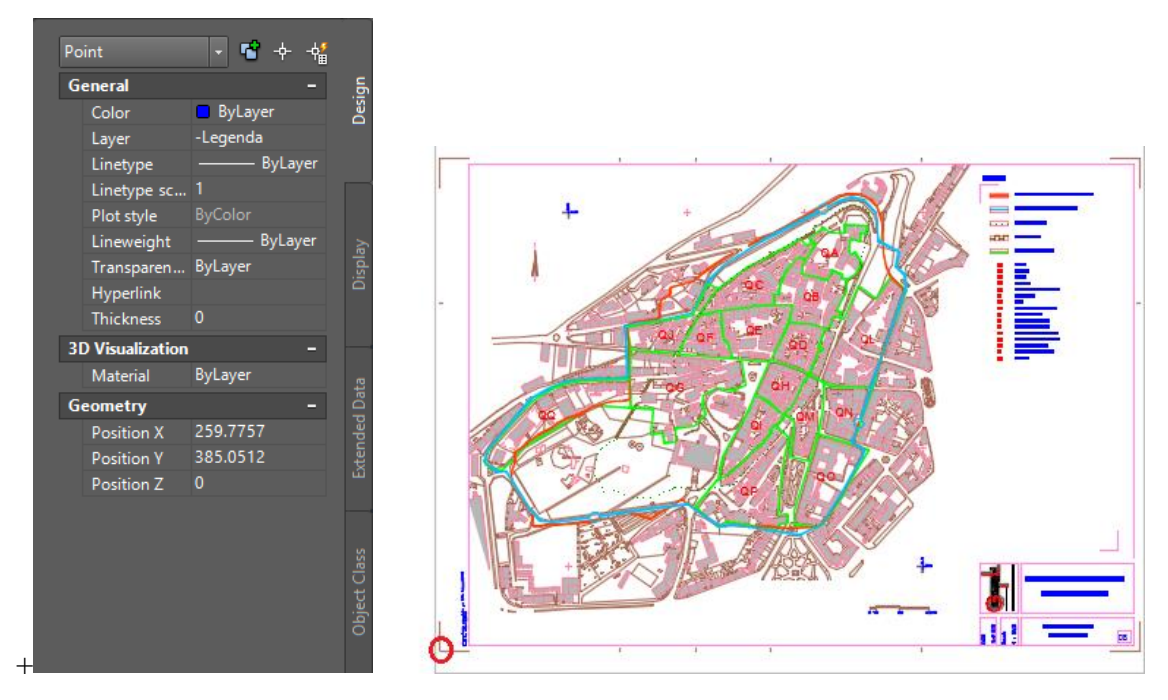

*Figura 14 - Introdução de coordenadas (Fonte: Hugo Cruz, Pedro Rebelo)*

<span id="page-32-0"></span>Após, esta correção/translação, foi feita a sua sobreposição selecionando os *layers* de maior interesse para tal clicou-se com o botão direito do rato sobre *drawings* em *task pane* e de seguida em *attach* para adicionar as plantas de interesse mencionadas anteriormente, como se pode verificar nas seguintes figuras.

<span id="page-32-1"></span>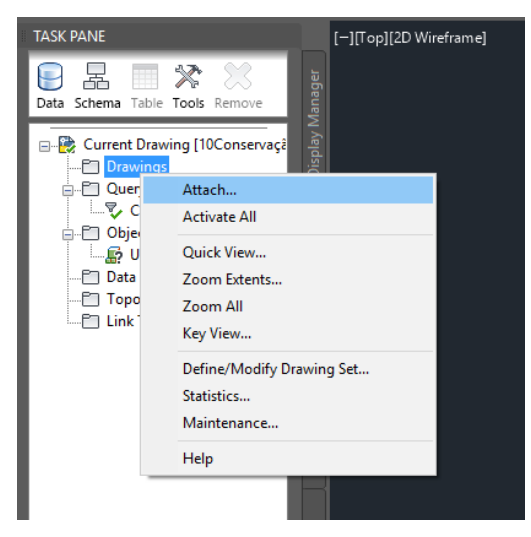

*Figura 15 – Attach (Fonte: Hugo Cruz, Pedro Rebelo)*

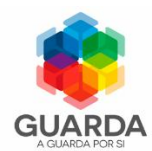

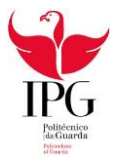

Selecionámos então as diferentes plantas a aglomerar como demonstra a figura.

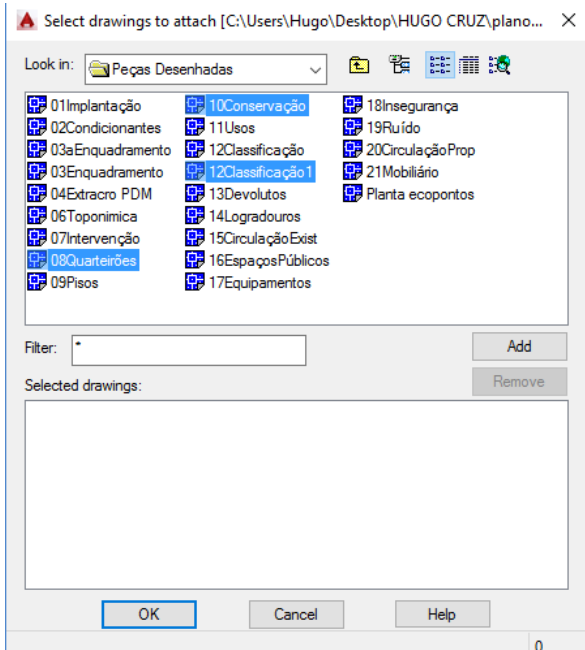

*Figura 16 - Seleção dos desenhos (Fonte: Hugo Cruz, Pedro Rebelo)*

#### <span id="page-33-1"></span><span id="page-33-0"></span>4.3.1 Definição das Pesquisas

Após serem adicionadas as plantas é necessário fazer uma *query*.

A *query* como o próprio nome indica é uma consulta, que neste caso é feita relativamente aos dados das 3 plantas topográficas em que se selecionamos elementos que queremos que se encontrem no resultado final.

Para definirmos a *Query*, utilizou-se o *task pane* no separador *Query Library -> Current Query ->Define* como demonstra a Figura 17.

<span id="page-33-2"></span>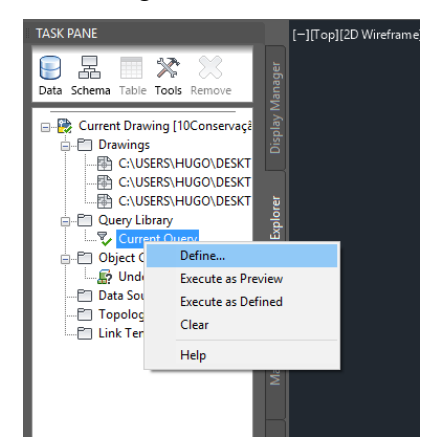

*Figura 17 - Definição da Query (Fonte: Hugo Cruz, Pedro Rebelo)*

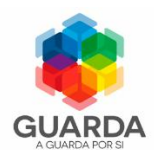

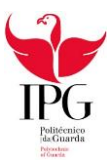

De seguida definiram-se as propriedades da *Query* (Figura 18), para se selecionar o tipo *layer* (Figura 18), ficando assim com todas as *layers* necessárias (Figura 19).

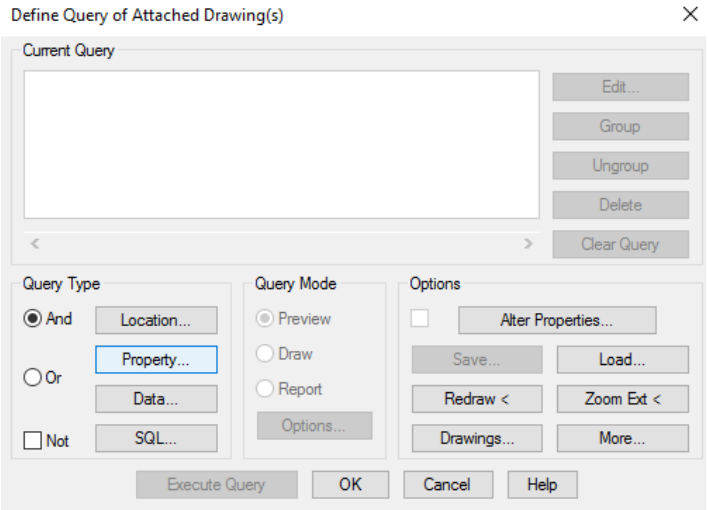

*Figura 18 - Propriedades da Query (Fonte: Hugo Cruz, Pedro Rebelo)*

<span id="page-34-0"></span>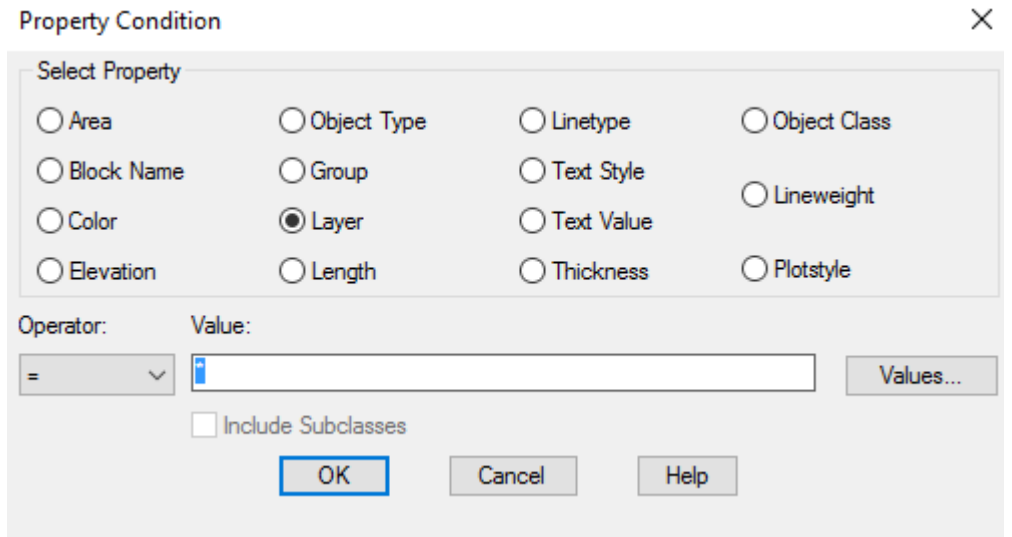

*Figura 19 - Seleção da layer (Fonte: Hugo Cruz, Pedro Rebelo)*

<span id="page-34-1"></span>As *layers* selecionadas foram as seguintes:

Bom, Razoável, Mau, Ruinas, Edificado, Folha, Legenda, LimiteCH, LimiteQuarteiroes, Muralha, Perspetiva, ImoAcompanhamento, ImoDisParciais, ImoDisTotais, ImoIntPublico, ImoQualidade, ImoSemInt, ImoValConselhio, ImoViasClassif, MonNacionais e Implantação.

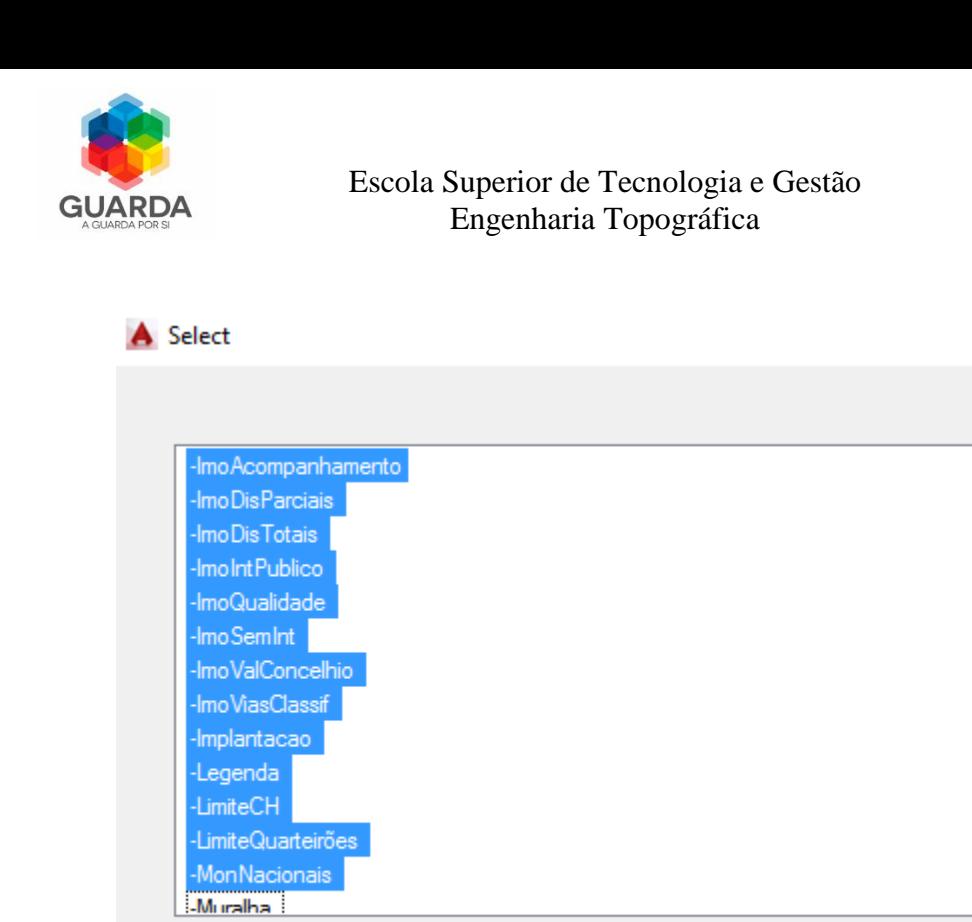

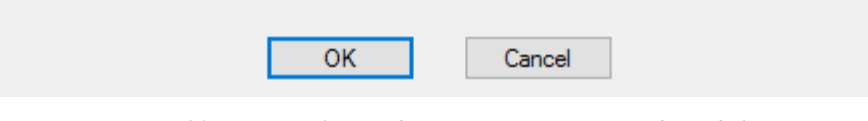

*Figura 20 - Layers selecionadas (Fonte: Hugo Cruz, Pedro Rebelo)*

<span id="page-35-0"></span>Após definidas as *layers*, foi definida a *Query* no modo *Draw* (Figura 20), executando a *Query* para obter resultado final (Figura 21)

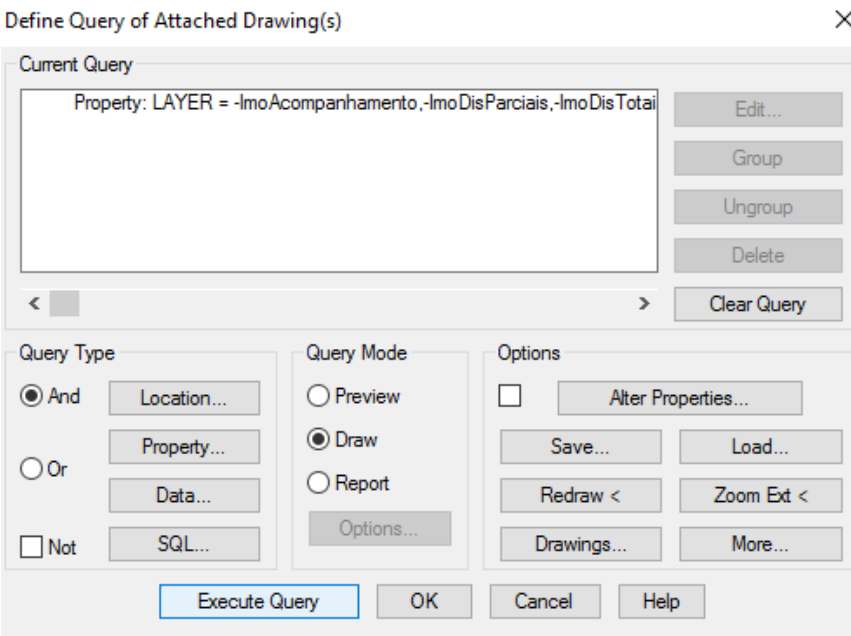

<span id="page-35-1"></span>*Figura 21 - Execute Query (Fonte: Hugo Cruz, Pedro Rebelo)*

 $\times$ 

٨

v
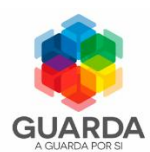

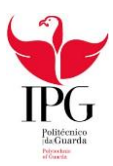

A seguinte planta topográfica pode ser consultado no Anexo 4.

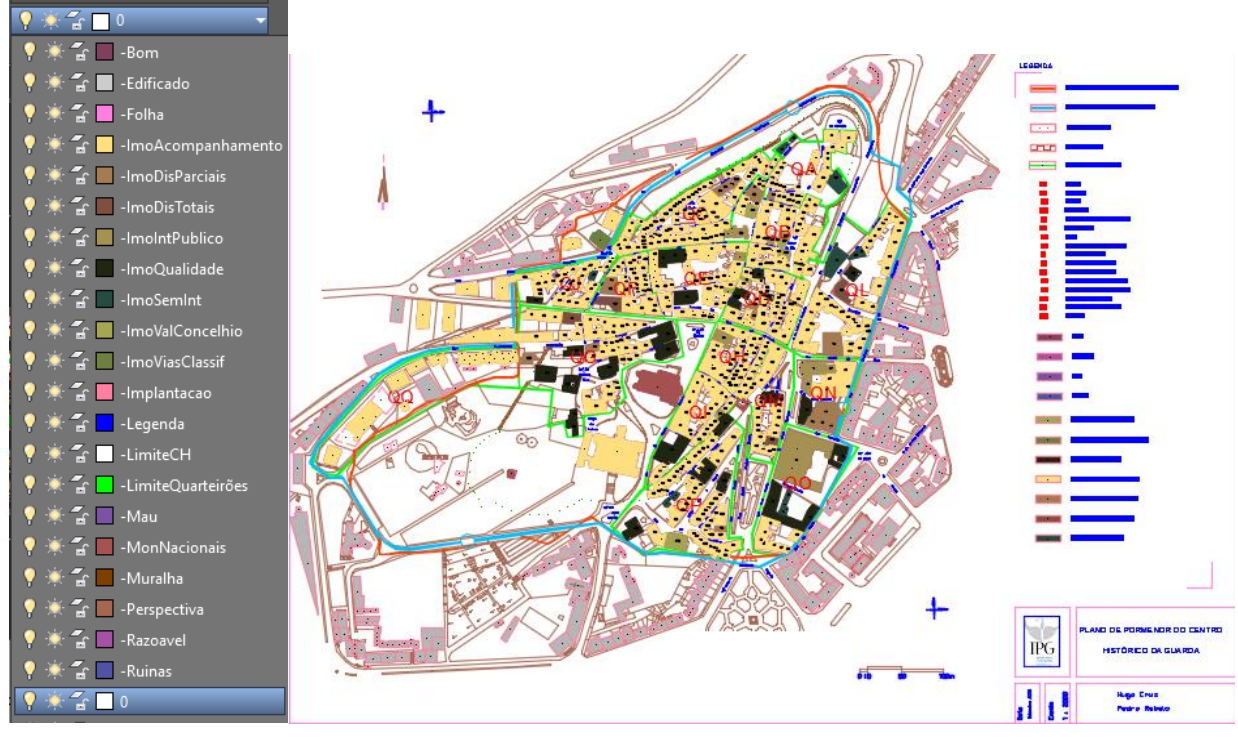

*Figura 22 - Resultado da Query (Fonte: Hugo Cruz, Pedro Rebelo)*

#### 4.3.2 Introdução do ID das casas

Como não existia nenhuma *layer* com os ID dos edifícios, foi necessário criar uma *layer* com o respetivo nome (Figura 22) de modo a permitir a própria ligação à base de dados e a facilitar sua localização quando o desenho se encontrar ligado à mesma.

|                              | Current layer: 0<br>見<br>e e<br>s           | $\mathbf{B} \not\rightarrow \mathbf{A} \not\rightarrow$ |                                                                       |                                                                  |   |                                          |  |                   |                   | Search for layer | C.                 | Q<br>₩ |
|------------------------------|---------------------------------------------|---------------------------------------------------------|-----------------------------------------------------------------------|------------------------------------------------------------------|---|------------------------------------------|--|-------------------|-------------------|------------------|--------------------|--------|
|                              | <b>Filters</b>                              |                                                         |                                                                       |                                                                  |   |                                          |  | Linetype          | <b>Lineweight</b> | Trans            | Plot St            | īΑ     |
|                              | E<br><b>AII</b><br>н                        | New Layer (Alt+N)                                       |                                                                       |                                                                  |   |                                          |  | <b>Continuous</b> | Default           | $\Omega$         | Color_             |        |
|                              | <b>Tal All Used Layer:</b>                  |                                                         | name is selected so that you can enter a new layer name               | Creates a new layer. The list displays a layer named LAYER1. The |   |                                          |  | <b>Continuous</b> | - Default         | $\Omega$         | Color_7            |        |
|                              | <b>E</b> arvores<br><b>TE COBERTURA</b>     |                                                         | immediately. The new layer inherits the properties of the currently   |                                                                  |   |                                          |  | Continuous        | Default           | $\Omega$         | Color 3            |        |
|                              | <b>E ENTREPOSTO</b>                         |                                                         | selected layer in the layer list (color, on or off state, and so on). |                                                                  |   |                                          |  | Continuous        | Default           | $\Omega$         | Color              |        |
| NAGER                        | <b>THE PAV GRANNDES</b><br>pavimentos       |                                                         | - MonNacionais                                                        | ٠                                                                | O | $\mathbf{m}$ 13                          |  | <b>Continuous</b> | Default           | $\Omega$         | Color_13           |        |
|                              | <b>E</b> terreno                            |                                                         | $\blacktriangleright$ -Muralha                                        |                                                                  | × | ҥ<br>$\blacksquare$ 34                   |  | Continuous        | - Default         | $\Omega$         | Color 34           |        |
| ಟ                            |                                             |                                                         | - Perspectiva                                                         |                                                                  | ۸ | ҥ<br>$\Box$ 23                           |  | Continuous        | Default           | $\mathbf{0}$     | Color 23           |        |
| Ē                            |                                             |                                                         | $\overline{\phantom{a}}$ -Razoavel                                    |                                                                  | ۰ | சி<br>$\Box$ 213                         |  | <b>Continuous</b> | Default           | $\mathbf{0}$     | Color_             |        |
| ē<br>$\overline{\mathbf{a}}$ |                                             |                                                         | $\blacktriangleright$ -Ruinas                                         |                                                                  | ۰ | சி<br>$\Box$ 173                         |  | Continuous        | Default           | $\Omega$         | Color_             |        |
| <b>AVER</b>                  | Invert filter                               | . 20 m<br>∝<br>≺                                        |                                                                       |                                                                  |   | $\triangleright$<br>$\blacksquare$ white |  | Continuous        | Default           |                  | Color <sub>7</sub> |        |
|                              | All: 23 layers displayed of 23 total layers |                                                         |                                                                       |                                                                  |   |                                          |  |                   |                   |                  |                    |        |

*Figura 23 - Criação da layer (Fonte: Hugo Cruz, Pedro Rebelo)*

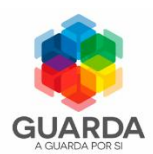

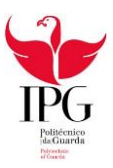

Para introdução do ID de cada casa recorreu-se ao comando *Text*, este comando permite criar texto dentro do programa. Para tal foi selecionado o centro do polígono para que a identificação ficasse no centro do edifício, este comando foi executado 590 vezes (Figuras 23,24).

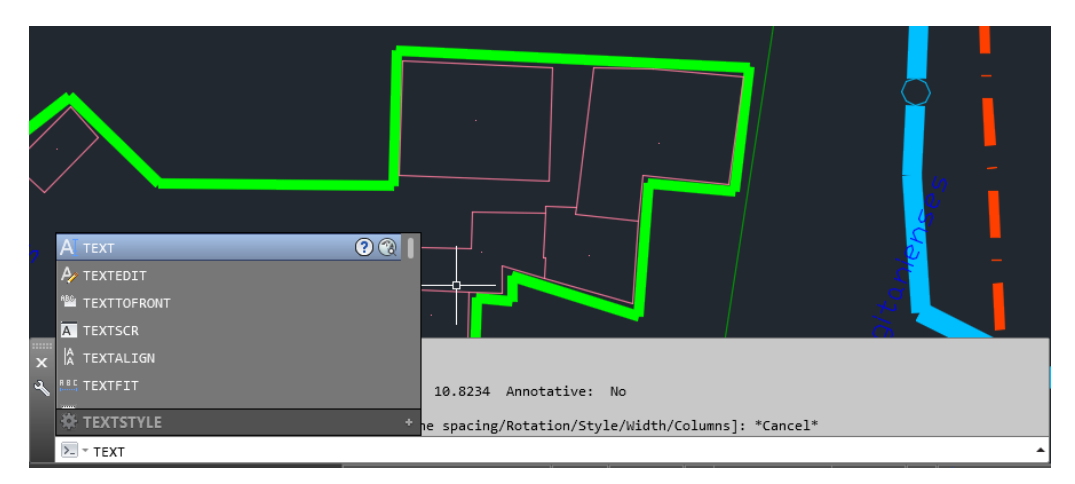

*Figura 24 - Introdução do ID (Fonte: Hugo Cruz, Pedro Rebelo)*

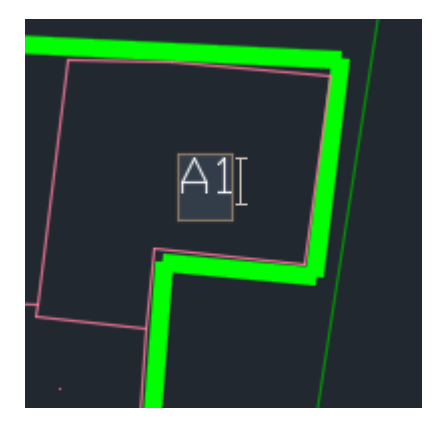

*Figura 25 - ID do edifício (Fonte: Hugo Cruz, Pedro Rebelo)*

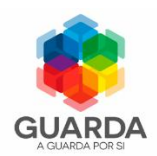

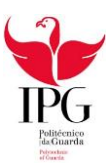

#### 4.3.3 Execução das correções da cartografia

Como posteriormente é necessário criar uma topologia do desenho relativamente à *layer* "Implantação" terá de se efetuar um *Clean Up*, pois a topologia só é aceite depois de feitas as devidas correções geométricas do desenho.

O *Clean Up* é uma ferramenta do AutocadMap que tem por objetivo efetuar as correções geométricas dos dados cartográficos, isto é, faz correções aos polígonos, linhas e pontos, eliminando elementos que se encontram duplicados, estende linhas para fechar polígonos, remove redundância de informação etc. Por vezes estes erros não são detetados pelo olho humano e através desta ferramenta o trabalho é feito de um modo mais rápido.

Neste caso recorreu-se à ferramenta *CleanUp*, utilizado apenas no *layer* "Implantação" (Figura 25).

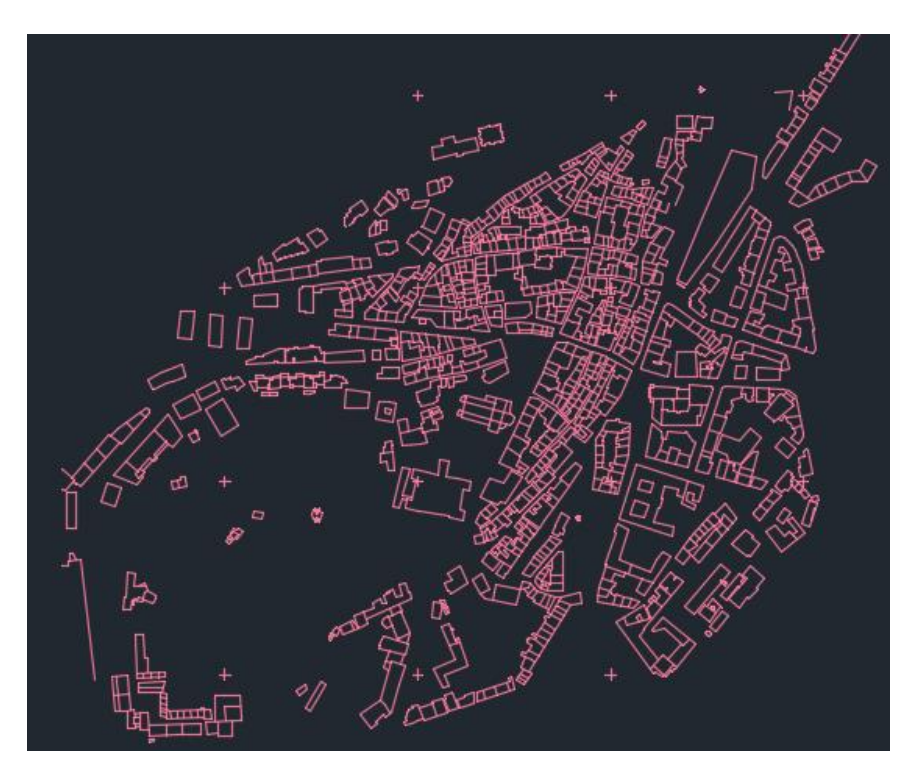

*Figura 26 – Planta topográfica de implantação antes da aplicação da ferramenta do Clean Up (Fonte: Hugo Cruz, Pedro Rebelo)*

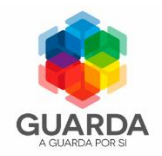

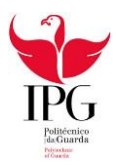

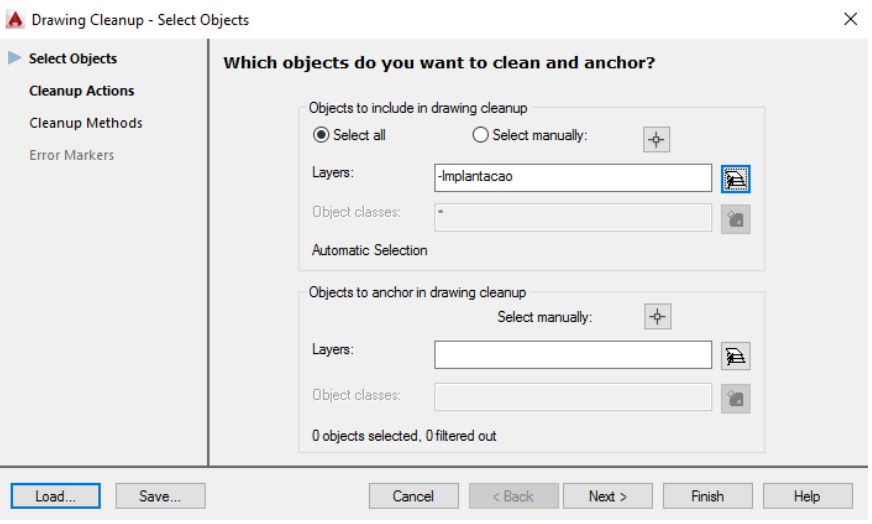

*Figura 27 - Seleção dos objetos (Fonte: Hugo Cruz, Pedro Rebelo)*

As ações da ferramenta Clean Up são:

*Delete Duplicates* – apaga objetos que se encontram duplicadas e que compartilham o mesmo ponto de início e de fim.

*Erase Short Objects* – diminui a concentração de pontos para a construção de linhas e polígonos, diminuindo o tamanho do ficheiro.

*Break Crossing Objects* – interrompe arcos, linhas, círculos e polilinha possibilitando partir em duas partes entidades que se intersetam.

*Extend UnderShoots* – prolonga entidades que ficaram incompletas levando-as até ao encontro de outra.

*Apparent Intersection* – possibilita a extensão de duas entidades que não se cruzam.

*Snap Clustered Nodes –* corrige a concentração de nós próximos a um mesmo ponto, podendo transformar vários nós em um único nó.

*Dissolver Pseudo Nodes* – localiza os nós desnecessários em uma ligação geométrica dissolvendo-o em um único nó, mantendo apenas os pontos necessários na construção da linha ou polilinha.

*Erase Dangling Objects* – corrige erros causados pela má digitalização de objetos que ultrapassam o limite de interseção com a entidade principal.

*Simplifying Objects* – diminui o nível detalhe desnecessário introduzido durante a digitalização.

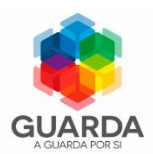

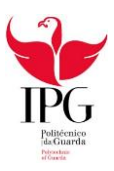

*Zero Lenght Objects* – localiza e elimina linhas, arcos e polilinha que têm o ponto de início e de fim na mesma coordenada.

*Weed Polylines* – adiciona ou remove vértices em polilinha 3D, ajudando a controlar tamanho de arquivo e contornos ou para remover redundacia de informação.

As ações selecionadas com a ferramenta *Clean Up* foram, Figura 27:

- *Delete Duplicates;*
- *Erase Short Objects;*
- *Break Crossing Objects;*
- *Extend UnderShoots;*
- *Weed Polylines*

 $\sim$ 

*Zero Lenght Objects*.

a di serie

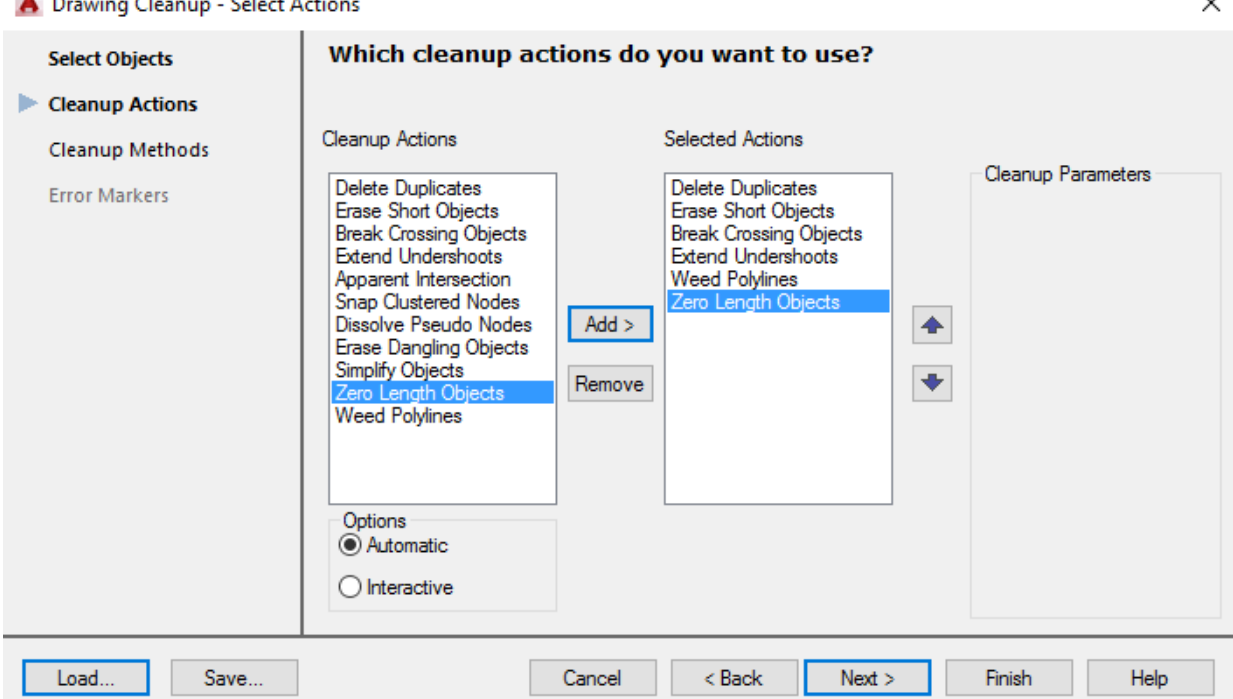

*Figura 28 - Parâmetros de limpeza (Fonte: Hugo Cruz, Pedro Rebelo)*

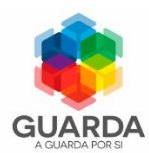

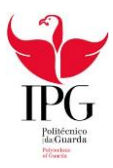

O método de *Clean Up* utilizado foi modificar os objetos originais (Figura 28).

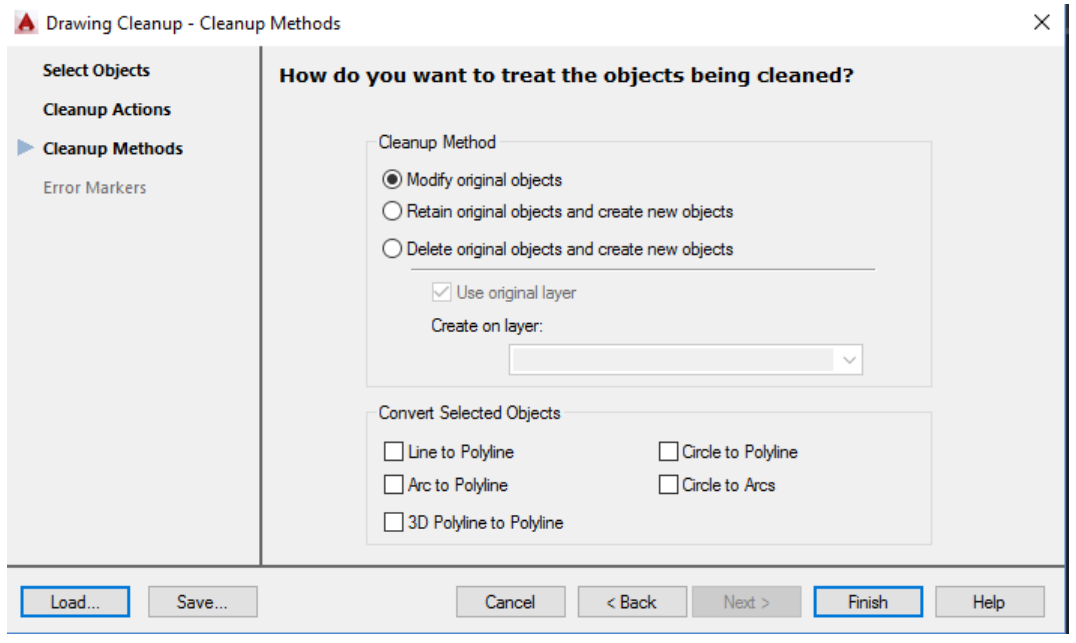

*Figura 29 - Método de limpeza (Fonte: Hugo Cruz, Pedro Rebelo)*

A ferramenta *Clean Up* foi executado três vezes, devido á existência de imperfeiçoes no desenho, que são originárias das modificações feitas pela própria ferramenta. O processo é executado até não se verificarem mais alterações, ou ate cair numa rotina como foi neste caso, onde os objetos modificados eliminados e criados eram os mesmos como se pode observar na Figura 29.

O *Clean Up* tem de ser bem executado para permitir a criação da topologia.

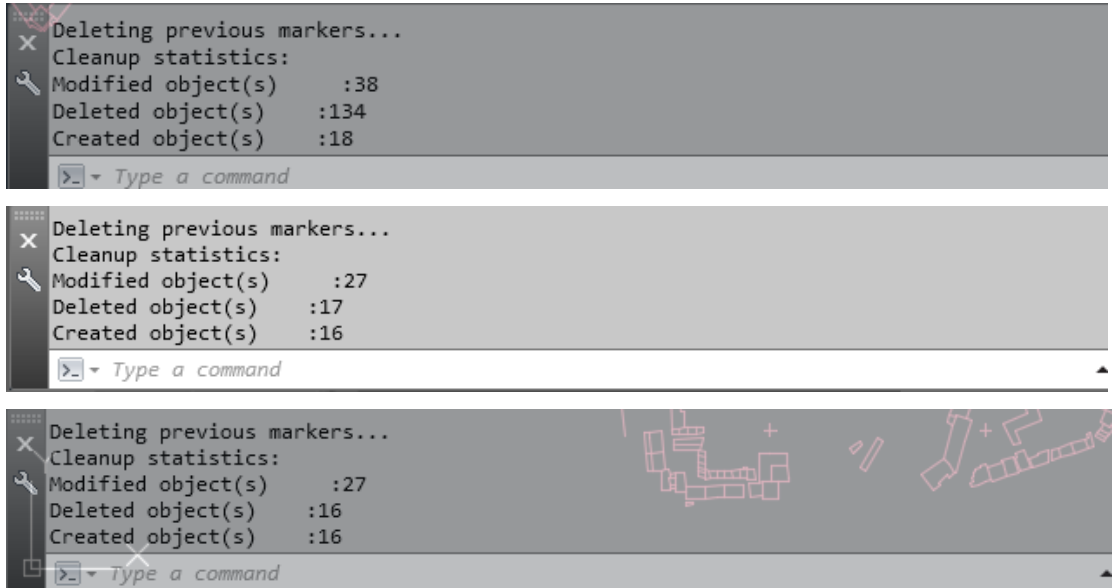

*Figura 30 - Resultados das xecuções da limpeza (Fonte: Hugo Cruz, Pedro Rebelo))*

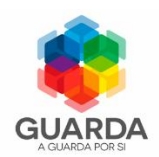

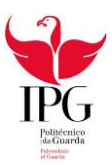

#### 4.3.4 Topologia

A representação típica dos sistemas CAD reflete apenas as caraterísticas geométricas das identidades, não permitindo as suas relações espaciais, para tal é feita a topologia. Por outras palavras é esta que vai dar a" inteligência" ao desenho, isto é, cada linha, ponto e polígono do desenho obedecem a um conjunto de regras e comportamentos partilhando geometrias coincidentes.

A topologia encontra-se associada aos 3 seguintes conceitos:

Definição de Área – os arcos (linhas) ligam-se entre si de maneira a envolver uma área formando um polígono;

Conetividade - os arcos ligam-se entre si através de nós;

Contiguidade - os arcos têm um sentido lado direito e lado esquerdo.

O programa Autocad permite-nos fazer 3 tipos de topologia: a de nós onde a informação fica contida nos pontos, a do tipo rede onde a informação é contida nos arcos e a do tipo polígono, selecionada para este projeto, onde a informação está contida nos arcos, nós e polígonos.

Para criação da Topologia introduziu-se o nome Implantação e selecionámos o tipo de topologia polígono (Figura 30).

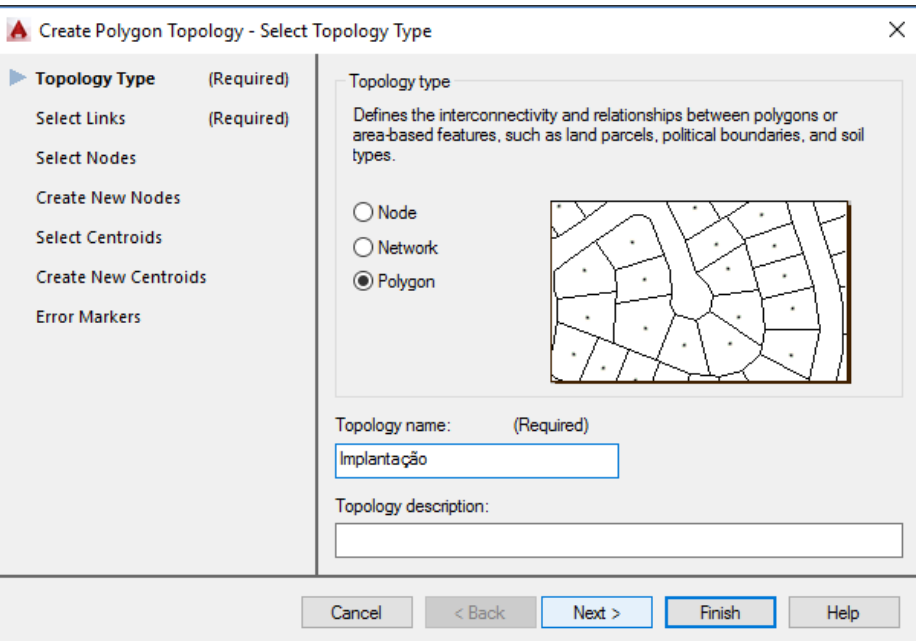

*Figura 31 - Tipo de topologia (Fonte: Hugo Cruz, Pedro Rebelo)*

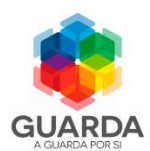

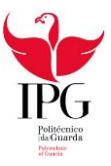

As *layers* "Id casas" e Implantação foram selecionadas como *links* a serem incluídos na topologia, pois são estas que contêm a identificação dos edifícios e a geometria dos mesmos.

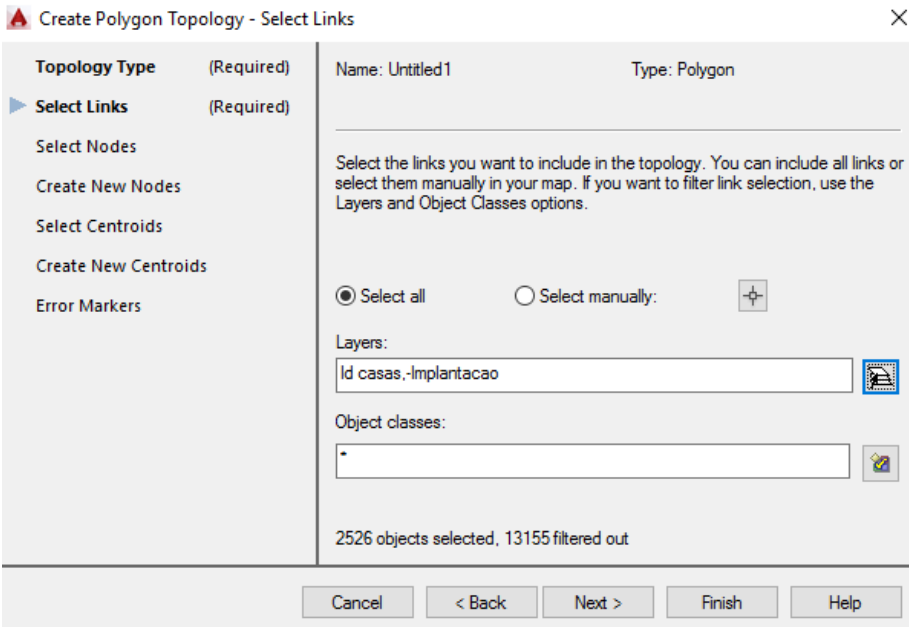

*Figura 32 - Seleção dos links (Fonte: Hugo Cruz, Pedro Rebelo)*

Os nós selecionados estão contidos na *layer* Implantação.

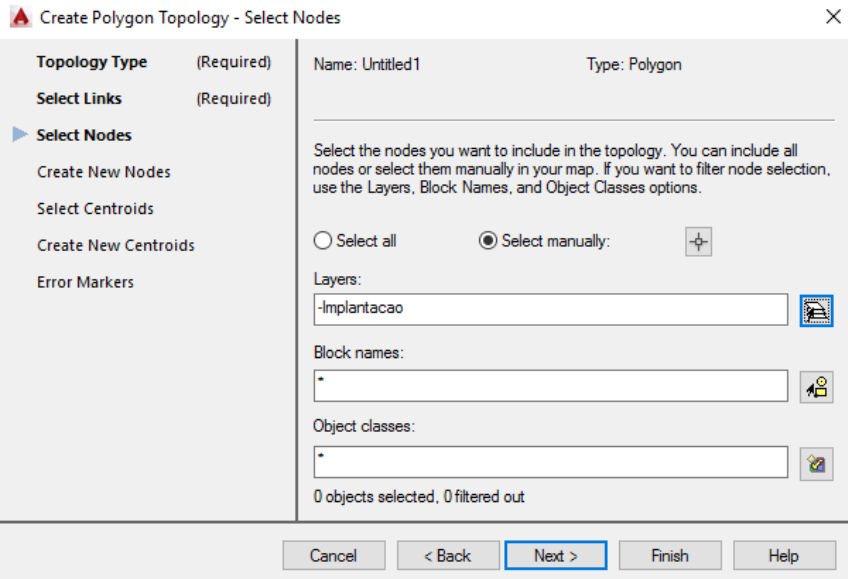

*Figura 33 - Seleção dos nós (Fonte: Hugo Cruz, Pedro Rebelo)*

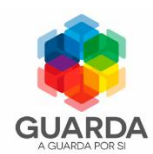

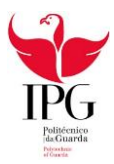

Os novos nós foram criados na *layer* "Id casas" (Figura 33).

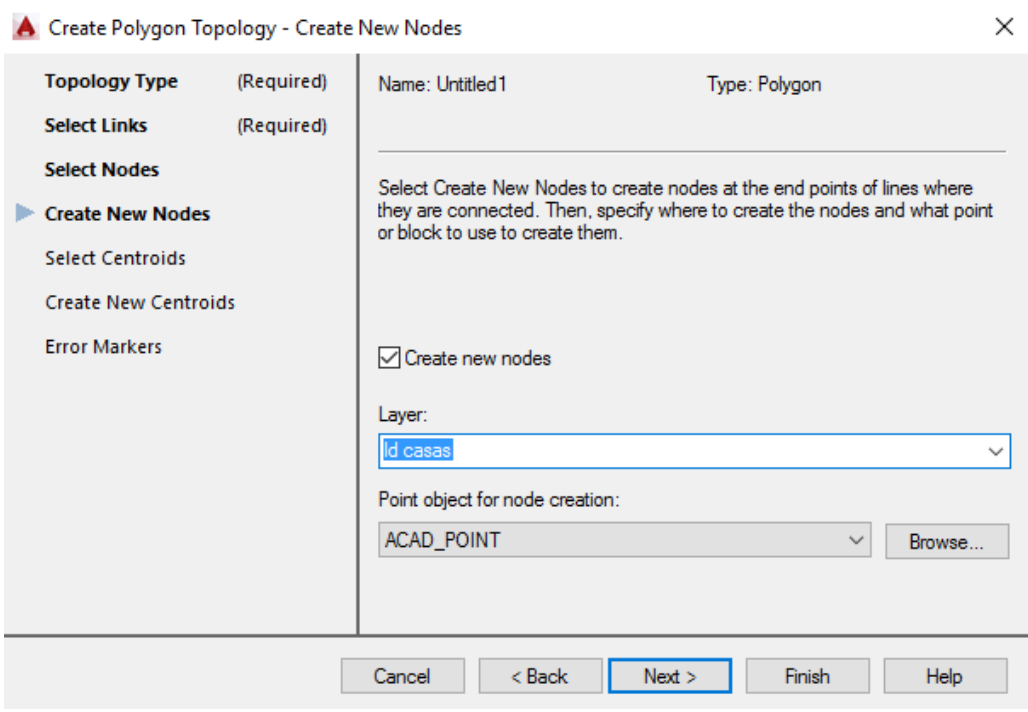

*Figura 34 - Criação de novos nós (Fonte: Hugo Cruz, Pedro Rebelo)*

Os centroides selecionados estão contidos na *layer* "Id casas", o que nos trás a vantagem de obter logo, informação relativamente a cada casa pois estes coincidem com os ID já criados.

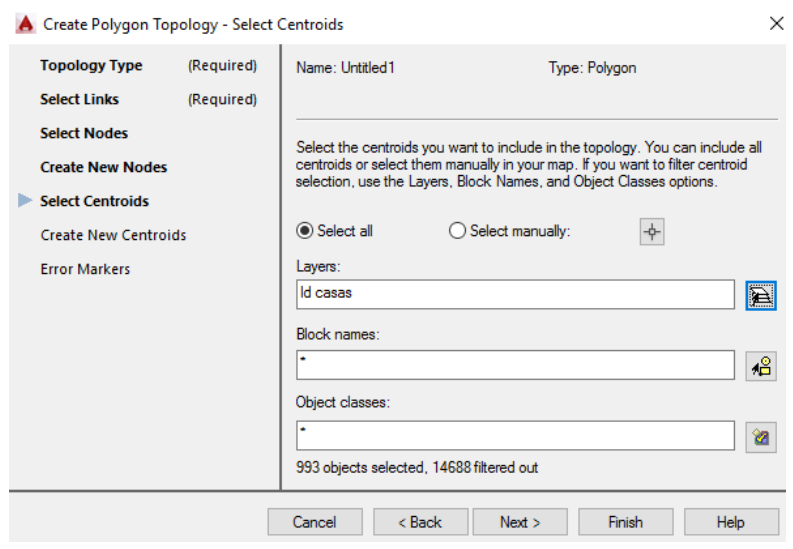

*Figura 35 - Seleção dos centroides ((Fonte: Hugo Cruz, Pedro Rebelo)*

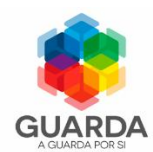

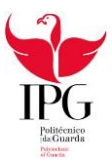

Foi feita a criação de novos centroides que estavam em falta, na *layer* Id casas,

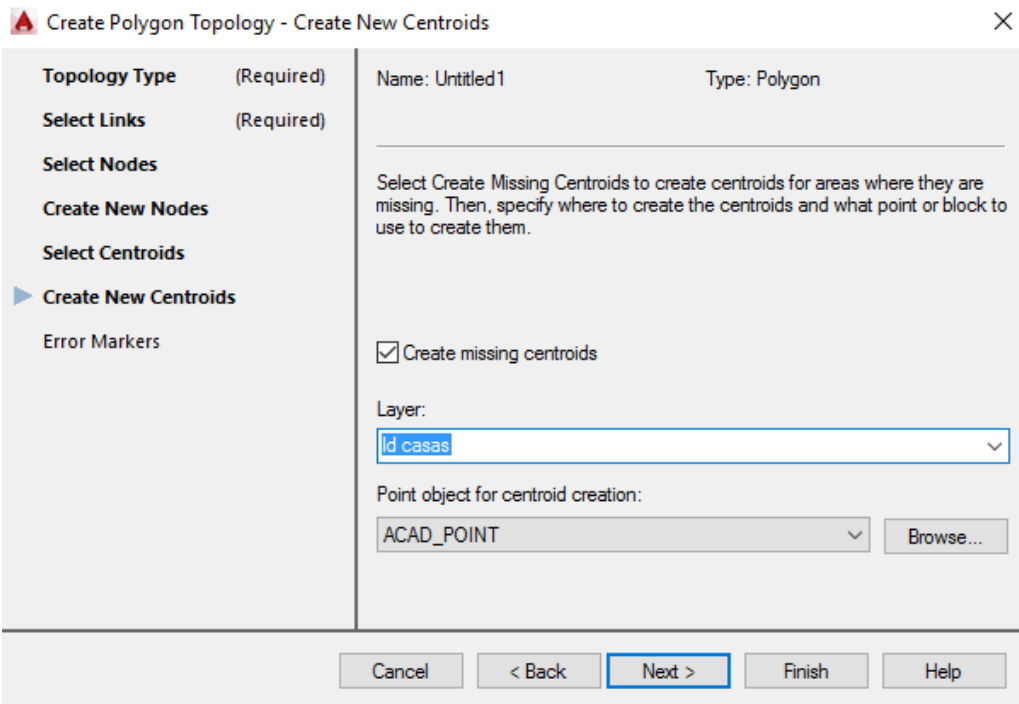

*Figura 36 - Criação de novos centroides (Fonte: Hugo Cruz, Pedro Rebelo)*

Foram selecionados os tipos de marcadores para os diferentes tipos de erros (Figura 37).

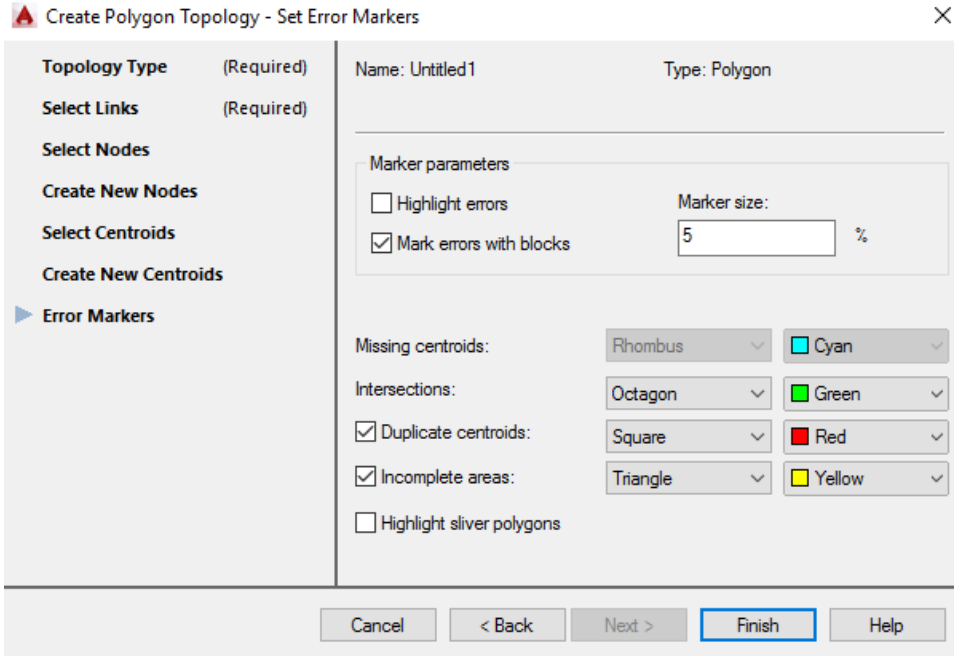

*Figura 37 - Marcadores de erros (Fonte: Autocad (Fonte: Hugo Cruz, Pedro Rebelo))*

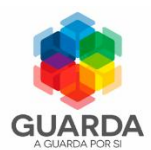

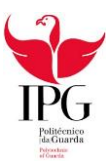

Na primeira execução houve a ocorrência de vários erros, sendo todos eles relacionados com a interseção dos arcos, isto porque ou não se intersetavam ou as interseções estavam mal feitas, etc. o que faz com que a criação de topologia falha-se, um exemplo desses erros pode ser observado na figura 38.

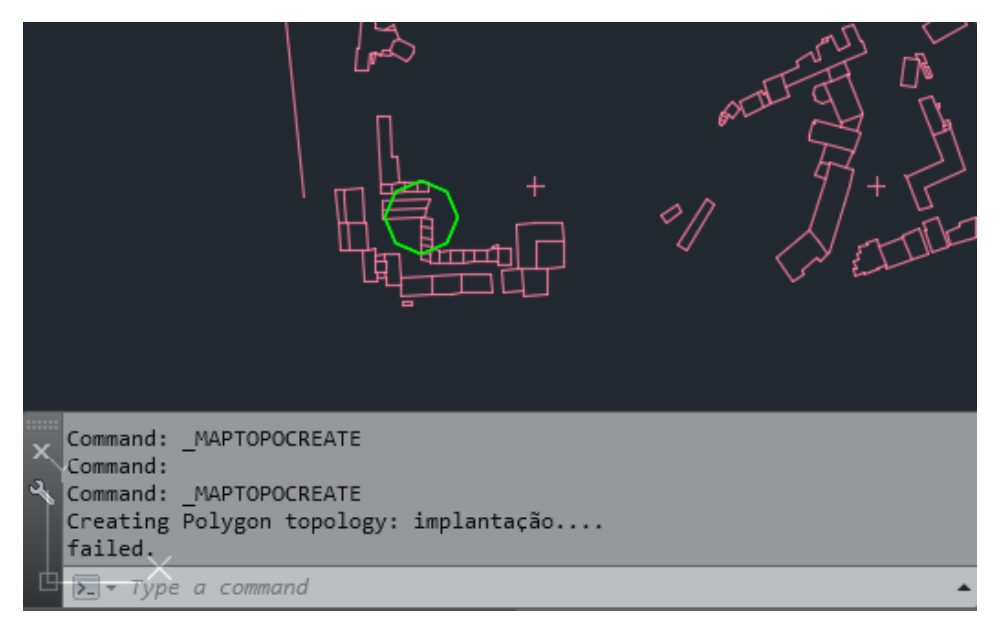

*Figura 38 - Erro da topologia (Fonte: Hugo Cruz, Pedro Rebelo)*

Para se corrigir os erros é necessário executar novamente a ferramenta *Clean up*. Foram utilizadas as seguintes ações *Apparent Intersection, Simplify Objets* e *Break Crossing Objects*, foram aumentadas a tolerâncias das 2 primeiras ações de 0,01m para 0,02m assim sucessivamente até os erros serem corrigidos.

A Topologia foi criada com sucesso, contendo 989 polígonos 2526 arcos e 1736 nós, como se pode ver na seguinte imagem.

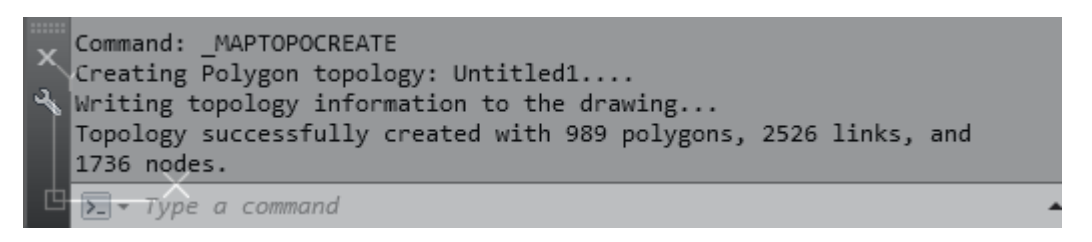

*Figura 39 - Sucesso na criação da topologia dos polígonos que representam os edifícios (Fonte: Hugo Cruz, Pedro Rebelo))*

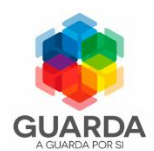

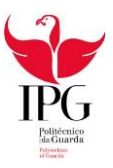

Na seguinte figura pode-se constatar o resultado da criação da topologia, podendo ser consultada em maior pormenor no Anexo 5.

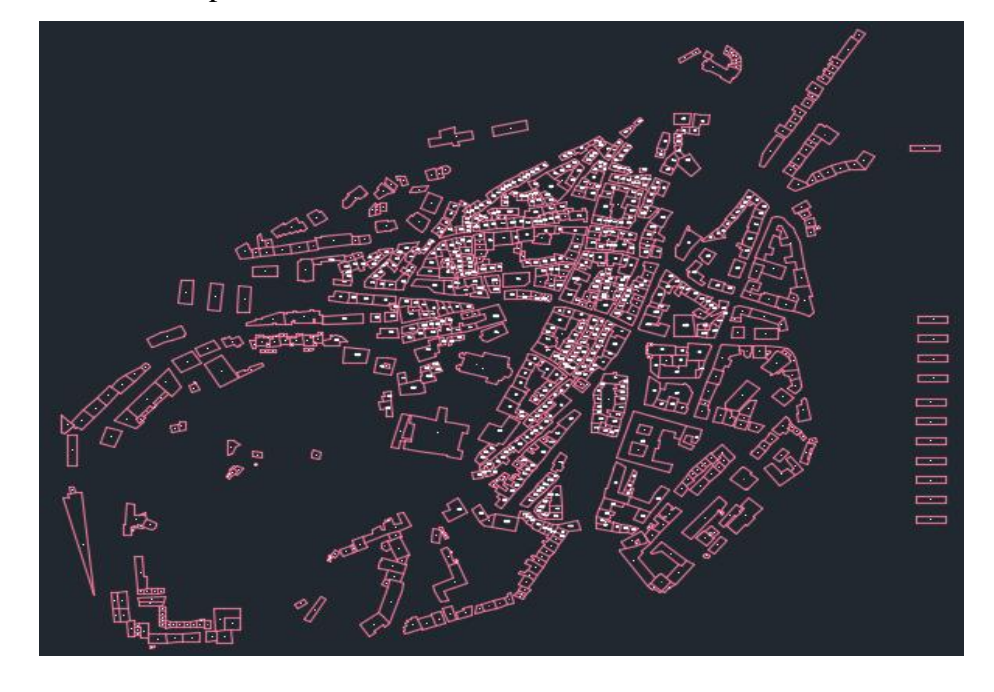

*Figura 40 - Resultado final da topologia (Fonte: Hugo Cruz, Pedro Rebelo)*

A topologia criada permite uma rápida consulta da área e perímetro dos edifícios existentes nesta planta, através do ícone *Edit Object Data* existente no painel *Tools*, como se pode averiguar na Figura 40. Neste exemplo, foi selecionado o edifício B20, que é um edifício em bom estado, demonstrando assim que é possível consultar a área e perímetro de todos os edifícios existentes na planta.

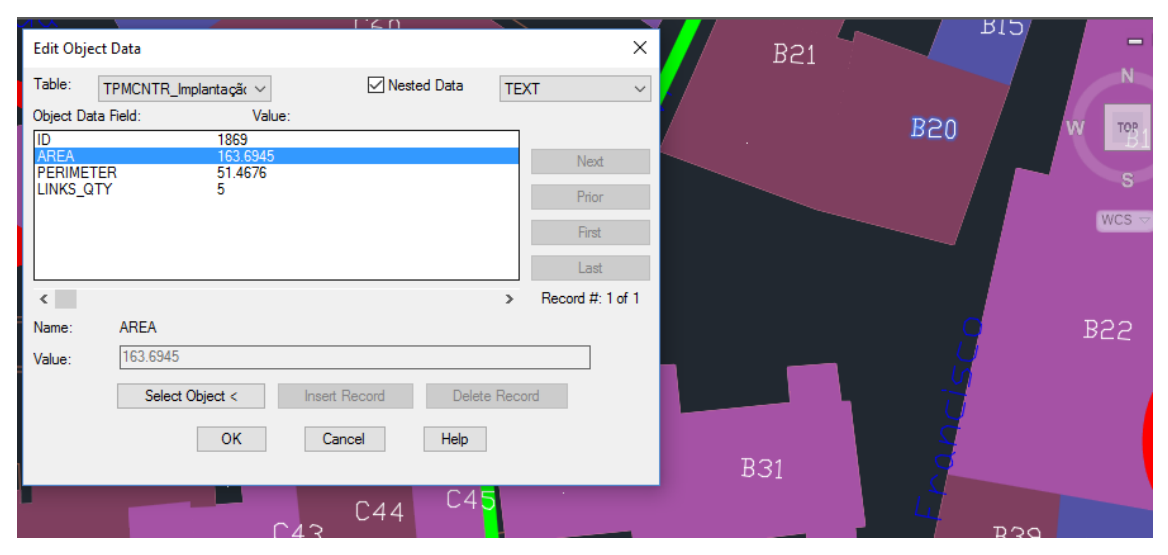

*Figura 41- Exemplo de uma consulta da área e perímetro de um edifício existente na planta (Fonte: Hugo Cruz, Pedro Rebelo))*

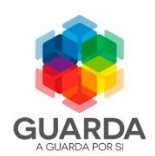

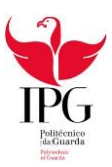

#### 4.3.5 Anexação da Base de Dados à cartografia

Depois de concluída a Base de Dados em *mdb*, foi associada ao Autocad Civil 3D 2015. Para tal, através do *Task Pane* e no menu *Data Sources* foi feito um *Attach* como se pode ver nas imagens seguintes.

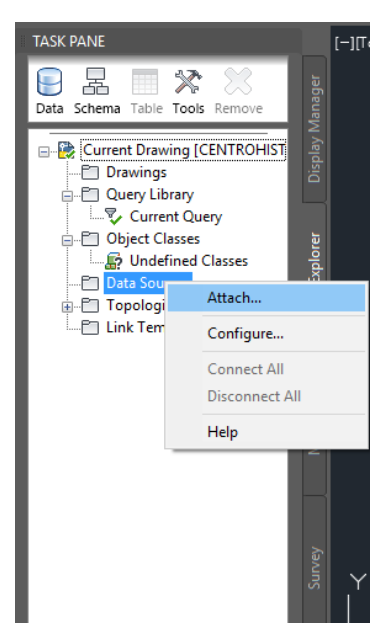

*Figura 42 – Comando Attach da Base de dados (Fonte: Hugo Cruz, Pedro Rebelo)*

| <b>Attach Data Source</b> |                                                  |                             | ?<br>×                                         |  |  |  |  |  |
|---------------------------|--------------------------------------------------|-----------------------------|------------------------------------------------|--|--|--|--|--|
| Look in:                  | $\checkmark$<br>projeto                          | ← D ( < X D Views · Tools · |                                                |  |  |  |  |  |
| Ÿ                         | ㅅ<br>Nome                                        | Data de modificaç           | Tipo                                           |  |  |  |  |  |
|                           | associçao de imagem                              | 02/11/2016 12:32            | Pasta de fich                                  |  |  |  |  |  |
| History                   | fotos                                            | 12/10/2016 12:50            | Pasta de fich                                  |  |  |  |  |  |
|                           | imagens                                          | 30/09/2016 18:00            | Pasta de fich<br>Pasta de fich<br>Microsoft Ac |  |  |  |  |  |
| 麠                         | <b>Prints</b>                                    | 12/10/2016 11:49            |                                                |  |  |  |  |  |
| <b>Documents</b>          | phiprojeto final mdb 2.mdb                       | 10/10/2016 15:46            |                                                |  |  |  |  |  |
|                           | projeto2.mdb                                     | 25/10/2016 16:58            | Microsoft Ac                                   |  |  |  |  |  |
| Favorites                 |                                                  |                             |                                                |  |  |  |  |  |
|                           | $\checkmark$                                     |                             | $\rightarrow$                                  |  |  |  |  |  |
| Desktop                   |                                                  |                             |                                                |  |  |  |  |  |
|                           | File name:<br>projeto final mdb 2.mdb            | $\checkmark$                | Attach                                         |  |  |  |  |  |
|                           | Microsoft Access Files (*.mdb)<br>Files of type: | $\checkmark$                | Cancel<br>Attach                               |  |  |  |  |  |

*Figura 43 - Seleção do ficheiro que contém a Base de Dados (Fonte: Hugo Cruz, Pedro Rebelo)*

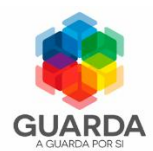

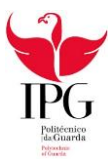

Através da seguinte imagem pode concluir-se que a Base de Dados foi carregada com sucesso, mostrando assim as tabelas pertencentes à mesma.

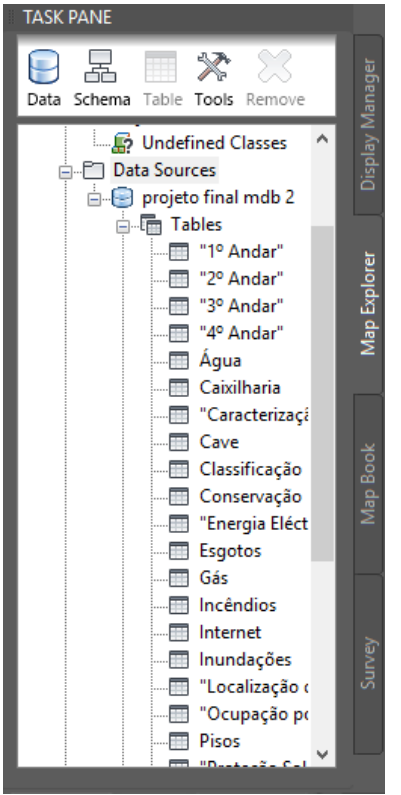

*Figura 44 - Base de Dados Carregada (Fonte: Hugo Cruz, Pedro Rebelo)*

Apesar de já estar carregada, esta ainda não se encontra ligada ao desenho, para tal é necessário gerar *links* que associem a Base de dados ao desenho.

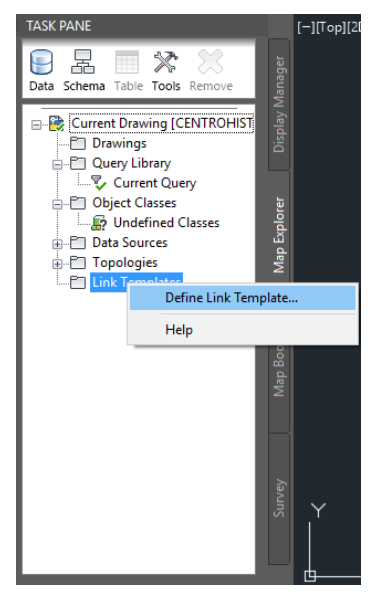

*Figura 45 – Abrir o separador Define Link template (Fonte: Hugo Cruz, Pedro Rebelo)*

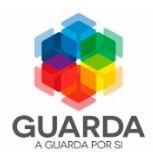

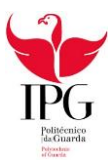

Para se definir o *Link Template* em *Table Name* foi selecionada a tabela "Caracterização dos Edifícios". O nome escolhido para o *Link Template* foi "Caraterização\_Edifícios", selecionando como atributo de ligação o ID dos edifícios.

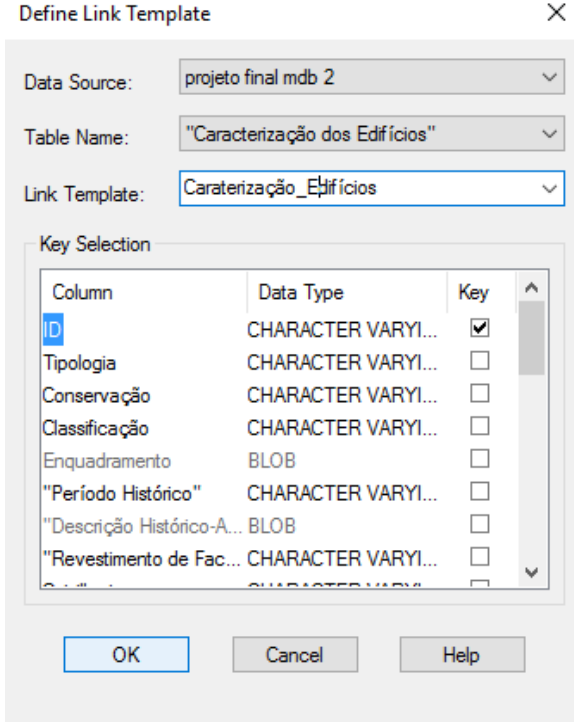

*Figura 46 - Define Link Template (Fonte: Hugo Cruz, Pedro Rebelo)*

Após criado o *Link Template* é necessário gerar os links pretendidos como demonstram as seguintes figuras.

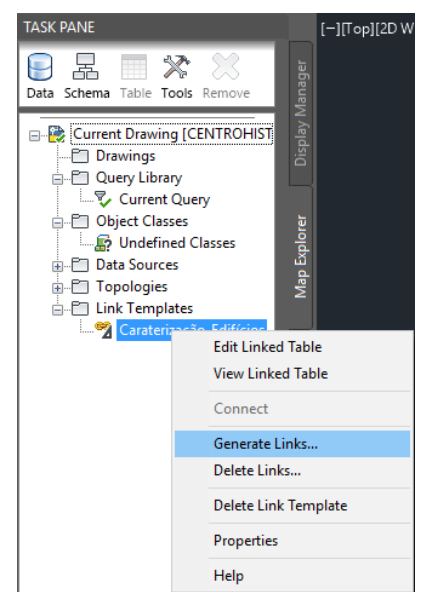

*Figura 47 - Generate Links (Fonte: Hugo Cruz, Pedro Rebelo)*

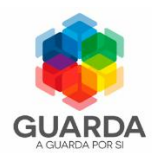

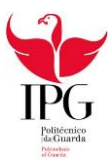

Na janela *Generate Data Links* selecionou-se o link do tipo *Text, Create Database Links*, o *Link Template* "Caraterização\_Edifícios" e *Link Must Exist*. Como demonstra a Figura 48.

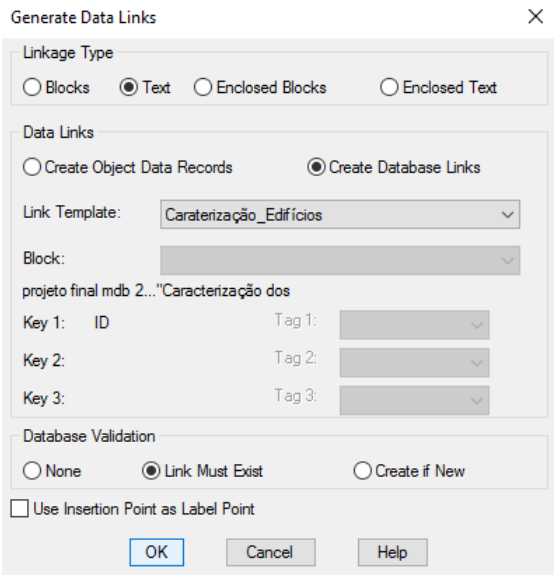

*Figura 48 - Generate Data Links (Fonte: Hugo Cruz, Pedro Rebelo)*

Para terminar é necessário abrir o *Data View->Highlight* e ativar os três primeiros comandos, como se pode constatar na Figura 50.

Selecionar também o *Zoom Scale* a 10% para quando for selecionada a tabela esta nos levar à localização do edifício.

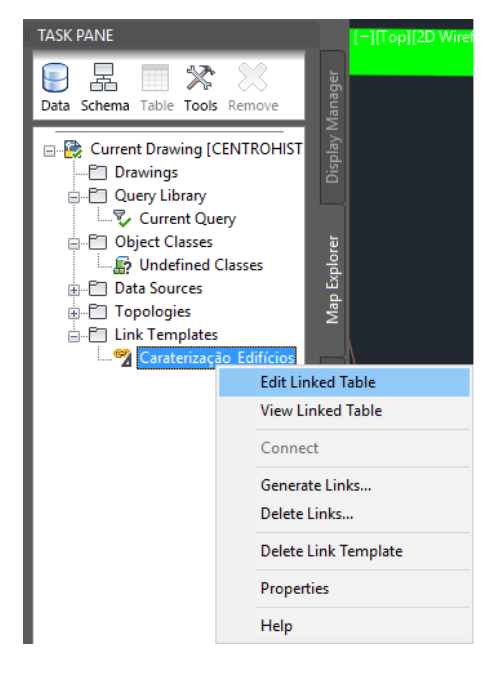

*Figura 49 - Edit Linked Table (Fonte: Hugo Cruz, Pedro Rebelo)*

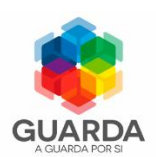

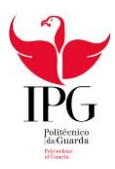

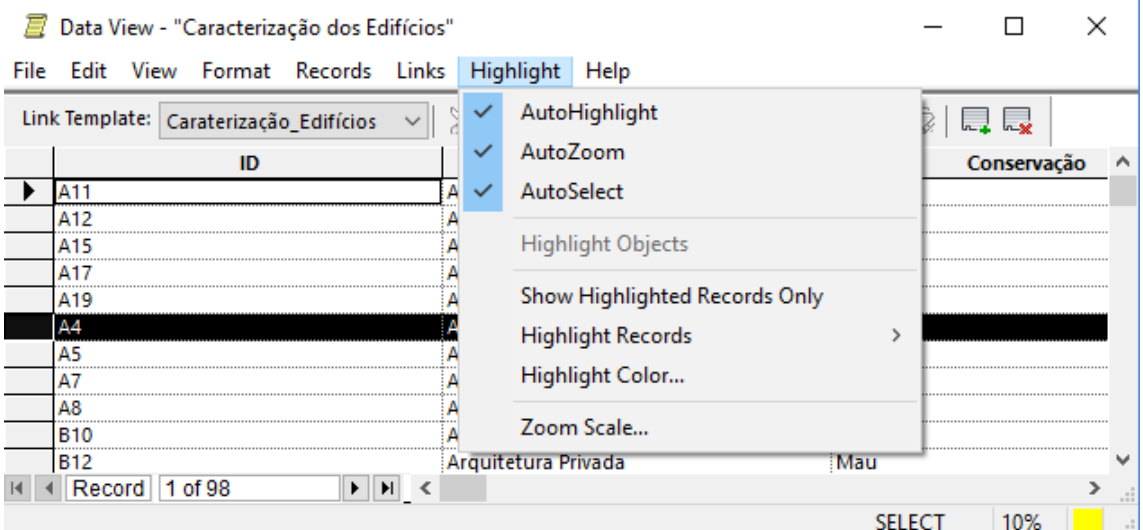

*Figura 50 - Separador Highlight do Data View (Fonte: Hugo Cruz, Pedro Rebelo)*

Como exemplo das ligações realizadas apresentamos a seguinte figura.

| Connect<br>亩             |                                          | Data View - "Caracterização dos Edifícios"<br>File Edit View Format Records Links Highlight Help |                                                     |               | □           | $\times$ |  |  | - ByLayer<br>- ByLayer |   | Paste<br>阒 | Map Off    |  |
|--------------------------|------------------------------------------|--------------------------------------------------------------------------------------------------|-----------------------------------------------------|---------------|-------------|----------|--|--|------------------------|---|------------|------------|--|
| Drawing2                 | Link Template: Caraterização_Edifícios ~ |                                                                                                  | $XFAA$ $\Theta$ $B$ $B$ $B$ $B$ $B$ $B$ $D$ $B$ $D$ |               |             |          |  |  | Properties v           | × | Clipboard  | Online Map |  |
| <b>TASK PANE</b>         |                                          | ID<br>A11                                                                                        | <b>Tipologia</b><br>Arquitetura Privada             | Mau           | Conservação | $\wedge$ |  |  |                        |   |            |            |  |
|                          |                                          | A12                                                                                              | Arquitetura Privada                                 | Mau           |             |          |  |  |                        |   |            |            |  |
|                          |                                          | A15                                                                                              | Arquitetura Privada                                 | Ruína         |             |          |  |  |                        |   |            |            |  |
| 볾<br>U                   |                                          | A17                                                                                              | Arquitetura Privada                                 | Ruína         |             |          |  |  |                        |   |            |            |  |
| Data Schema              |                                          | A <sub>19</sub>                                                                                  | Arquitetura Privada                                 | Mau           |             |          |  |  |                        |   |            |            |  |
|                          |                                          | A4                                                                                               | Arquitetura Privada                                 | Ruína         |             |          |  |  |                        |   |            |            |  |
| □ Currel                 |                                          | A5                                                                                               | Arquitetura Privada                                 | Ruína         |             |          |  |  |                        |   |            |            |  |
| $P \cap Dr$              |                                          | A7                                                                                               | Arquitetura Privada                                 | Mau           |             |          |  |  |                        |   |            |            |  |
| $ \Box$ Qu               |                                          | A8                                                                                               | Arquitetura Pública                                 | Ruína         |             |          |  |  |                        |   |            |            |  |
| <b>A</b>                 |                                          | <b>B10</b>                                                                                       | Arquitetura Privada                                 | Mau           |             |          |  |  |                        |   |            |            |  |
|                          |                                          | <b>B12</b>                                                                                       | Arquitetura Privada                                 | Mau           |             |          |  |  |                        |   |            |            |  |
| ė-D                      |                                          | Of $\vert$   1   Record   5 of 98                                                                |                                                     |               |             |          |  |  |                        |   |            |            |  |
|                          |                                          | <b>En</b> 1 Object(s) found matching 1 selected Record(s).                                       |                                                     | <b>SELECT</b> | 10%         |          |  |  |                        |   |            |            |  |
|                          |                                          |                                                                                                  |                                                     |               |             |          |  |  |                        |   |            |            |  |
| <b>E</b> Topologies      |                                          | $\frac{\partial \Phi}{\partial \mathbf{r}}$                                                      |                                                     |               |             |          |  |  |                        |   |            |            |  |
| <b>En Link Templates</b> |                                          |                                                                                                  |                                                     |               |             |          |  |  |                        |   |            |            |  |
|                          |                                          | Caraterização_Edifícios                                                                          |                                                     |               |             |          |  |  |                        |   |            |            |  |
|                          |                                          |                                                                                                  |                                                     |               |             |          |  |  |                        |   |            |            |  |
|                          |                                          |                                                                                                  |                                                     |               |             |          |  |  |                        |   |            |            |  |
|                          |                                          | Map Book                                                                                         |                                                     |               |             |          |  |  |                        |   |            |            |  |
|                          |                                          |                                                                                                  |                                                     |               |             |          |  |  |                        |   |            |            |  |
|                          |                                          |                                                                                                  |                                                     |               |             |          |  |  |                        |   |            |            |  |
|                          |                                          |                                                                                                  |                                                     |               |             |          |  |  |                        |   |            |            |  |
|                          |                                          |                                                                                                  |                                                     |               |             |          |  |  |                        |   |            |            |  |
|                          |                                          |                                                                                                  |                                                     |               |             |          |  |  |                        |   |            |            |  |
|                          |                                          |                                                                                                  |                                                     |               |             |          |  |  |                        |   |            |            |  |
|                          |                                          |                                                                                                  |                                                     |               |             |          |  |  |                        |   |            |            |  |
|                          |                                          |                                                                                                  | Description/rEconcile]:                             |               |             |          |  |  |                        |   |            |            |  |

*Figura 51 - Exemplo da ligação feita (Fonte: Hugo Cruz, Pedro Rebelo)*

Foi ainda criada uma outra *Link Template* como o nome de "Localização\_edificios", seguindo os mesmos passos já descritos com as devidas alterações no nome da tabela e no *Link Template*.

Para se verificar que as ligações se encontram bem feitas, abre-se uma das tabelas atrás mencionadas e clica-se num ID, se o programa fizer um *zoom* para o edifício com o mesmo ID é sinal que as ligações estão a funcionar corretamente. Como se pode verificar na seguinte imagem.

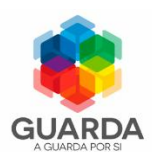

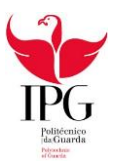

| Connect          | et, s                    |                                      | Data View - "Localização de Edificios"             |                  |  |                                                                                                    |                                |                                     |                            | П   | $\times$ | $\sigma_{\rm m}$<br>⊫<br>≡      | - ByLayer      |           | Γ<br>Paste    | Map Off |
|------------------|--------------------------|--------------------------------------|----------------------------------------------------|------------------|--|----------------------------------------------------------------------------------------------------|--------------------------------|-------------------------------------|----------------------------|-----|----------|---------------------------------|----------------|-----------|---------------|---------|
|                  | ▦                        |                                      | File Edit View Format Records Links Highlight Help |                  |  |                                                                                                    |                                |                                     |                            |     |          |                                 | <b>ByLayer</b> |           | 四             |         |
|                  |                          | Link Template: Localização_edificios |                                                    |                  |  | $XFAA$ $\Theta$ $\mathcal{B}$ $\mathcal{B}$ $\mathcal{B}$ $\mathcal{B}$ $\mathcal{B}$ $\mathcal{B}$ $\mathcal{C}$ $\mathcal{C}$<br><b>Morada</b> |                                | Proprietário<br>$\hat{\phantom{a}}$ |                            |     |          | Properties $\blacktriangledown$ | P.             | Clipboard | <b>Online</b> |         |
|                  | Drawing <sub>2</sub>     |                                      | ID                                                 |                  |  |                                                                                                    |                                |                                     |                            |     |          |                                 |                |           |               |         |
| <b>TASK PANE</b> |                          |                                      | A11                                                |                  |  |                                                                                                    | <b>RUA FRANCISCO DE PASSOS</b> |                                     | Sem Informação             |     |          |                                 |                |           |               |         |
|                  |                          |                                      | A12                                                |                  |  |                                                                                                    | <b>RUA FRANCISCO DE PASSOS</b> |                                     | Sem Informação             |     |          |                                 |                |           |               |         |
| ٢                | 볾                        |                                      | A15                                                |                  |  | Sem Informação                                                                                                    |                                |                                     | <b>Anibal Santos</b>       |     |          |                                 |                |           |               |         |
|                  | Data Schema <sup>-</sup> |                                      | A17                                                |                  |  | <b>RUA DO TORREÃO</b>                                                                                                    |                                |                                     | Anibal Santos              |     |          |                                 |                |           |               |         |
|                  |                          |                                      | A19                                                |                  |  | <b>RUA DAS TAIPAS</b>                                                                                                    |                                |                                     | José Maria                 |     |          |                                 |                |           |               |         |
|                  |                          |                                      | A4                                                 |                  |  | RUA LARGO DO TORREÃO                                                                                                    |                                |                                     | Sem Informação             |     |          |                                 |                |           |               |         |
|                  |                          |                                      | A5                                                 |                  |  | <b>RUA DO TORREÃO</b>                                                                                                    |                                |                                     | Câmara Municipal da Guarda |     |          |                                 |                |           |               |         |
|                  |                          |                                      | <b>A7</b>                                          |                  |  |                                                                                                    | <b>RUA FRANCISCO DE PASSOS</b> |                                     | Sem Informação             |     |          |                                 |                |           |               |         |
|                  |                          |                                      | A8                                                 |                  |  | <b>RUA DO TORREÃO</b>                                                                                                    |                                |                                     | Câmara Municipal da Guarda |     |          |                                 |                |           |               |         |
|                  |                          |                                      | <b>B10</b>                                         |                  |  | <b>RUA DO TORREÃO</b>                                                                                                    |                                |                                     | António Coutinho da Cruz   |     |          |                                 |                |           |               |         |
|                  |                          |                                      | <b>B12</b>                                         |                  |  | <b>RUA DAS OLIVEIRAS</b>                                                                                                    |                                |                                     | Sem Informação             |     |          |                                 |                |           |               |         |
|                  |                          |                                      | II 4 Record 3 of 98                                |                  |  |                                                                                                    |                                |                                     |                            |     |          |                                 |                |           |               |         |
|                  |                          |                                      | 1 Object(s) found matching 1 selected Record(s).   |                  |  |                                                                                                    |                                |                                     | <b>SELECT</b>              | 10% |          |                                 |                |           |               |         |
|                  |                          |                                      | <b>Example 2</b> Quarteirões                       |                  |  |                                                                                                    |                                |                                     |                            |     |          |                                 |                |           |               |         |
|                  |                          |                                      | Rés-Do-Chão                                        | Map <sub>1</sub> |  |                                                                                                    |                                |                                     |                            |     |          |                                 |                |           |               |         |
|                  |                          |                                      | Revestimento                                       |                  |  |                                                                                                    |                                |                                     |                            |     |          |                                 |                |           |               |         |
|                  |                          |                                      |                                                    |                  |  |                                                                                                    |                                |                                     |                            |     |          | A <sub>15</sub>                 |                |           |               |         |
|                  |                          |                                      | Roubo                                              |                  |  |                                                                                                    |                                | A16                                 |                            |     |          |                                 |                |           |               |         |
|                  |                          |                                      | Sótão                                              |                  |  |                                                                                                    |                                |                                     |                            |     |          |                                 |                |           |               |         |
|                  |                          |                                      | "Sub-Cave"                                         |                  |  |                                                                                                    |                                |                                     |                            |     |          |                                 |                |           |               |         |
|                  |                          |                                      | Felefone                                           |                  |  |                                                                                                    |                                |                                     |                            |     |          |                                 |                |           |               |         |
|                  |                          |                                      | Televisão                                          | Map Book         |  |                                                                                                    |                                |                                     |                            |     |          |                                 |                |           |               |         |
|                  |                          |                                      | Tipologia                                          |                  |  |                                                                                                    |                                |                                     |                            |     |          |                                 |                |           |               |         |
|                  |                          |                                      |                                                    |                  |  |                                                                                                    |                                |                                     |                            |     |          |                                 |                |           |               |         |
|                  |                          |                                      | Queries                                            |                  |  |                                                                                                    |                                |                                     |                            |     |          |                                 |                |           |               |         |
|                  | Topologies<br>œ.         |                                      |                                                    |                  |  |                                                                                                    |                                |                                     |                            |     |          |                                 |                |           |               |         |
|                  |                          |                                      | <b>A.P. Link Templates</b>                         |                  |  |                                                                                                    |                                |                                     |                            |     |          |                                 |                |           |               |         |

*Figura 52 - Exemplo da ligação da tabela Localização dos Edifícios (Fonte: Hugo Cruz, Pedro Rebelo)*

#### 4.3.6 Associação de imagens

Uma imagem, consegue dar uma perceção da realidade, e neste caso também dá uma noção da localização dos edifícios assim como o seu estado de degradação. Como tal, pensámos associar ao ID dos edifícios uma fotografia dos mesmos, que se encontrava na ficha de caracterização disponibilizadas pela CMG como se pode ver na seguinte figura.

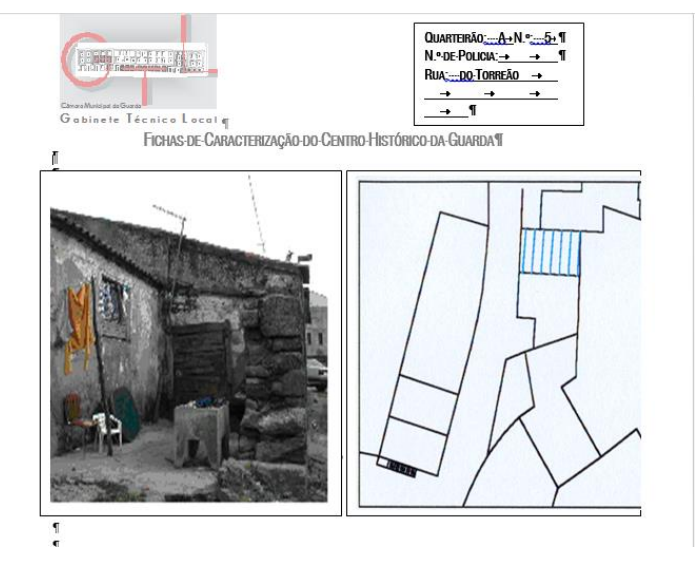

*Figura 53 – Pormenor das fichas de caracterização dos edifícios (Fonte: CMG)*

Foram recolhidas 93 fotografias dos edifícios, visto que algumas das fichas não as continham. As fotos foram guardadas numa pasta com o nome "Fotos" e cada uma delas foi guardada com o respetivo nome do ID.

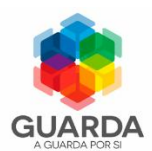

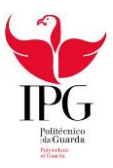

Para associar as imagens no AutoCad Civil 3D 2015, recorreu-se ao comando *Adedefdocview,* que nos abre a seguinte janela de diálogo, onde colocamos o nome que queremos dar, neste caso foi Fotos\_Edificios, e a respetiva descrição.

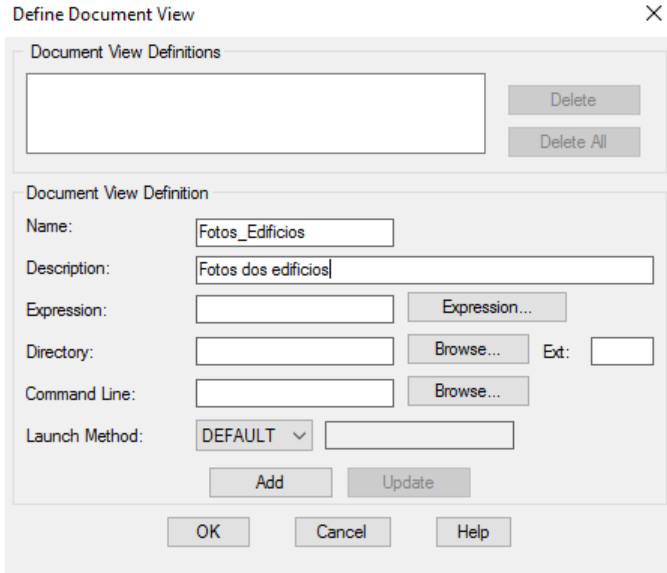

*Figura 54 - Define Document View (Fonte: Hugo Cruz, Pedro Rebelo)*

No botão *expression* definimos a caraterística/atributo de associação de imagens, em que neste caso é Id\_casas*.*

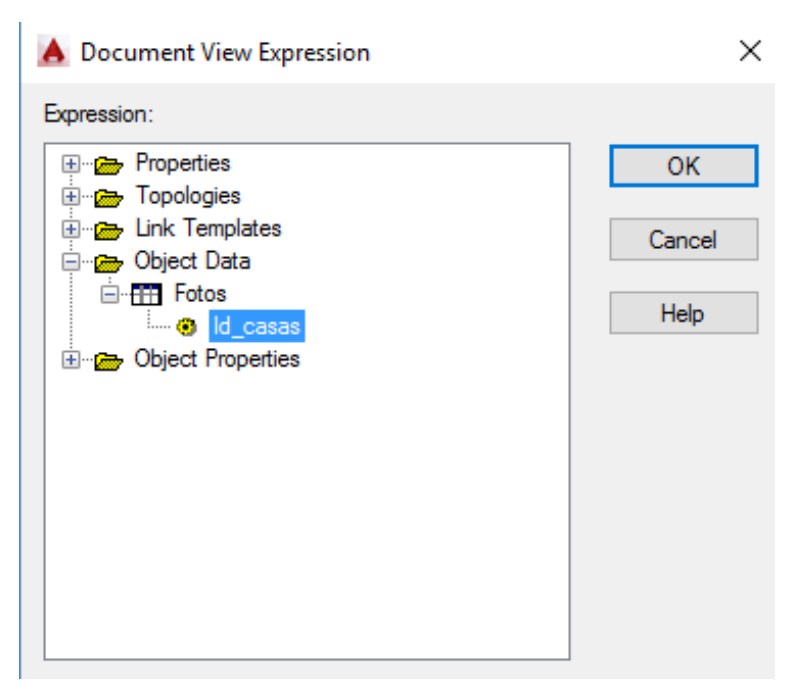

*Figura 55 - Document View Expression (Fonte: Hugo Cruz, Pedro Rebelo)*

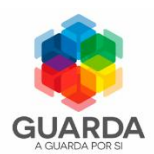

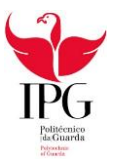

De seguida foi selecionada a diretoria que contém as imagens pretendidas. Por fim, em *comand line* define-se o *software* que permite abrir as respetivas imagens. Neste caso o *software* escolhido para execução das fotografias foi o *paint,* pois a grande maioria dos equipamentos possuem.

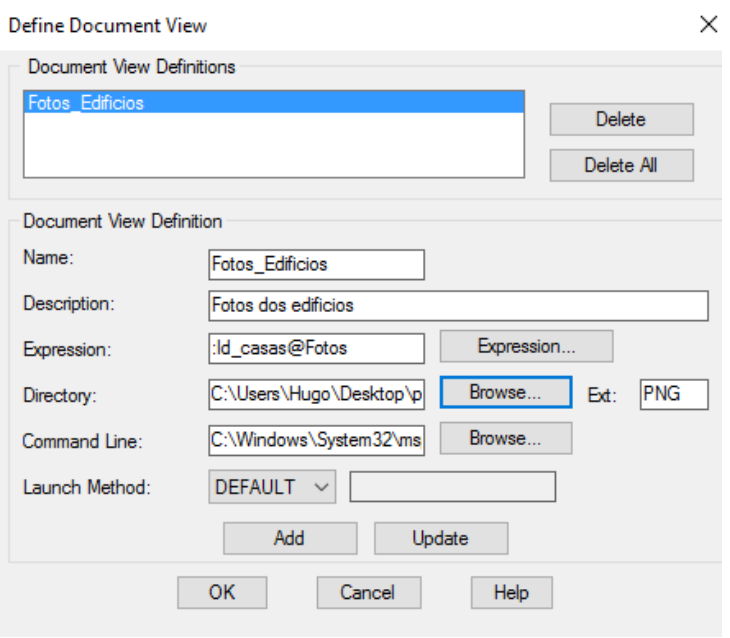

*Figura 56 - Execução do Document View (Fonte: Hugo Cruz, Pedro Rebelo)*

Visto que possuímos 93 imagens de edifícios, o procedimento é repetido o mesmo número de vezes, pois este faz com que a cada Id corresponda uma e uma só imagem.

Aplicando o comando *adedocview* e selecionando o Id do edifício pretendido, abre uma janela com sua fotografia, como se pode ver na figura 55.

Apenas foram utilizadas as fotografias dos edifícios em ruinas e em mau estado pois é a nossa área de interesse.

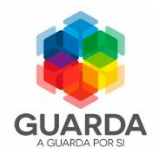

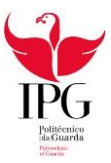

#### A Figura 57 mostra um exemplo do resultado final da associação de imagens.

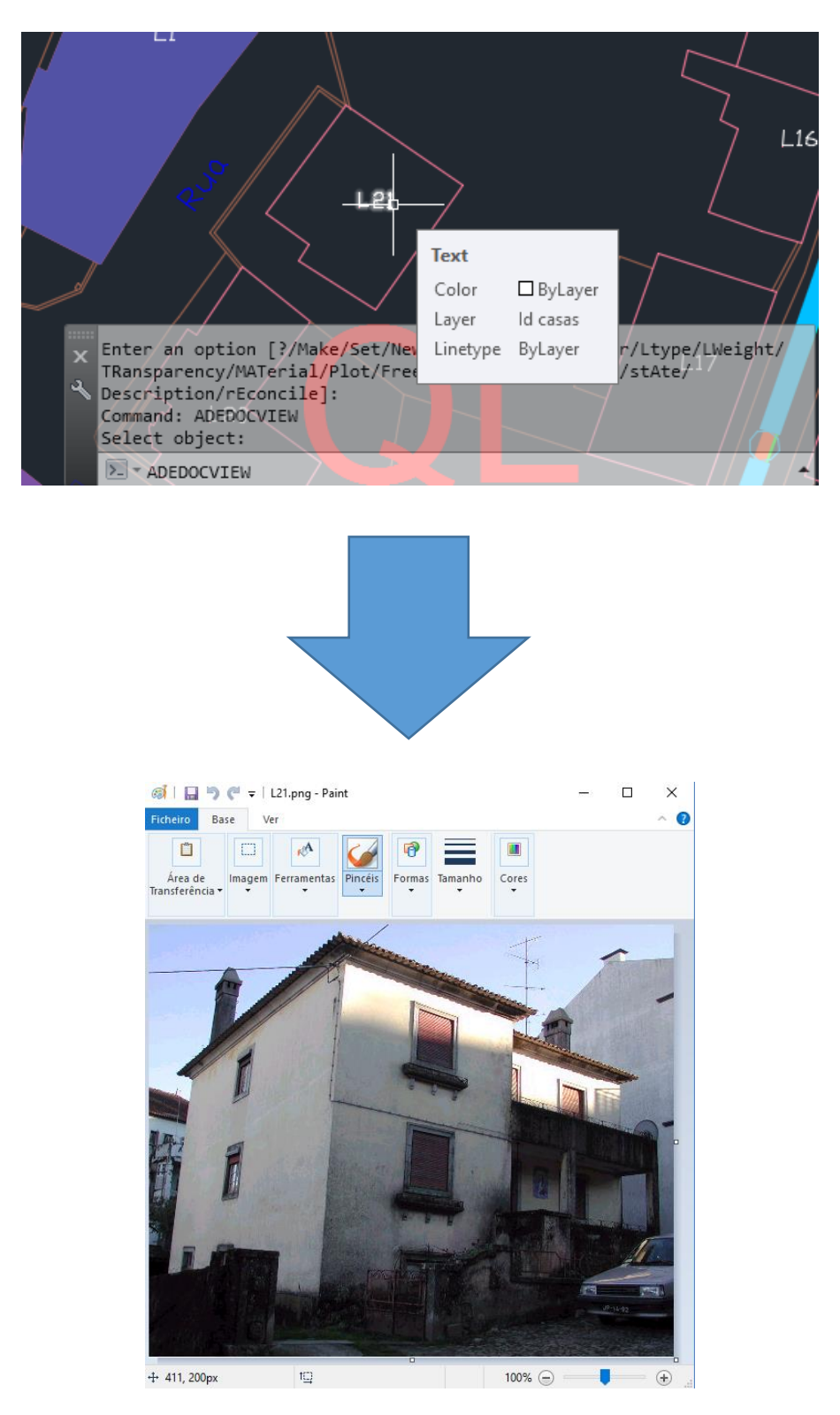

*Figura 57 - Resultado final da associação de imagens ao ID (Fonte: Hugo Cruz, Pedro Rebelo)*

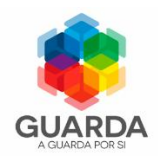

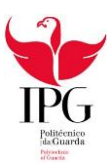

#### 4.4 Resultado Final

Após todos estes procedimentos concluídos, obteve-se o seguinte mapa temático final que pode ser consultado no Anexo 6. Este mapa contem várias informações gráficas que vão desde a informação sobre os limites dos quarteirões, estado de conservação dos edifícios e a qualificação dos edifícios. A sua principal característica é a acoplação de uma base de dados que contem a informação diversa, incluindo a indicação dos edifícios em ruinas e em mau estado do Centro Histórico da Guarda o que vai permitir a criação de novos mapas temáticos, consoante o objetivo pretendido.

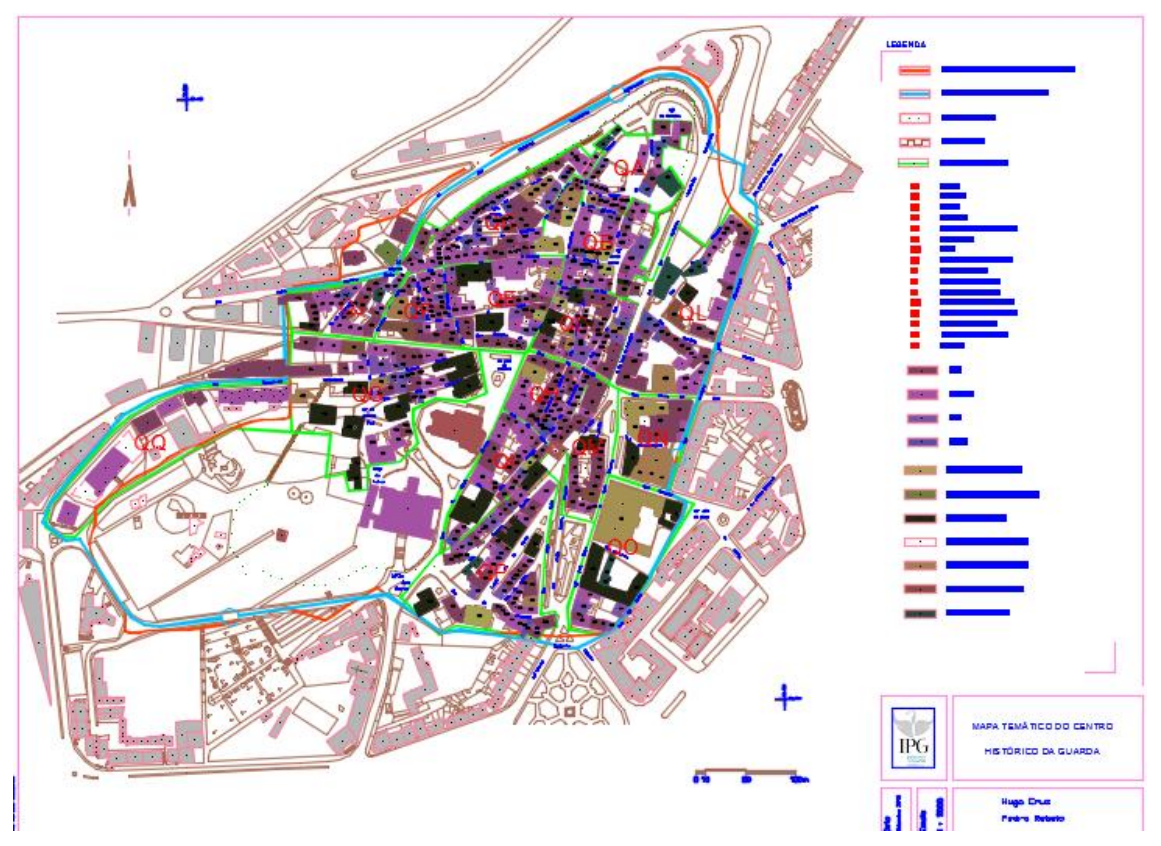

*Figura 58 – Planta final (Fonte: Hugo Cruz, Pedro Rebelo)*

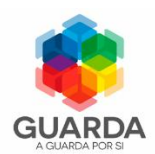

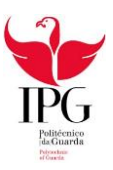

Para demonstrar a funcionalidade desta ferramenta, pesquisou-se os edifícios em mau estado e estado ruinoso, obtendo-se assim uma planta topográfica onde estão presentes os edifícios que cumprem esta condição, assinalados e diferenciados por diferentes cores. A figura 58, representa um excerto da planta temática realizada para a identificação dos edifícios que se encontram em mau estado e em ruina, a totalidade da planta encontra-se no Anexo 7.

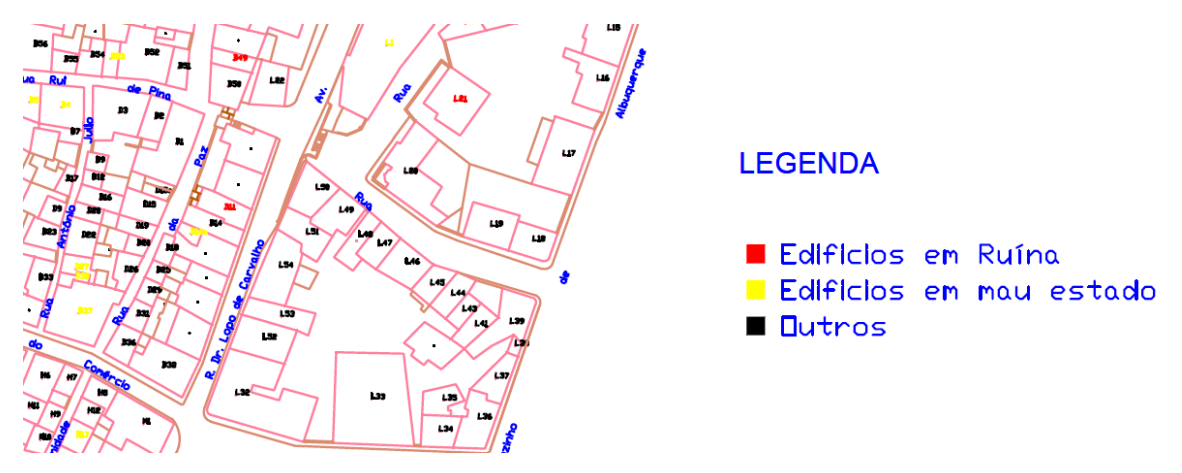

*Figura 59- Excerto da planta dos edifícios em ruina e em mau estado (Fonte: Hugo Cruz, Pedro Rebelo)*

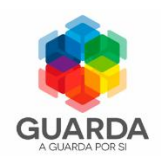

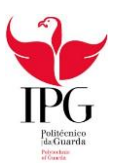

#### Capitulo 5 - Conclusões

#### 5.1 Conclusão e Recomendações

Os SIG constituem importantes ferramentas de apoio ao planeamento urbano, como tal decidimos colaborar com a Camara da Guarda, na elaboração de um Projeto de um SIG relativo ao centro histórico da cidade, com uma preocupação focada nos prédios que se encontram em ruínas ou em mau estado.

Este projeto consistiu na elaboração de uma base de dados criada e preenchida no Microsoft Access 2013 e que mais tarde foi ligada a um ficheiro gráfico com topologia no Autocad Civil 3D 2015.

Em termos de aprendizagem houve uma aplicação de conhecimentos obtidos nas unidades curriculares do curso de Engenharia Topográfica, outros foram obtidos através de pesquisas efetuadas.

Devido à escassez de tempo e à existência de prazos, não foi possível incluir algumas funcionalidades adicionais como por exemplo mapas temáticos, colocação de áreas e perímetros dos edifícios, entre outros.

Como em todos os trabalhos, por vezes encontramos obstáculos, neste caso uma das dificuldades encontradas foi na obtenção de informação relativa aos SIG visto que é uma área relativamente nova então existe uma escassez de informação.

A análise dos dados descritivos e sua seleção foi um processo muito moroso, assim como a correção de erros associados à cartografia no Autocad civil 3D 2015

Outra dificuldade encontrada foi a incoerência entre os dados gráficos e os dados alfanuméricos, devido ao facto de serem elaborados em épocas diferentes.

Recomenda-se a atualização constante da base de dados para que esta permita obter resultados mais fidedignos para tal esta tarefa foi deixada em aberto.

Em suma, julgo termos conseguido alcançar o objetivo a que nos propusemos, apesar da implementação de um Modelo SIG ser um processo longo e minucioso.

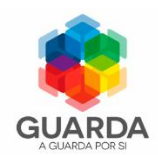

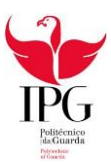

#### BIBLIOGRAFIA

HEQUER, JOÃO (2011) "*Projecto de Implementação do Modelo SIG na Administração Municipal da Matala*"

https://run.unl.pt/bitstream/10362/6243/1/TSIG0075.pdf (consultado a 9 de novembro de 2016)

SEVERINO, ELSA (2006) "*Sistemas de Informação Geográfica nas Autarquias Locais*"

https://run.unl.pt/bitstream/10362/3633/1/TSIG0015.pdf (consultado a 4 de novembro de 2016)

GRANCHO, NORBERTO (2005) "*Origem e Evolução dos Sistemas de Informação Geográfica em Portugal*"

https://run.unl.pt/bitstream/10362/8219/1/TSIG0005.pdf (consultado a 9 de novembro de 2016)

GRANCHO, NORBERTO (2003) "*Historia dos SIG em Portugal*"

http://www2.fcsh.unl.pt/docentes/rpj/docs/sig\_hist.pdf (consultado a 10 de novembro de 2016)

FERREIRA, LUIS (1998) "*Em Que Consistem os SIG"*

- http://w3.ualg.pt/~tpanago/SIGconsist.htm (consultado a 10 de novembro de 2016) PINTO, INES (2009) "*Introdução aos Sistemas de Informação Geográfica"*
- http://www2.iict.pt/archive/doc/georrefIntroducaoSIG\_InesPinto.pdf (consultado a 6 de novembro de 2016)
- MAGUIRE, D. J. (1991) An Overview and Definition of GIS. In *Geographical Information Systems, Principles and Applications* - D. J. Maguire, M. F. Goodchild and D. W. Rhind (edits), Longman Scientific & Technical, U.K.
- NETO, P. L. (1998) *Sistemas de Informação Geográfica* FCA, Editora de Informática, Lisboa
- PINHEIRO, CATARINA (2011)., "Introdução ao QGIS",

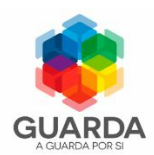

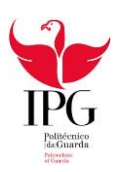

# **ANEXOS**

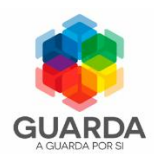

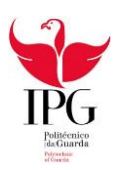

# **ANEXO 1**

**(Planta de Quarteirões)**

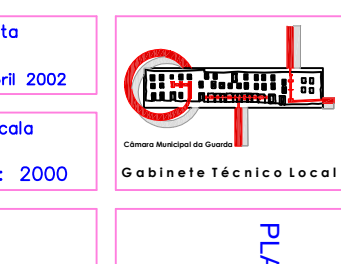

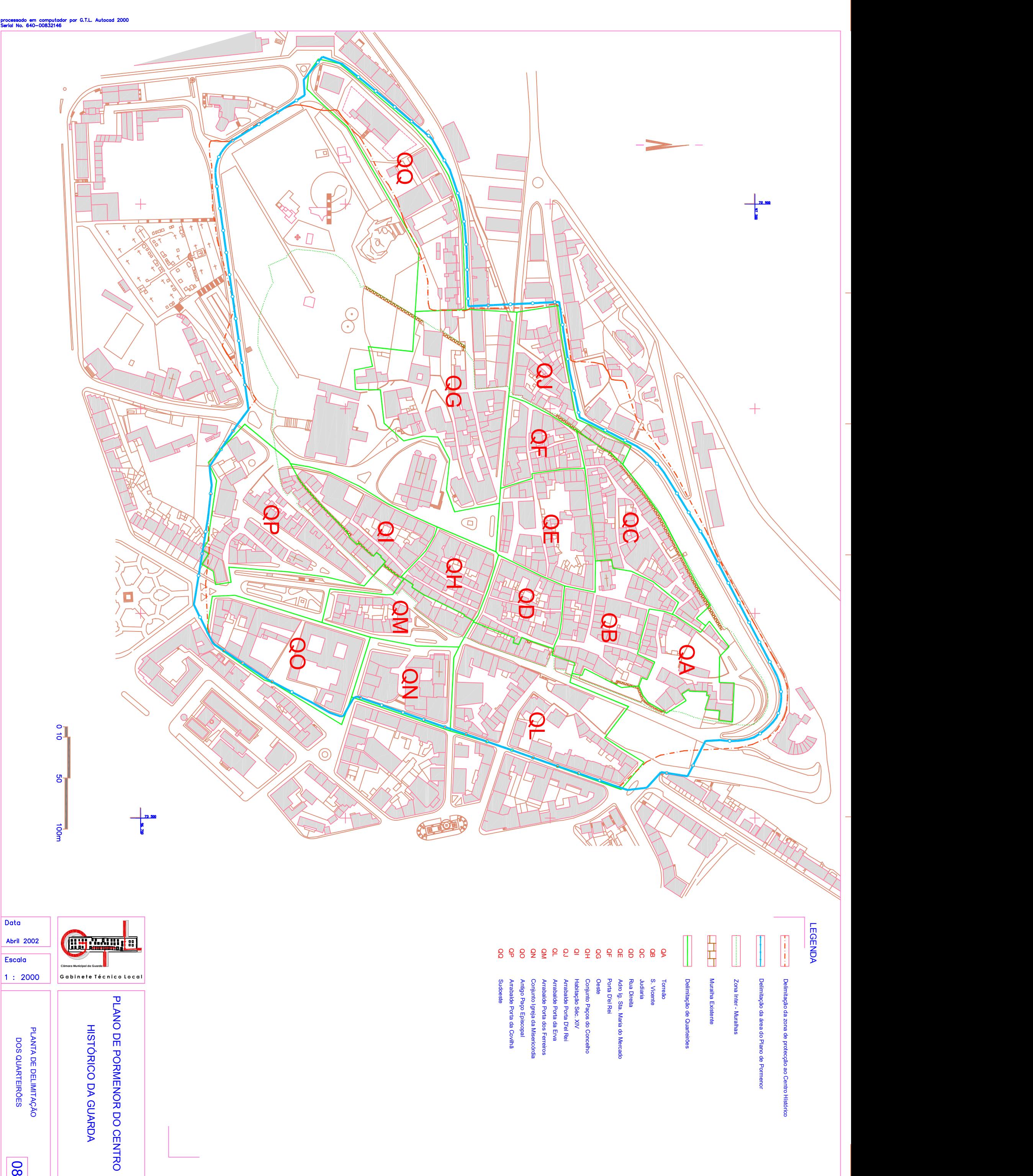

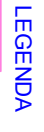

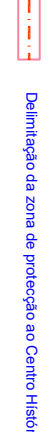

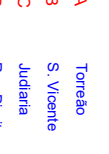

- 
- 
- 
- 
- 
- 
- 
- 
- 
- 
- 

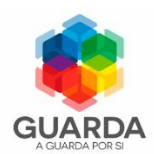

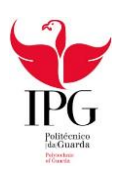

# **ANEXO 2**

**(Planta de Classificação)**

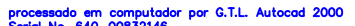

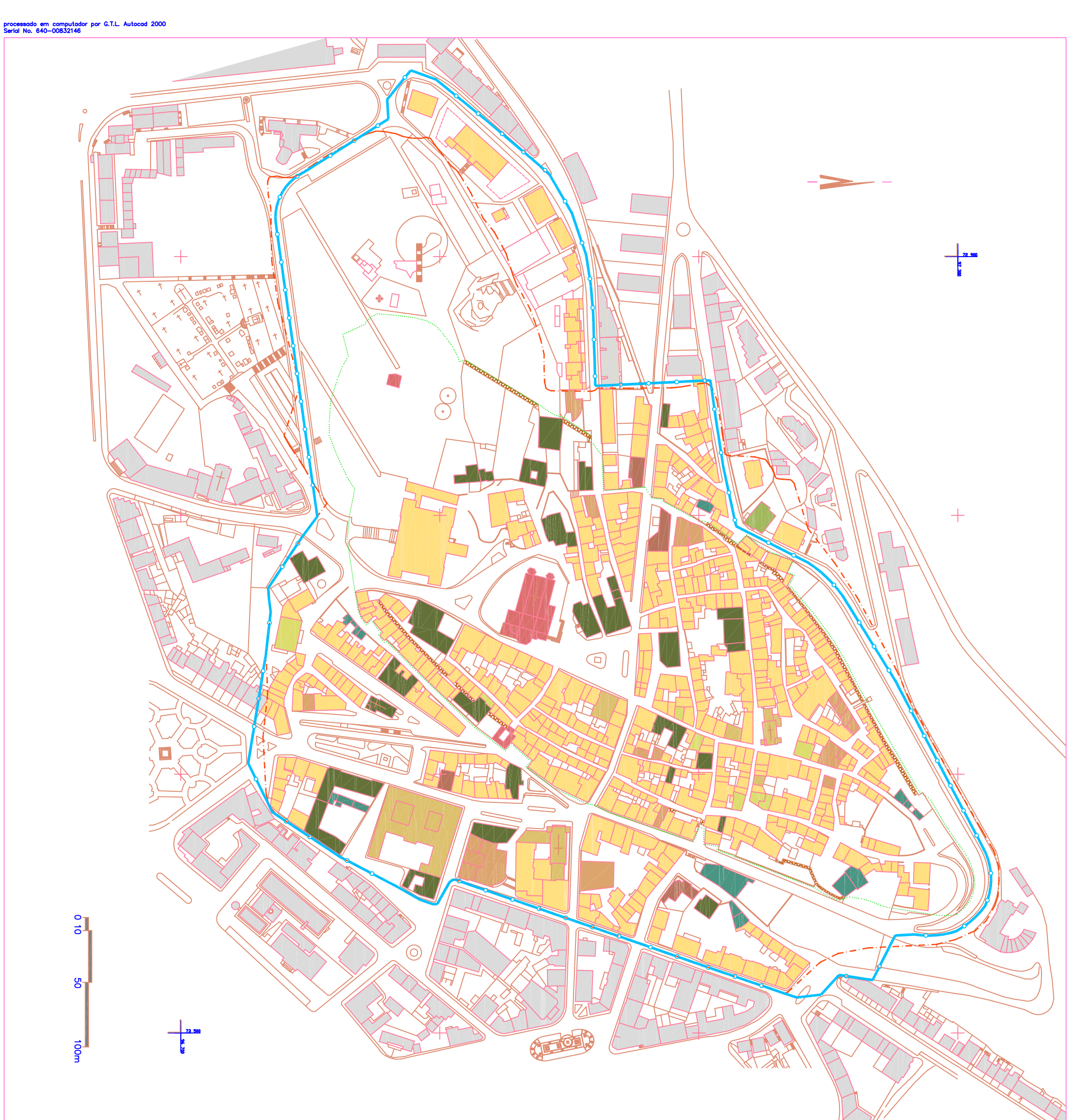

-11

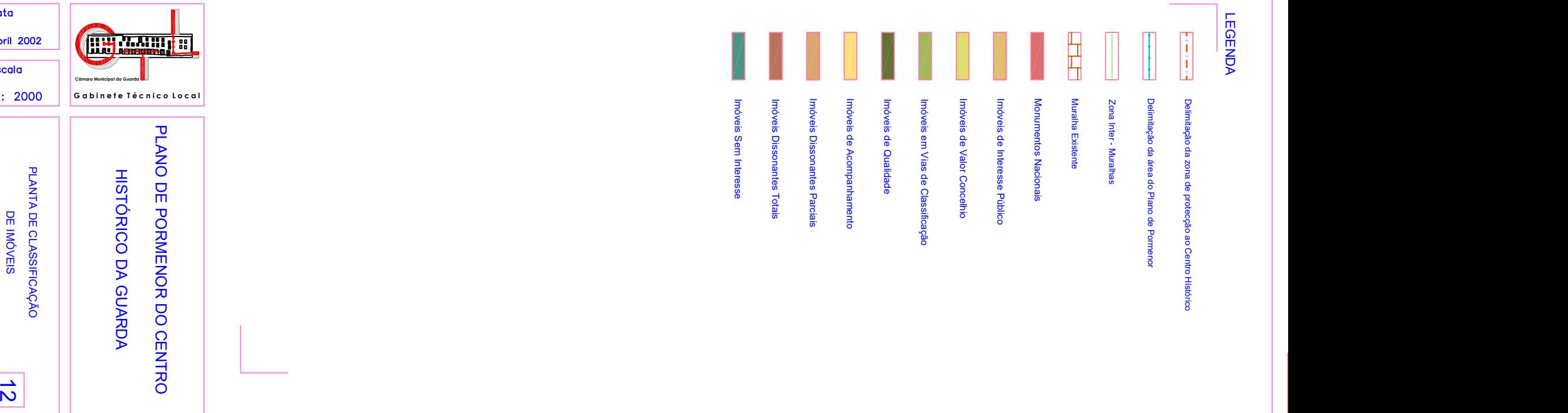

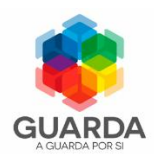

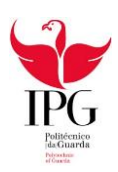

### **ANEXO 3**

**(Planta de Conservação)**

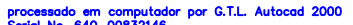

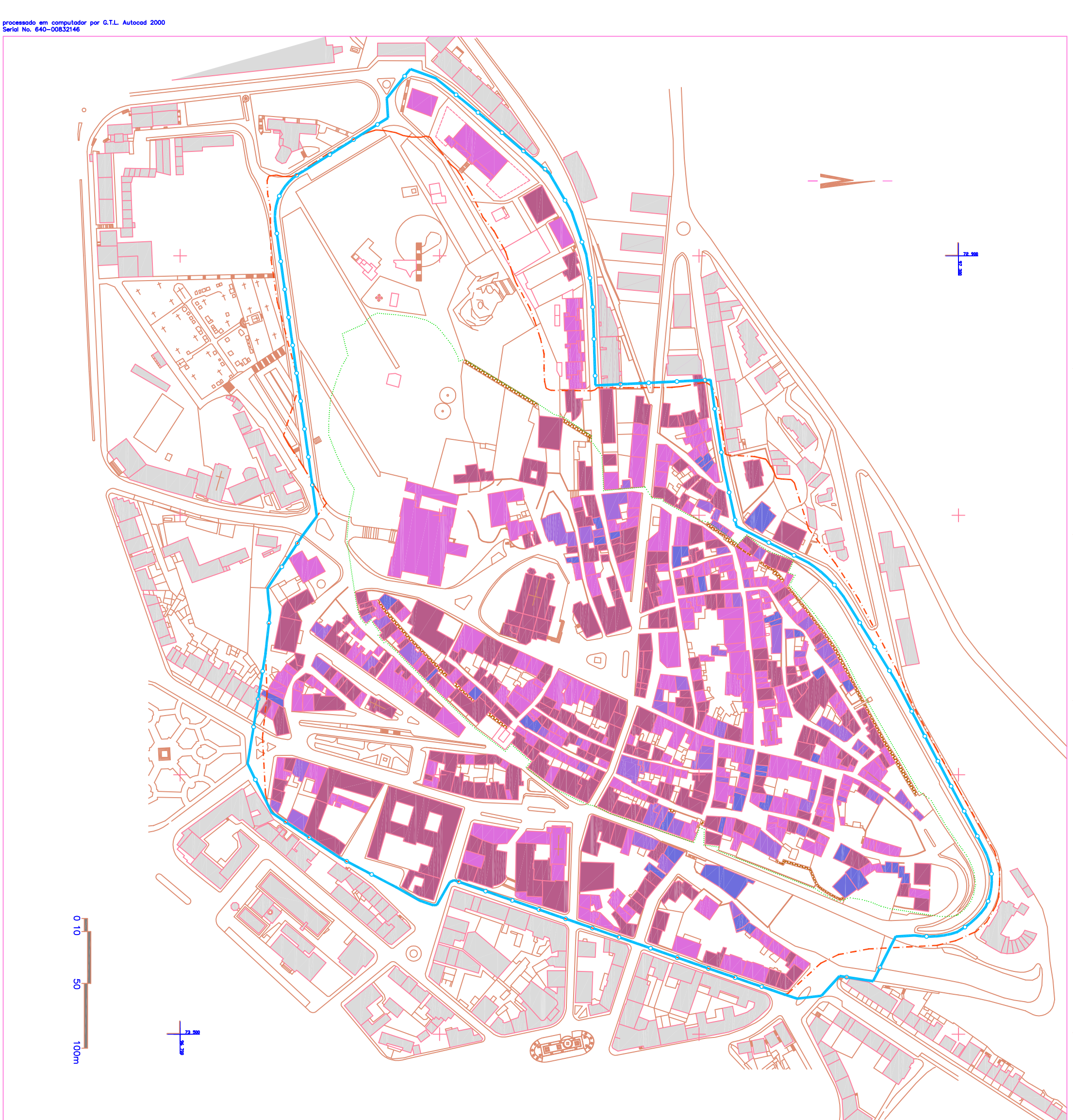

л.

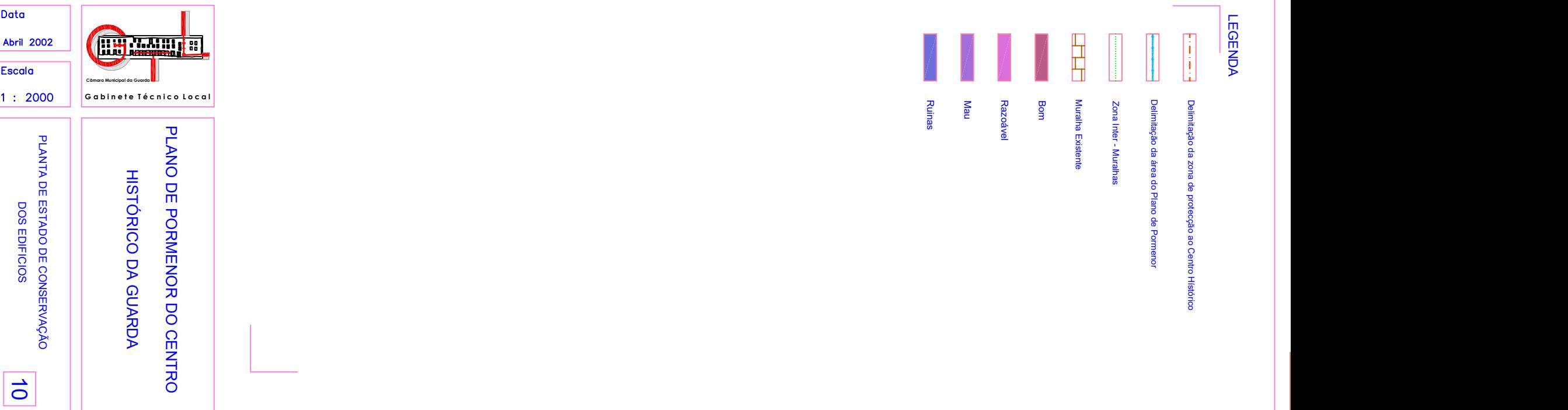

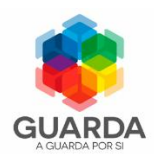

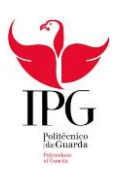

### **ANEXO 4**

**(Planta do Resultado da Query)**

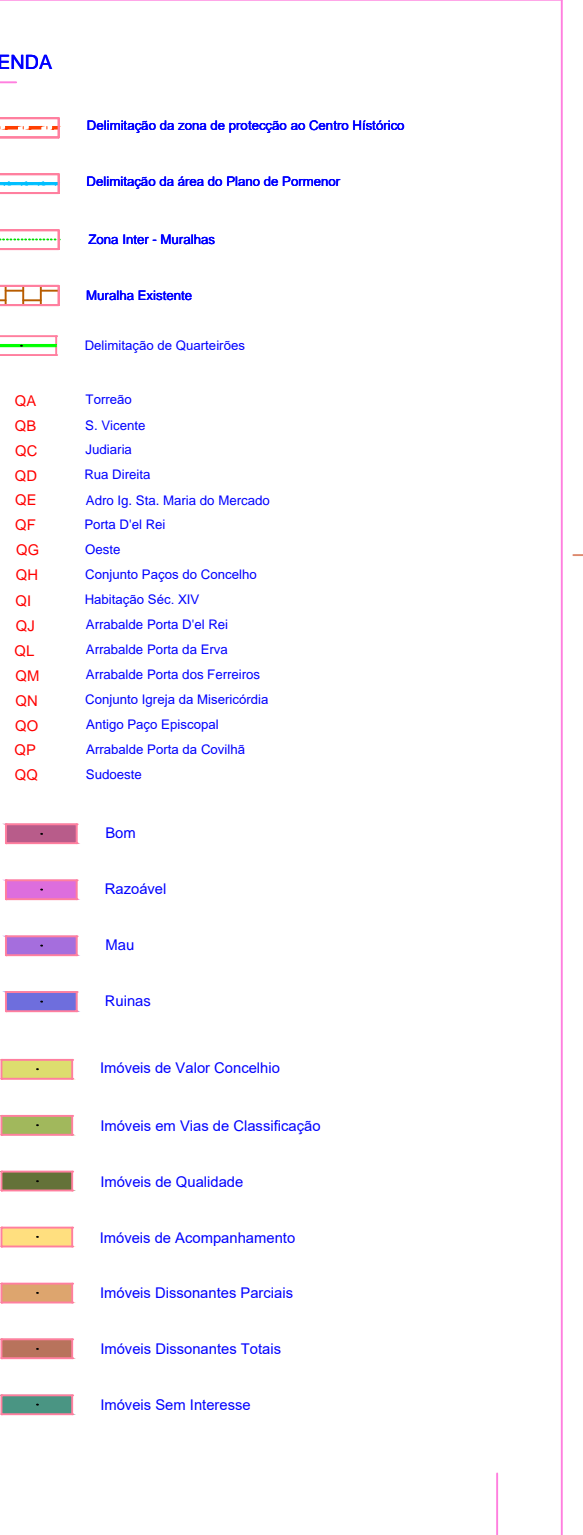

MAPA TEMÁTICO DO CENTRO **HISTÓRICO DA GUARDA** 

Hugo Cruz Pedro Rebelo

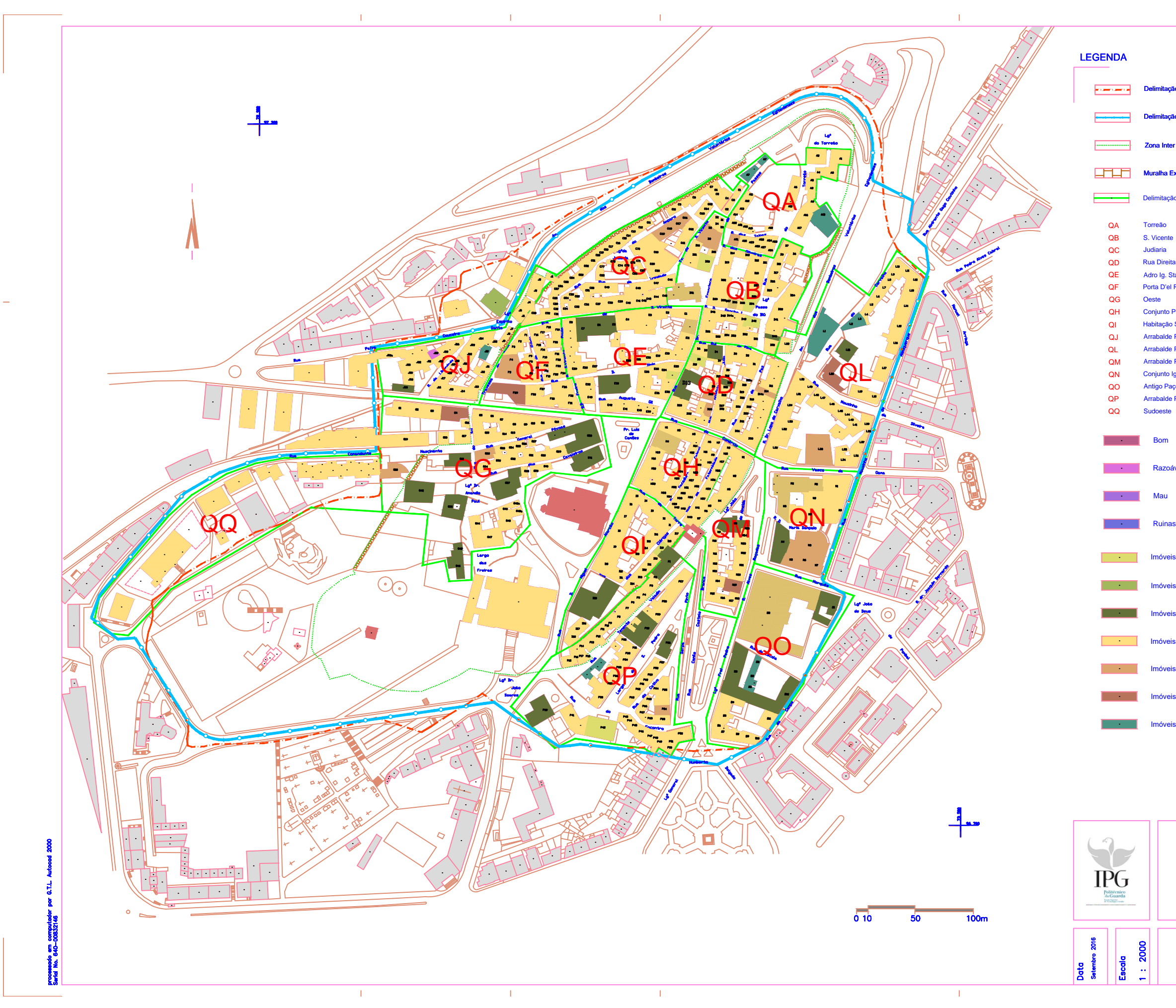

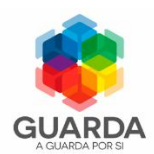

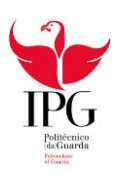

### **ANEXO 5**

**(Planta da Topologia)**

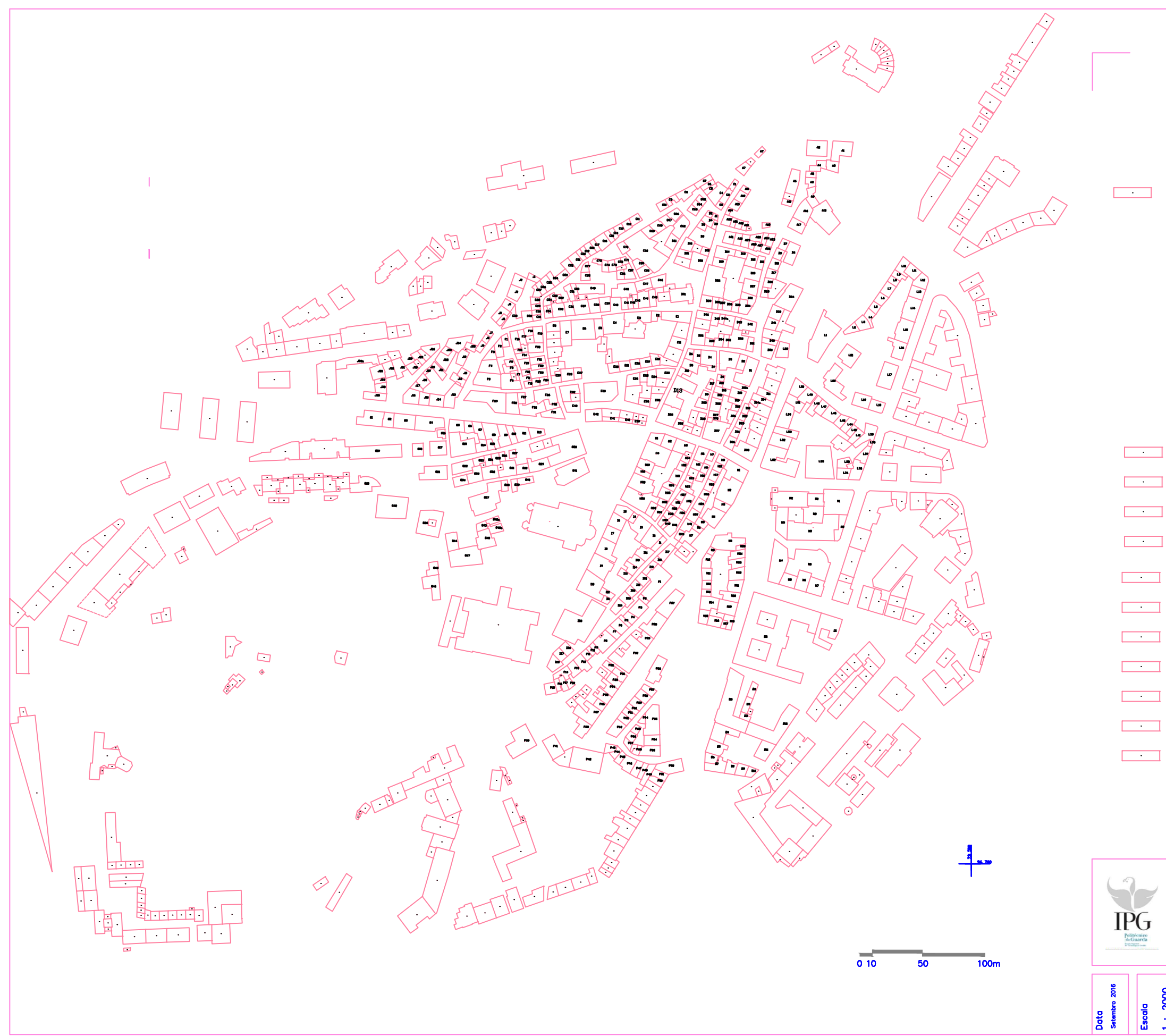

### $\overline{\phantom{a}}$  $\overline{\phantom{a}}$  $\overline{\phantom{a}}$  $\begin{tabular}{|c|c|c|} \hline \quad \quad & \quad \quad & \quad \quad \\ \hline \quad \quad & \quad \quad & \quad \quad \\ \hline \end{tabular}$  $\frac{1}{\sqrt{2}}$  $\begin{tabular}{|c|c|c|} \hline \quad \quad & \quad \quad & \quad \quad \\ \hline \quad \quad & \quad \quad & \quad \quad \\ \hline \end{tabular}$  $\overline{\phantom{a}}$  $\overline{\phantom{a}}$

### T **IPG**

#### MAPA TEMÁTICO DO CENTRO

#### **HISTÓRICO DA GUARDA**

Data<br>Suembro 2016<br>Escala<br>1 : 2000

Hugo Cruz Pedro Rebelo
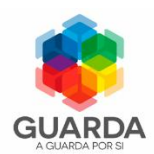

Escola Superior de Tecnologia e Gestão Engenharia Topográfica

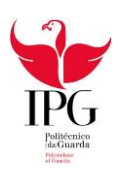

# **ANEXO 6**

**(Planta final)**

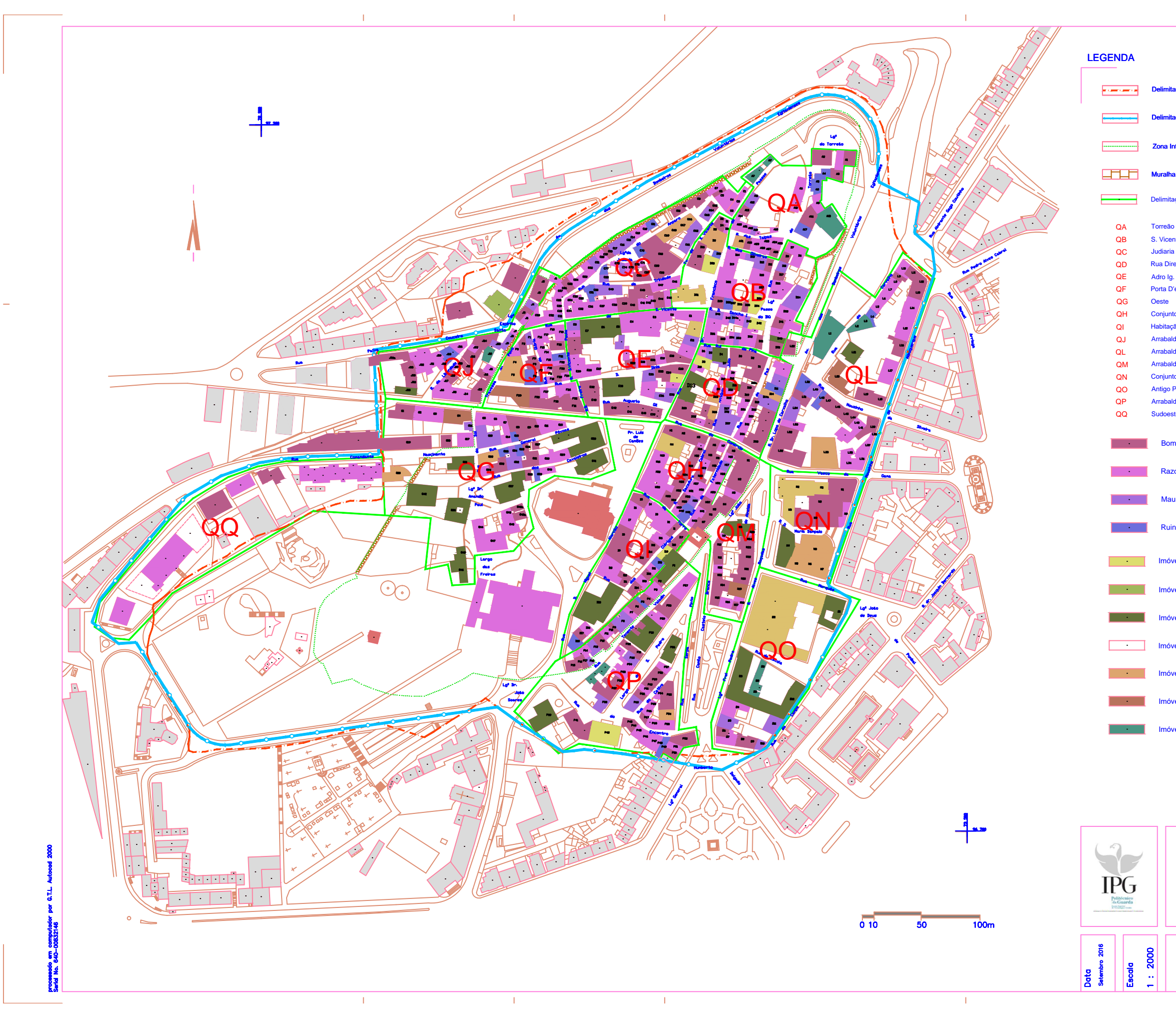

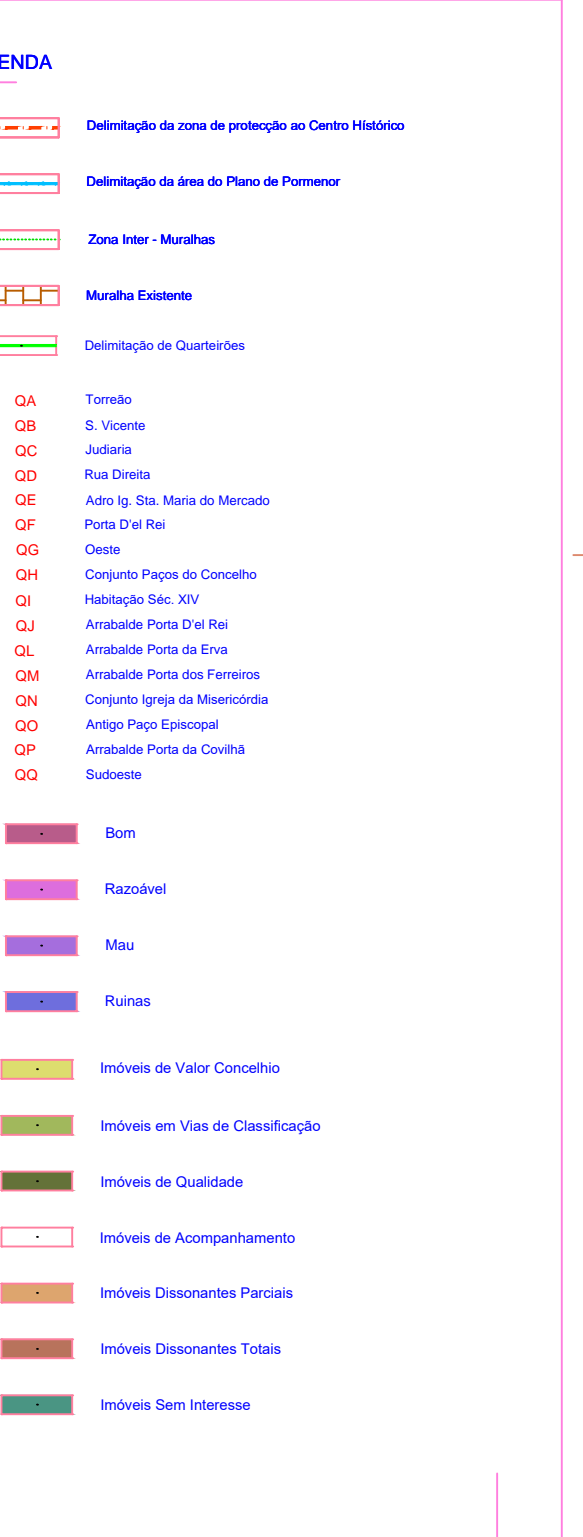

### **MAPA TEMÁTICO DO CENTRO**

### **HISTÓRICO DA GUARDA**

Hugo Cruz Pedro Rebelo

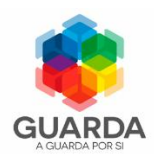

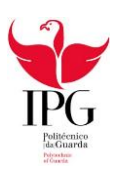

## **ANEXO 7**

**(Planta dos edifícios em ruina e em mau estado)**

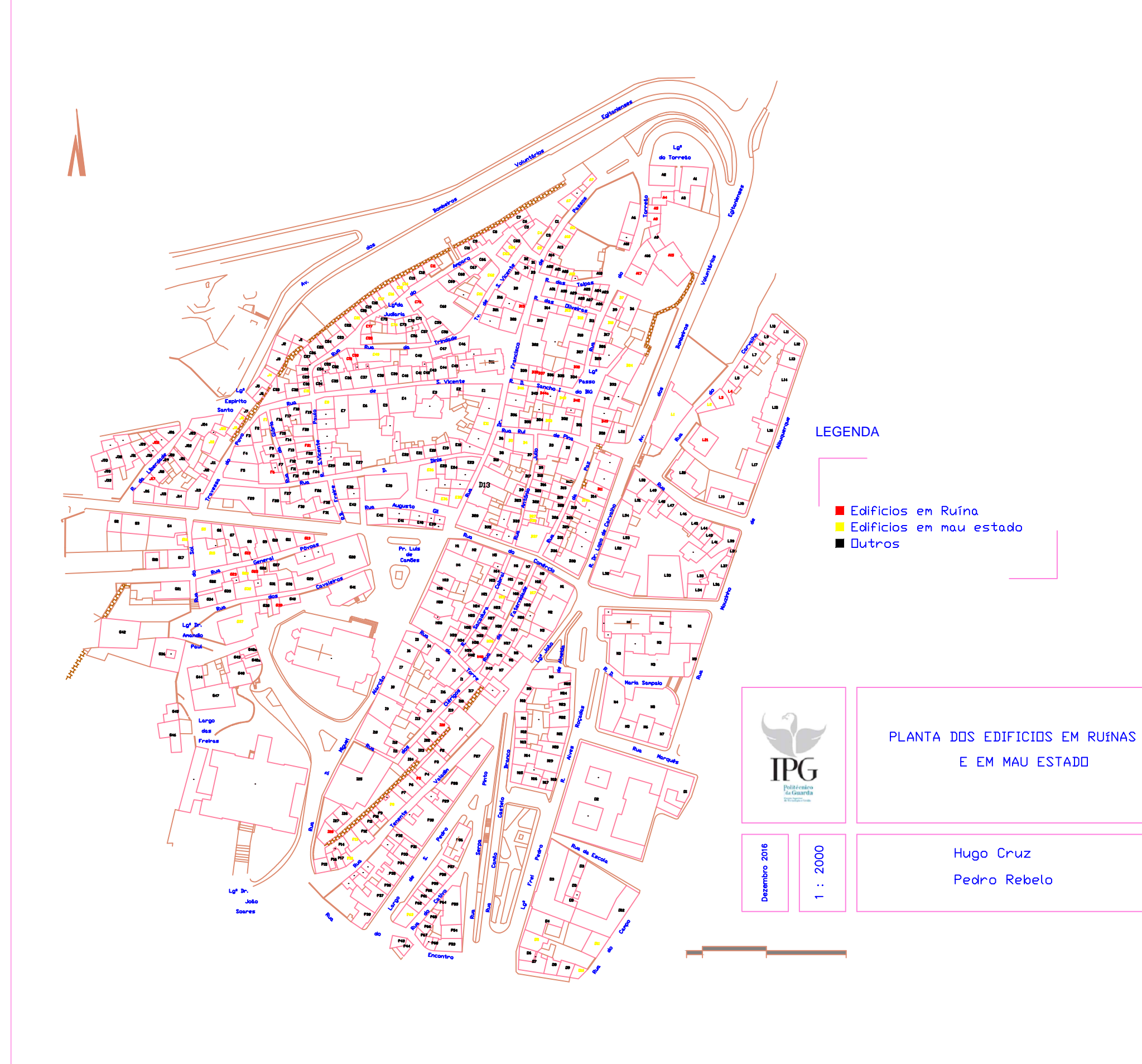